# Pycckni

### **PowerMax Express**  Беспроводная контрольная панель

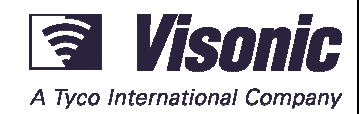

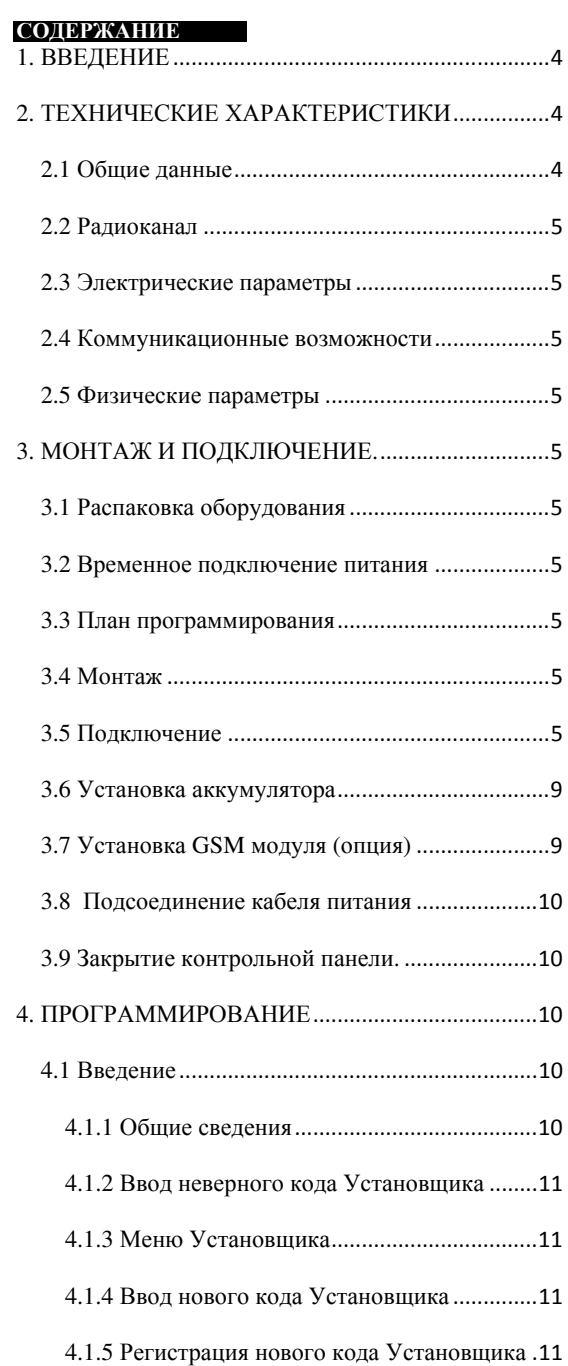

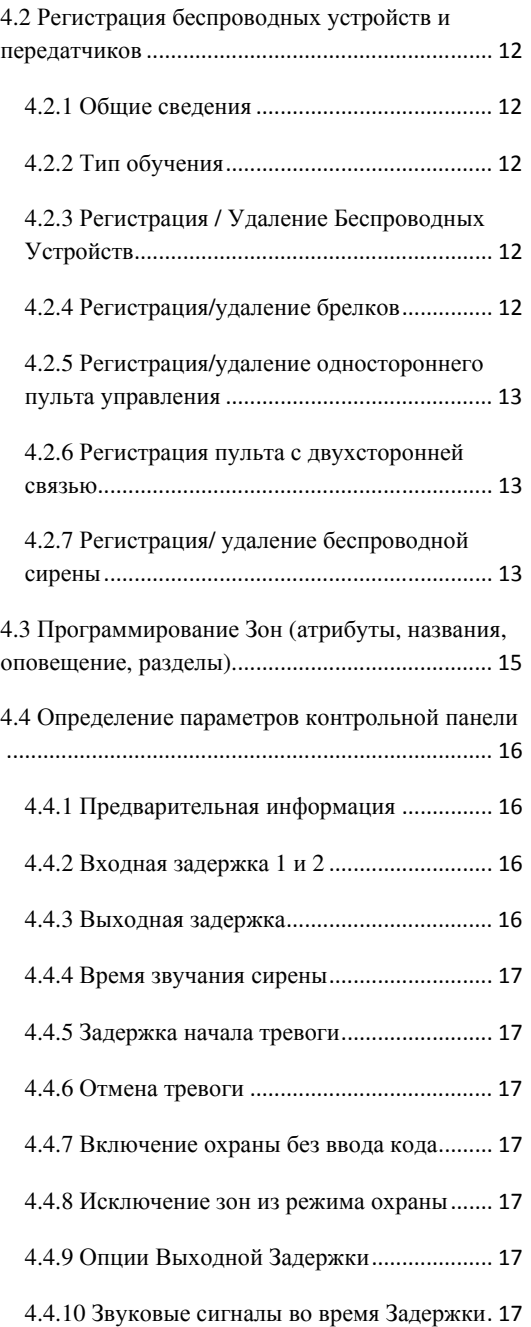

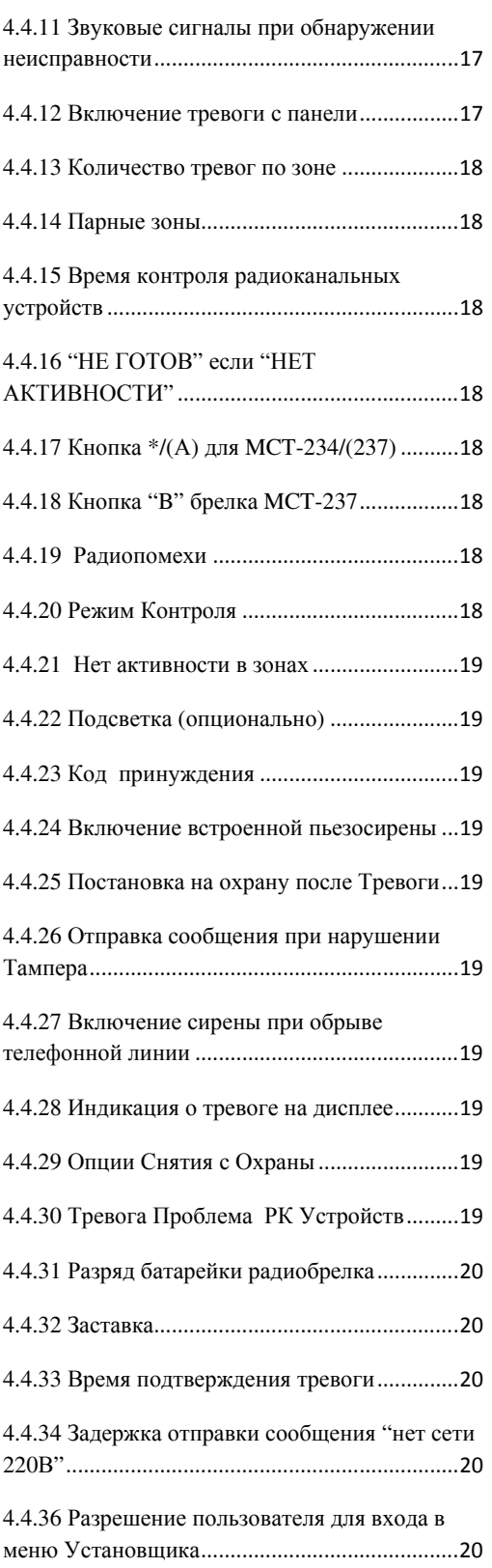

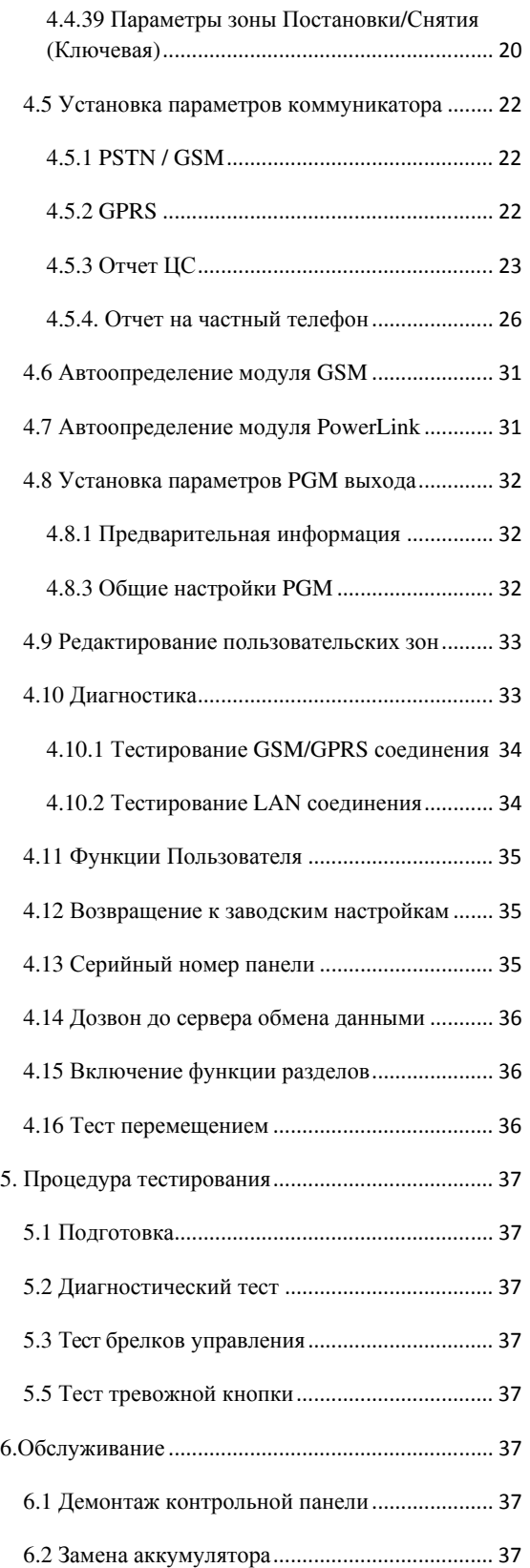

2 D-302274 PowerMax Express Руководство по установке и программированию

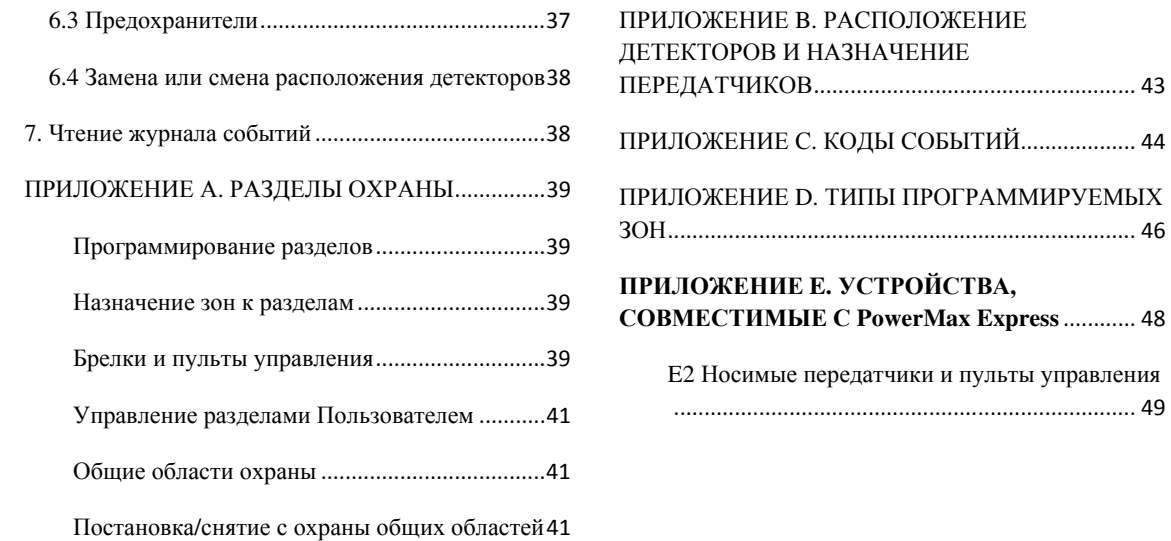

#### Информация установщика системы**.**

К контрольной панели PowerMaxExpress прилагается две инструкции :

#### - Инструкция по установке и программированию

#### - Руководство пользователя

Приложения A.1 и A.2 помогут Вам составить план установки. Пожалуйста, заполните прилагаемые формы – это облегчит Вашу работу и предотвратит путаницу. Заполнение форм также поможет создать вам лист детекторов и передатчиков, который должен быть получен для правильного применения. Совместимые детекторы и передатчики представлены и кратко описаны в приложении E.

Помните – рекомендуется временно, после распаковки, включить панель управления для программирования ее на рабочем стенде в соответствии с рабочим планом. В руководстве по программированию приведено описание всех возможных установок каждого параметра. Заводские установки параметров приведены в рамках темного цвета, а остальные возможные (изменяемые) приведены в светлых рамках. Это позволит Вам сделать пометки измененных установок, отличных от заводских. В большинстве случаев нумерация параграфов секции программирования приведена в соотношение с нумерацией меню. Например, параграф 4.4.19 описывает "Радиопомехи", что есть в меню 4 (определение панели), под-меню 19 (Радиопомехи).

Хотя установка правильного времени и даты это одна из задач пользователя, мы рекомендуем, чтобы Вы устанавливали время и дату во время программирования. Доступ к "Установки пользователя" для мастера по установке возможен через пункт 10 в меню мастера установки или через меню пользователя (смотри Руководство пользователя, секция 7). После программирования продолжите установку системы как описано в Инструкции по установке, начиная с параграфа 3.4.

Установщик должен определить тип телефонной линии. Если в телефонную линию подключен DSL модем (для выхода в Интернет), то Вы должны поставить фильтр. Рекомендуется использовать модель фильтра DSL Z-A431PJ31X компании Excelsus Technologies или эквивалент. Этот фильтр просто устанавливается в разъем RJ-31X и позволяет передавать сообщения тревоги без прерывания Интернет соединения. Если в доме вместо аналоговой телефонной линии используется система VoIP (IP телефония), то телефонный коммуникатор контрольной панели не сможет передавать тревожные сообщения на станцию мониторинга (ПЦН). В этом случае необходимо провести дополнительную телефонную линию или установить GSM модуль, или модуль PowerLink2 (если в доме существует проводная точка доступа в Интернет).

### **1.** ВВЕДЕНИЕ

#### Совместимость*:* данная инструкция относится к *PowerMax Express* версии *v13* и выше*.* Для просмотра версии панели смотритераздел *"*Серийный номер*"*

PowerMax Express - это 29-ти зонная беспроводная контрольная панель, удобная для монтажа и эксплуатации.

PowerMax Express имеет несколько разделов охраны. Вы можете использовать до 3 независимых областей (разделов), каждый из которых управляется различными кодами пользователей или одним кодом пользователя определенный для управления всех трех разделов. Раздел может быть поставлен или снят с охраны независимо от статуса других разделов в системе. Например, вы можете назначить гараж как раздел 1, подвал как раздел 2, спальню как раздел 3.Так как каждый раздел устанавливается под охрану независимо от другого раздела, вы можете ставить или снимать их с охраны, не нарушая состояния остальных разделов. Таким образом, ставя или снимая с охраны подвал, вы не повлияете на статус охраны спальни.

#### Простота установки и обслуживания

- Дисплей, показывающий статус, память тревог и неисправностей.
- Память событий и вывод информации о последних событиях.
- Режим диагностики обеспечивает визуальную и звуковую индикацию уровня сигнала каждого детектора.
- Возможность дистанционного контроля с удаленного телефона.
- Удаленный обмен данными с компьютером при помощи телефонной линии или GSM модема.

#### Быстрое программирование

- Простая логика программирования, интуитивно понятное меню.
- Возможность выбора нескольких вариантов каждого из параметров
- Визуальное и звуковое подтверждение команд
- Установщик имеет доступ к настройкам пользователя и может изменять их.

### **2.** ТЕХНИЧЕСКИЕ ХАРАКТЕРИСТИКИ

#### **2.1** Общие данные

Число зон*:* 28 беспроводных зон*,* 1 проводная зона (зона 29).

Требования к проводным зонам*:* Оконечный резистор 2.2 КОм (макс. Сопротивление проводов 220 Ом) Типы зон*:* Внутренняя Проходная, Периметр, Задержки 1, Задержки 2, Проходная Периметр, 24 часа звуковая, 24 часа тихая, пожарная, Без Тревоги, Опасность, Внутренняя, Газ, Протечка воды, Температура, Внутр/Периметр.

Коды пользователя*:* 8 кодов, 4 цифры каждый (9999 возможных комбинаций). Код 0000 не используется.

#### Управление*:*

- Встроенная клавиатура
- Носимые передатчики PowerCode или CodeSecure

- Пульты управления с односторонней и двухсторонней радиосвязью

- SMS команды при установленном GSM/GPRS модуле.

- Дистанционное управление при помощи телефона. ЖК*-*дисплей*:* Однострочный , 16 символов, с подсветкой (опционально)

Режимы охраны*:* Полная, Частичная (Периметр), Полная мгновенная, Частичная мгновенная, Контроль прихода пользователей, Принудительный, Обход зон Тревоги*:* Тихая тревога, вывод на сирену или на встроенный зуммер, в зависимости от атрибутов каждой зоны

Сигналы сирены*:* Постоянно (Проникновение/24 часа/тревога); тройная пульсация – пауза – тройная пульсация…(пожар).

Отмена тревоги*:* программируется

Звук встроенной сирены*:* не менее 85 дБ на расстоянии 3 метра

Контроль активности в зонах*:* Программируемое время отсутствия активности в зонах

#### Специальные функции*:*

- Диагностический тест и список событий
- Локальное и дистанционное программирование при
- помощи телефонной линии, или GSM/GPRS модуля.
- Вызов помощи при использовании тревожных кнопок

- Контроль престарелых, больных людей и инвалидов

Часы реального времени*:* Панель управления поддерживает и выводит текущие дату и время Соответствие стандартам США*:* соответствует FCC 47 часть 15 и 68

Соответствие европейским стандартам: EN 50082-1, EN301489-3,7, EN6100-4-6, EN60950, EN300220, EN50130-4, EN50130-5, EN50131-3 PowerMax Express соответствует RTTE требованиям Директивы 1999/5/EC Европейского совета от 9 Марта 1999.

В соответствии с европейским стандартом EN50131-1, класс охраны PowerMax Express - 2 – "от низкого до среднего риска" и квалификация окружения- II – "внутреннего пользования".

GSM стандарты:

Европа: соответствует CE стандартам 3GPP TS 51.010- 1, EN 301 511, EN 50361, EN301489-7

США: FCC 47 часть 22 (GSM850) и часть 24 (GSM 1900).

EMC стандарт: FCC 47 часть 15.

SAR стандарты: FCC правило 2.1093, FCC описание 96- 326 & дополнение C к OET бюллетени 65

#### **2.2** Радиоканал

Рабочая частота*:* 868 МГц или другие каналы в соответствии с местными требованиями. Тип приемника*:* Супергетеродин с фиксированной частотой.

Дальность приема*:* 180 м на открытой местности. Тип антенны*:* всенаправленная Кодирование*:* PowerCode и CodeSecure™

#### **2.3** Электрические параметры

Источник бесперебойного питания*:* Встроенный трансформатор, 100В- 240В переменного тока, 50/60 Гц, 0.5A / 9 В, 0,7A.-1A

Потребляемый ток*:* Примерно. 70 мА в режиме ожидания, 1600 мА при полной загрузке.

Защита от сильного тока*/* короткого замыкания*:* Все выходы защищены (ток ограничен). Ток выхода INT & EXT сирены, выход PGM и детекторов) не может превышать 550 мА

Минимальное напряжение элемента питания – 4.8 В

Элемент питания*:* 4.8. В, 1300 мА/ч,

перезаряжаемый NI-MH аккумулятор, тип GP 130AAM44MX, время работы от элемента питания – до 16 часов.

### **3.** МОНТАЖ И ПОДКЛЮЧЕНИЕ**.**

#### **3.1** Распаковка оборудования

Откройте упаковочную коробку и убедитесь, что все элементы присутствуют. Если один из элементов отсутствует, немедленно свяжитесь с поставщиком.

#### **3.2** Временное подключение питания

Временно подключите питание к PowerMax Express (рисунок 3.7). Также возможно просто подключить аккумулятор, как показано на рисунке 3.3. Проигнорируйте любые индикации «неисправности», поступающие, как от неисправного аккумулятора или сбоя в соединении телефонной линии.

#### **3.3** План программирования

Заполните приложения А и В к данному руководству в соответствии с планом размещения передатчиков

#### **2.4** Коммуникационные возможности

Встроенный телефонный модем*:* 300 бод, протокол Bell 103

Соединение с местным ПК*:* через порт RS232 Вывод сообщений на*:* ЦСМ - 2 центральные станции (2 тел номера, 2 IP адреса, 2 SMS номера); Пользователя - 4 тел. номера (звук сигналы), 4 тел. номера (SMS) Опции формата сообщения*:* SIA, пульсирующий 4/2 1900/1400 Гц, пульсирующий 4/2 1800/2300 Гц,

Контакт ID, Scancom. Частота импульсов*:* 10, 20, 33, 40 имп/с -

программируется

Сообщение на частный телефон*:* Тоновый сигнал Опционально**:** Подключение **GSM/GPRS** модема Опционально**:** Подключение модуля **PowerLink2** (BBA модуль для широкополосного доступа в интернет).

#### **2.5** Физические параметры

Диапазон рабочих температур*:* (от -10°C до 49°C) Температура хранения*:* (от -20°C до 60°C) Влажность*:* 85% . Габариты*:* 193 x 178 x 50 мм Вес*:* 685 гр. (с аккумулятором) Цвет*:* Белый

Соберите все передатчики и детекторы, замаркируйте каждый из них в соответствии с планом и произведите регистрацию в памяти панели управления.

Запрограммируйте систему согласно инструкции в разделе программирования**.**

#### **3.4** Монтаж

Необходимый инструмент: отвертка Philips #2. Процесс монтажа PowerMax Express показан на рисунке 3.1 - 3.8.

#### **3.5** Подключение

Необходимый инструмент: кусачки и плоская отвертка – жало 3 мм.

Подключение PowerMax Express показано на рисунке 3.2

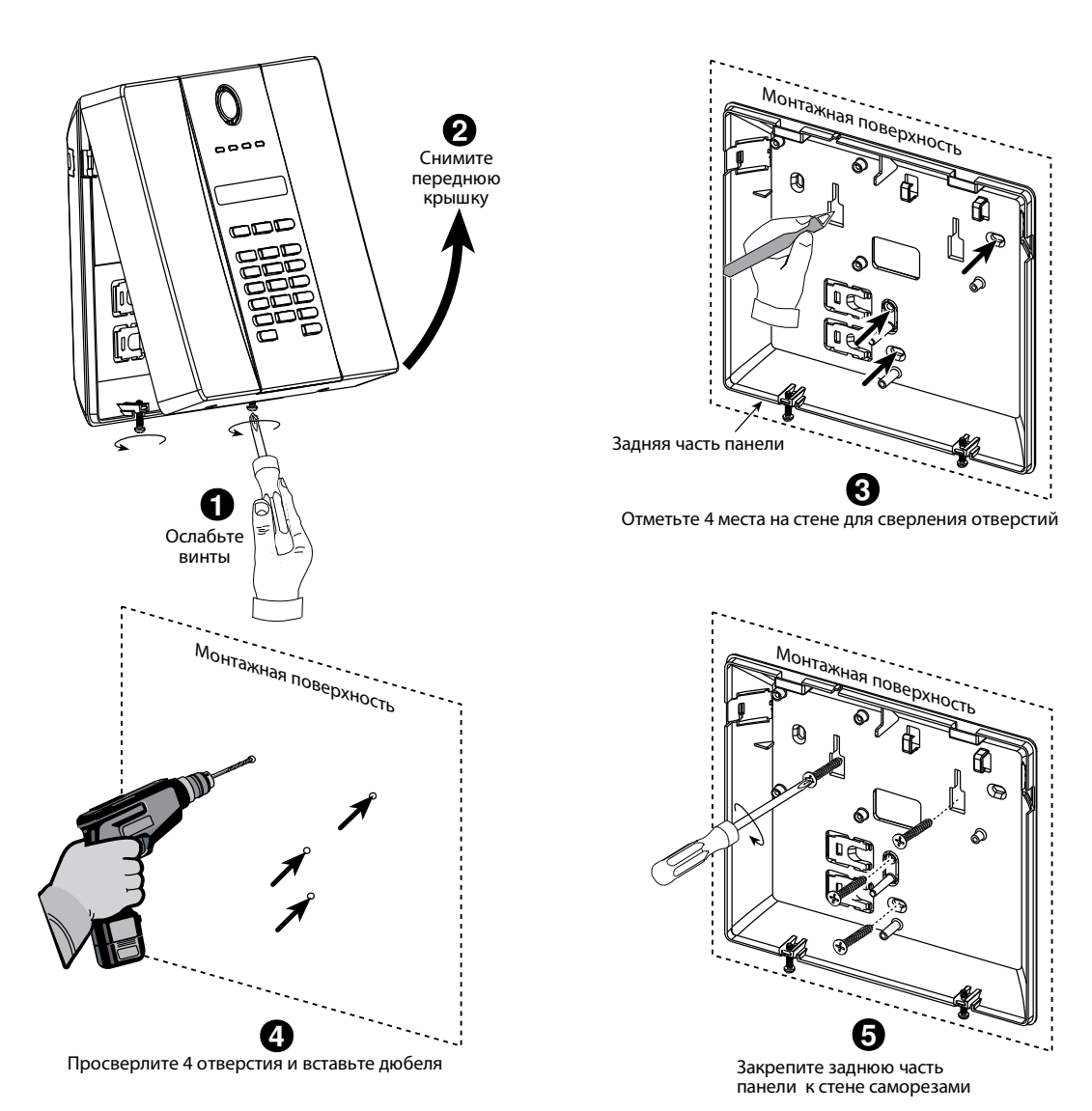

Рисунок **3.1.** Монтаж задней части

#### Подключение сетевого кабеля

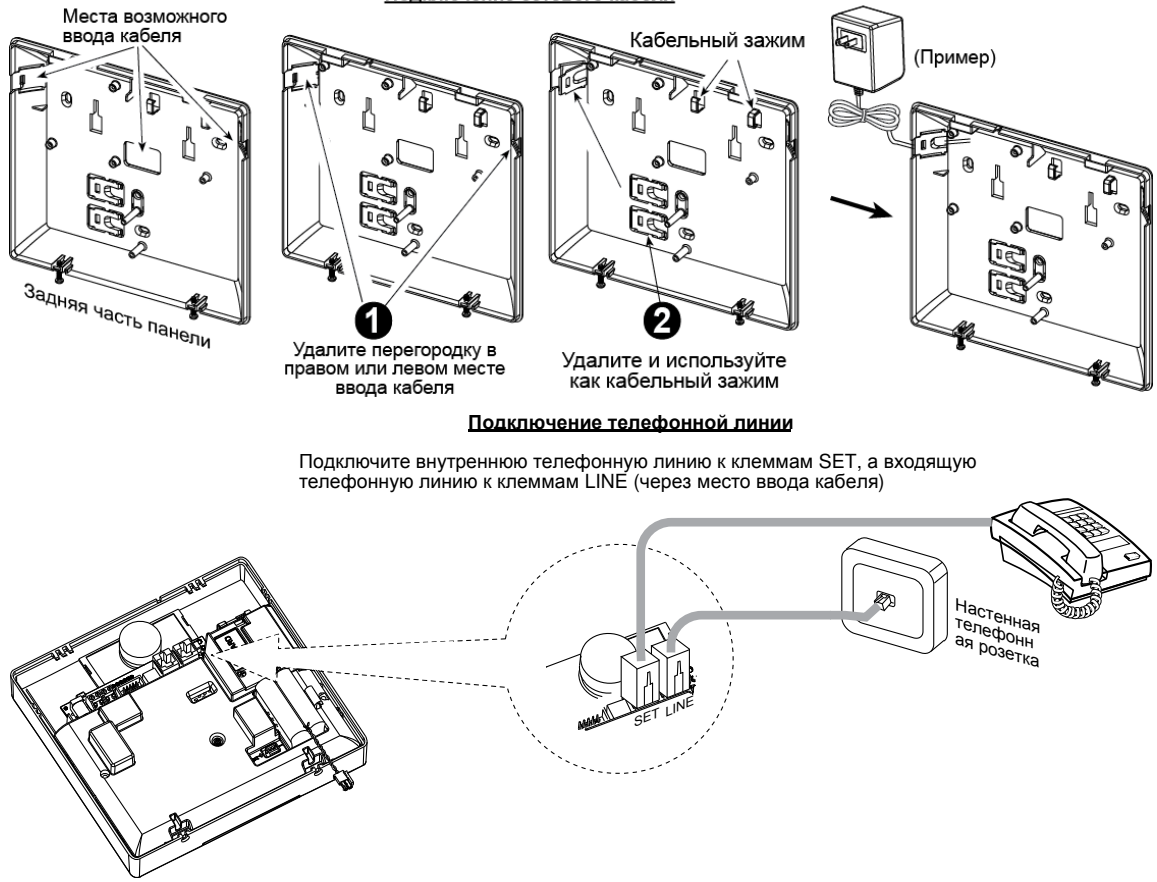

Выполните шаги **1, 2** и **3** на столе**,** до процедуры монтажа

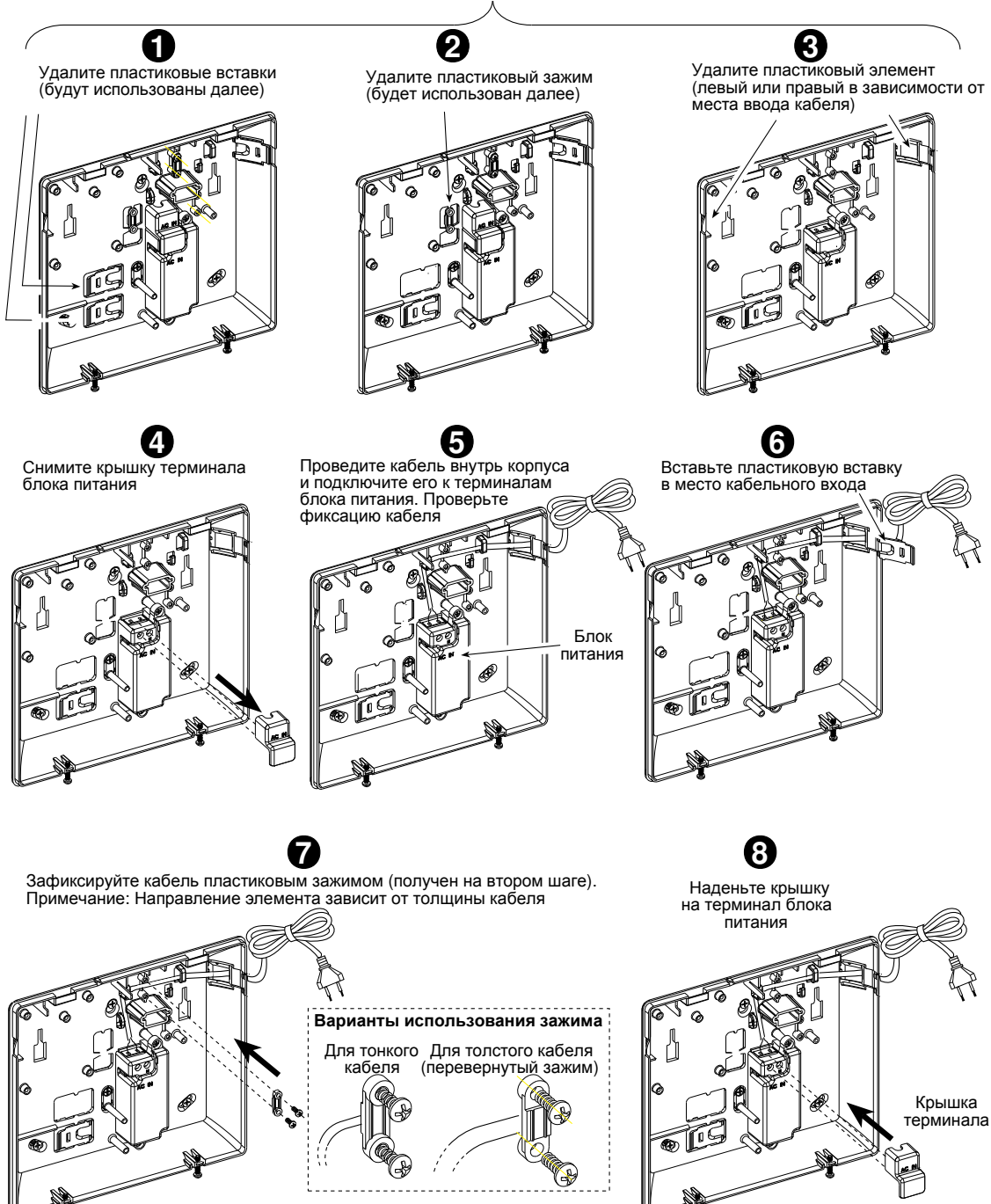

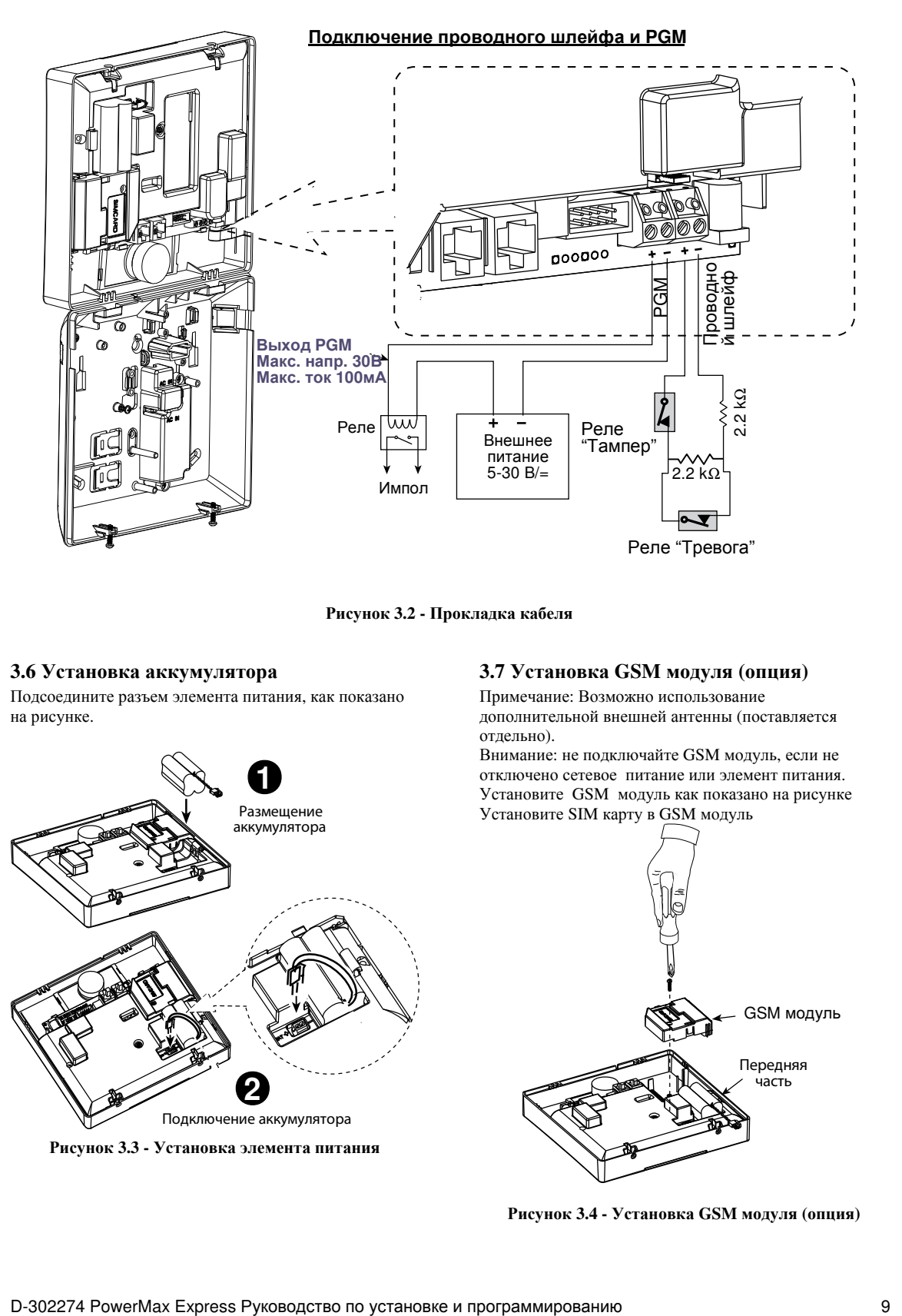

Рисунок **3.2 -** Прокладка кабеля

#### **3.6** Установка аккумулятора

Подсоедините разъем элемента питания, как показано на рисунке.

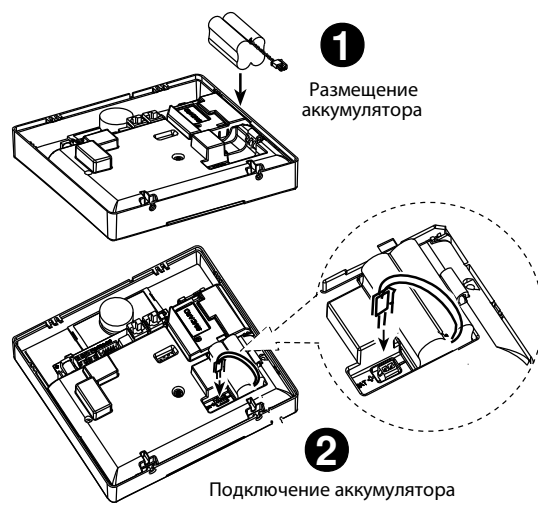

Рисунок **3.3 -** Установка элемента питания

#### **3.7** Установка **GSM** модуля **(**опция**)**

Примечание: Возможно использование дополнительной внешней антенны (поставляется отдельно).

Внимание: не подключайте GSM модуль, если не отключено сетевое питание или элемент питания. Установите GSM модуль как показано на рисунке Установите SIM карту в GSM модуль

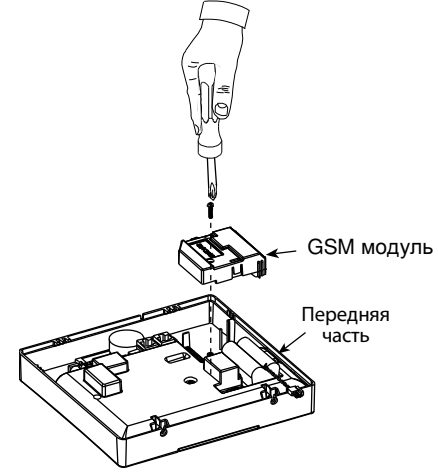

Рисунок **3.4 -** Установка **GSM** модуля **(**опция**)**

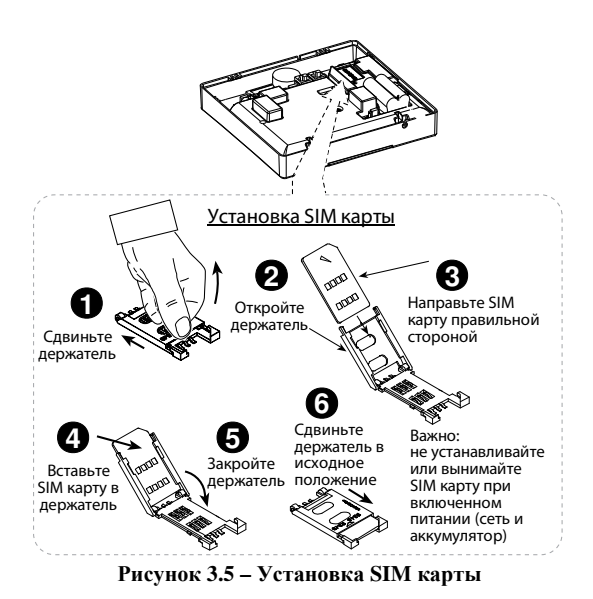

#### **3.8** Подсоединение кабеля питания

Подсоедините кабель питания и закройте контрольную панель как показано на рисунке. Для подсоединения контрольной панели используйте расположенную рядом легкодоступную розетку.

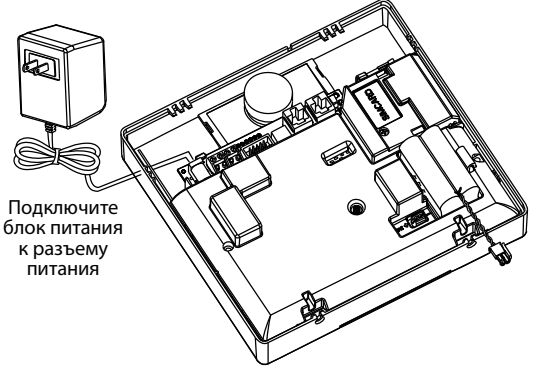

Рисунок **3.6** Установка внешнего блока питания

### **4.** ПРОГРАММИРОВАНИЕ

#### **4.1** Введение

Ваша система оснащена функцией разделов, которая может разделять вашу охранную область на 3 части (c 1 по 3). Разделение может быть использовано в местах, где практичнее использовать разно областную систему охраны таких как, домашний офис или склад. В случае разделения на разделы, каждая зона, каждый пользовательский код и множество других настроек вашей системы могут быть назначены в разделы с 1 по 3.

Примечание*:* Если функция разделов выключена*, PowerMax Express* будет работать в обычном режиме *(*как один раздел*).* Если функция разделов включена*,* то все зоны*,* коды и функции *PowerMax Express* будут автоматически относиться к *1* разделу *(*Заводская установка*).* 

#### **3.9** Закрытие контрольной панели**.**

Закройте контрольную панель как показано на рисунке.

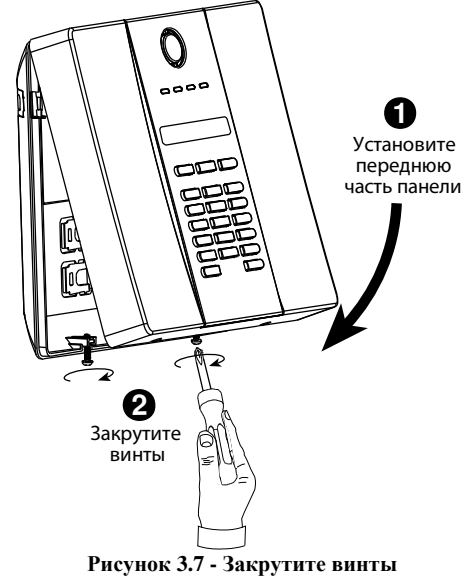

#### **4.1.1** Общие сведения

Мы рекомендуем программировать систему PowerMax Express на столе, перед фактической установкой, используя электропитание от резервного аккумулятора или от сети переменного тока.

Примечание*:* Доступ к меню Установщика *PowerMax Express,* в котором установлено *"*разрешение пользователя*"* доступен

только из меню пользователя*.* Эта опция может быть изменена в случае необходимости *(*см*.*рис*.4.4.36).* 

PowerMax Express имеет 2 кода по умолчанию: код Установщика – **8888** и код Мастер Установщика - **9999**.

Следующие действия могут быть произведены только при использовании кода Мастер Установщика:

• Смена кода Мастер Установщика.

- Сброс параметров PowerMax Express на заводские установки.
- Определение специальных параметров коммуникатора, как описано в примечании на рисунке 4.5С.

Настоятельно рекомендуется после окончания программирования сменить заводские пароли на новые. В процессе программирования вы будете использовать только 5 кнопок управления:

f म्ब продвижение по данному меню

मा

возврат на одну позицию в меню

**[0 IOK**) перемещение на один уровень или подтверждение введенных данных

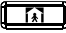

следующий шаг в структуре программы

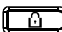

 $\boxed{a}$ ) возвращение к "ОК ДЛЯ ВЫХОДА"

Звуковые сигналы при программировании означают:

- один гудок слышен при нажатии клавиши
- ال ل двойной гудок слышен при возврате в нормальный режим работы (после таймаута)
- ☺ сигнал победы (- - ----) показывает удачное завершение операции
- $\odot$ неудача ( ---------) неверный ввод

#### **4.1.2** Ввод неверного кода Установщика

Если вы вводите неверный код Установщика 5 раз, то клавиатура автоматически отключается на 90 секунд, и на дисплее отображается: НЕВЕРНЫЙ ПАРОЛЬ.

#### **4.1.3** Меню Установщика

Меню Установщика показано на рисунке 4.1a. Текст в рамках - это текст, который появляется на дисплее PowerMax Express.

#### **4.1.4** Ввод нового кода Установщика

Для установки кода Установщика сделайте, как показано на рисунке 4.1b. Когда Вам будет предложено, то введите 4-х значный код.

## **4.1.5** Регистрация нового кода

#### Установщика

Для PowerMax Express, который имеет 2 кода: Код Установщика, (по умолчанию - **8888)** и код Мастер Установщика – (по умолчанию **9999)**, установите новые коды как показано на рис. 4.1c.

Более подробно относительно различных уровней авторизации при входе в систему с кодом Установщика или кодом Мастер Установщика, обратитесь к примечанию внутри рисунка 4.5с. При использовании кода Мастер Установщика, возможна замена кода Установщика и кода Мастер Установщика.

При использовании кода Установщика, возможна замена только кода Установщика.

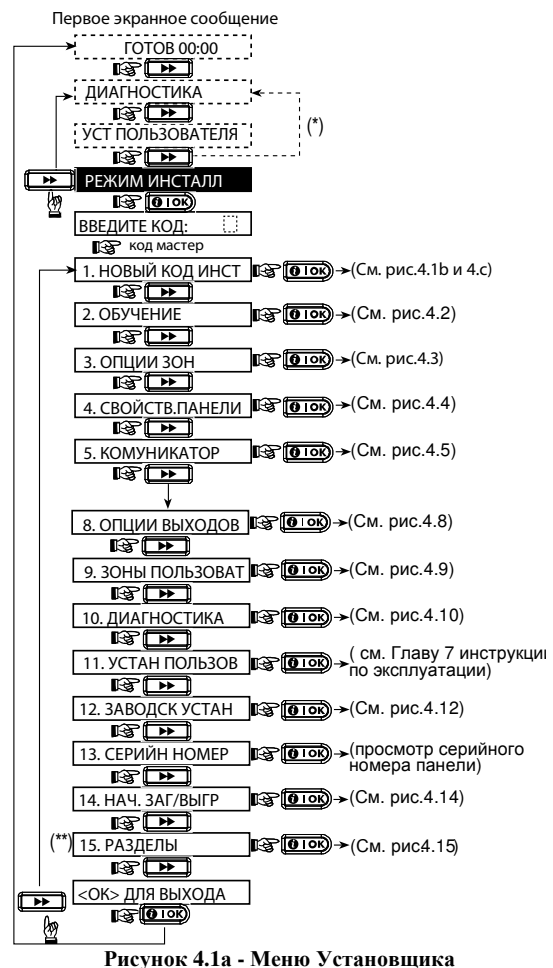

- Доступно только когда "Разрешено пользователем" уставлено (см. пар. 4.4.36 - Разрешение пользователя)
- \*\* Выборочно

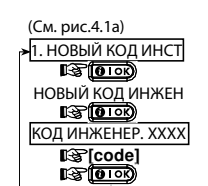

Рисунок **4.1**б **-** ввод нового кода Установщика **(**смотри примечание**)**  При использовании При использовании кода

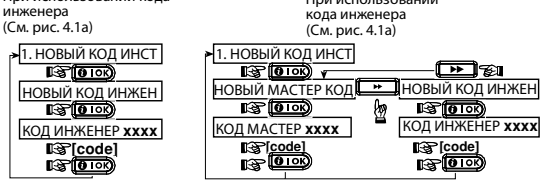

Рисунок **4.1**с **-** Ввод нового кода Установщика в систему с кодом Установщика и кодом Владельца

Примечание: Код установщика не должен быть установлен как "0000". Этот код заблокирует меню Установщика!

#### **4.2** Регистрация беспроводных устройств и

#### передатчиков

#### Уважаемые Покупатели**!**

Комплект Quick Fit (QF) поставляется с предварительно зарегистрированными в память контрольной панели радиоканальными устройствами: NEXT K9-95 MCW, MCT-302 и MCT-234.

#### **4.2.1** Общие сведения

- Режим регистрации имеет несколько подрежимов:
- ТИП ОБУЧЕНИЯ (беспроводные устройства)
- ОБУЧЕНИЕ ДЕТЕКТОРОВ.
- ОБУЧЕНИЕ БРЕЛКОВ (многокнопочных CodeSecure передатчиков)
- ОБУЧЕНИЕ 1-КАНАЛЬНОЙ КЛАВИАТУРЫ (MCM- $140+$

• ОБУЧЕНИЕ 2-КАНАЛЬНОЙ КЛАВИАТУРЫ (MKP-150/ MKP-151)

• ОБУЧЕНИЕ СИРЕНЫ (беспроводная сирена) Перед началом установки убедитесь, что во все устройства установлены элементы питания. Ваша панель управления должна распознать уникальный идентификационный код (ID) каждого устройства, чтобы его контролировать и

принимать их сигналы и отвечать соответственно. Внимание! Передатчики CodeSecure в основном используются для постановки на охрану/снятия с охраны и не могут быть использованы для регистрации по зонам. Для регистрации по зонам не используйте беспроводные устройств типа CodeSecure.

### **4.2.2** Тип обучения

Вы должны определить будете ли вы регистрировать беспроводное устройство при помощи нормальной передачи или при помощи тамперной функции устройства (открывая крышку устройства). Доступные опции: НОРМ ОБУЧЕНИЕ или ПО ТАМПЕРУ.

#### **4.2.3** Регистрация **/** Удаление Беспроводных Устройств

Беспроводной Детектор может быть зарегистрирован в зоны 1 -28, а проводные в зону 29.

• Перед регистрацией, корпус ПИК (пассивного инфракрасного) датчика со стороны линзы должны быть закрыты для предотвращения случайной передачи.

• Перед регистрацией, магнит МК датчика должен находиться рядом с МК датчиком для предотвращения случайной передачи.

Для регистрации / удаления беспроводных устройств обратитесь к рисунку 4.2.

### **4.2.4** Регистрация**/**удаление брелков

Брелки это многокнопочные беспроводные CodeSecure™ передатчики. В системе может быть зарегистрировано до 8 пользователей, которые могут пользоваться брелоками для более быстрого, удобного и безопасного управления различными функциями системы.

Для регистрации / удаления многокнопочных передатчиков обратитесь к рисунку 4.2.

#### **4.2.5** Регистрация**/**удаление одностороннего

#### пульта управления

Пульт дистанционного управления, дает возможность пользователю дистанционно управлять системой. Для регистрации /удаления до 8 пультов управления, обратитесь к рис. 4.2 (регистрация 1-К клавиатуры).

#### **4.2.6** Регистрация пульта с двухсторонней

#### связью

Двухканальный пульт MKP-150 с поддержкой речевых функций позволяет пользователю удаленно

контролировать систему, а также принимать информацию от системы (состояние, тревоги и проблемы). Чтобы обучить до двух 2-Х канальных клавиатур, см. рисунок 4.2.

#### **4.2.7** Регистрация**/** удаление беспроводной

#### сирены

Беспроводная сирена - это дистанционно управляемая сирена, которая активируется при определенных событиях системы.

Для регистрации / удаления до 2 беспроводных сирен, обратитесь к рисунку 4.2.

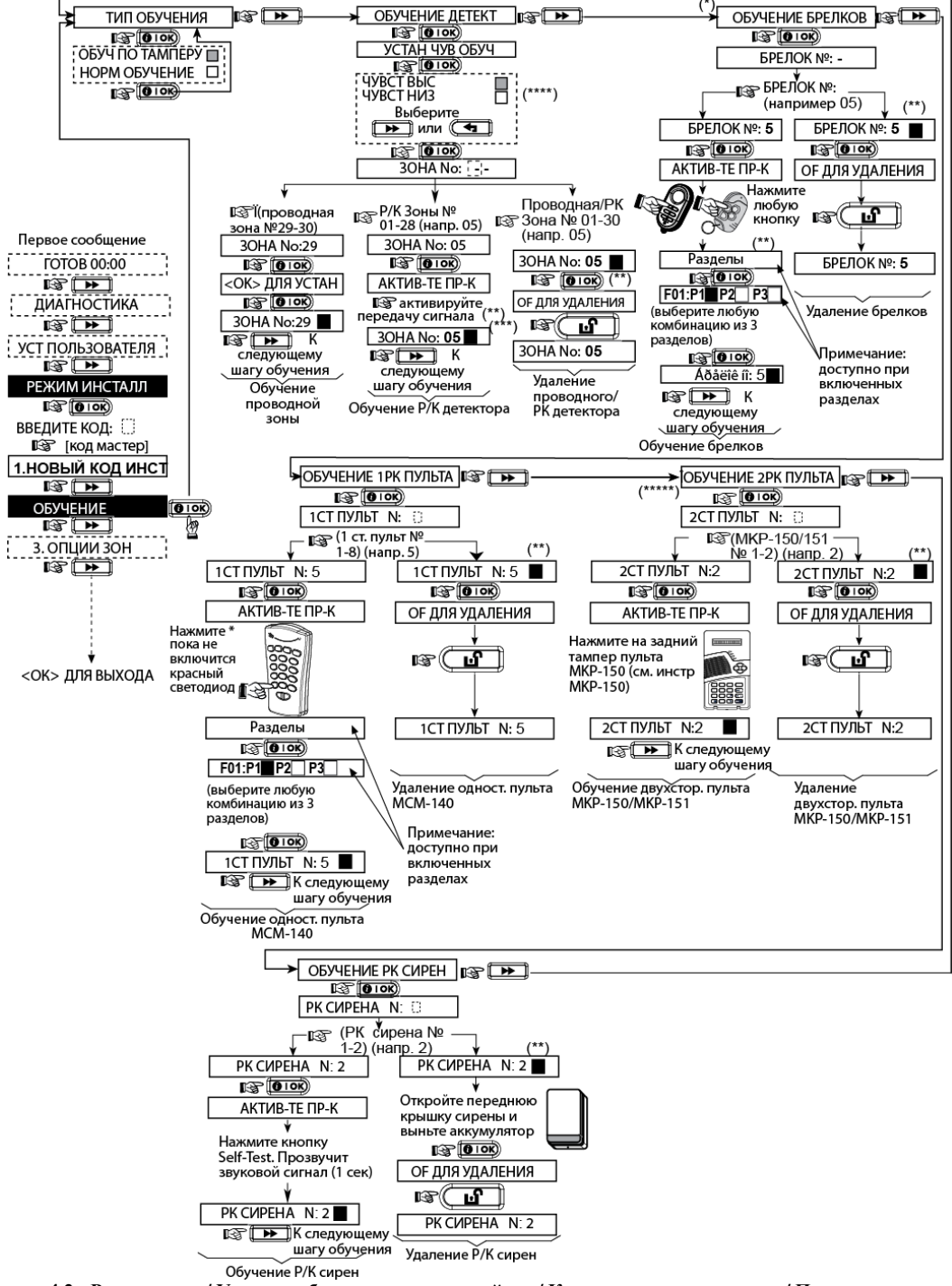

Рисунок **4.2 -** Регистрация**/** Удаление беспроводных устройств **/** Кнопочных передатчиков**/** Пультов управления **/**  Беспроводных сирен

\* брелки может запрограммировать как установщик, так и пользователь (в меню Установки пользователя).

\*\* Черный квадрат, отображаемый на дисплее, означает, что устройство зарегистрировано (в системе записан ID устройства). Отсутствие означает, что устройство не зарегистрировано.

\*\*\* Инициируйте нормальную передачу или тамперную передачу (см. Регистрация устройств, пар. 4.2.2).

\*\*\*\*Выберите "высокая" чувствительность для отдаленных устройств, и "низкая" для ближних.

\*\*\*\*\*Клавиатура MKP-150 может быть зарегистрирована в систему только при выключенном режиме «РАЗДЕЛЫ»

#### **4.3** Программирование Зон **(**атрибуты**,**  названия**,** оповещение**,** разделы**).**

Данный раздел позволяет присваивать один из 15 возможных атрибутов для любой из 29 (беспроводных и проводных) зон. Также здесь можно изменить название зоны, присвоить номер раздела (до трех – в системе разделов PowerMax Express) каждой зоне, и выбрать будет ли зона использоваться как зона звукового оповещения (ЗВОНОК). В режиме Снята с Охраны, после активации зоны звукового оповещения Первое сообщение

на панели активируется кратковременный звуковой сигнал. Список заводских настроек по умолчанию представлен в таблице 1. Вы можете заполнить ее до начала регистрации и провести программирование в соответствии с Вашим списком.

#### Помните*!* Зона с задержкой является зоной периметра*.*

Типы зон полностью описаны в приложении **D.**

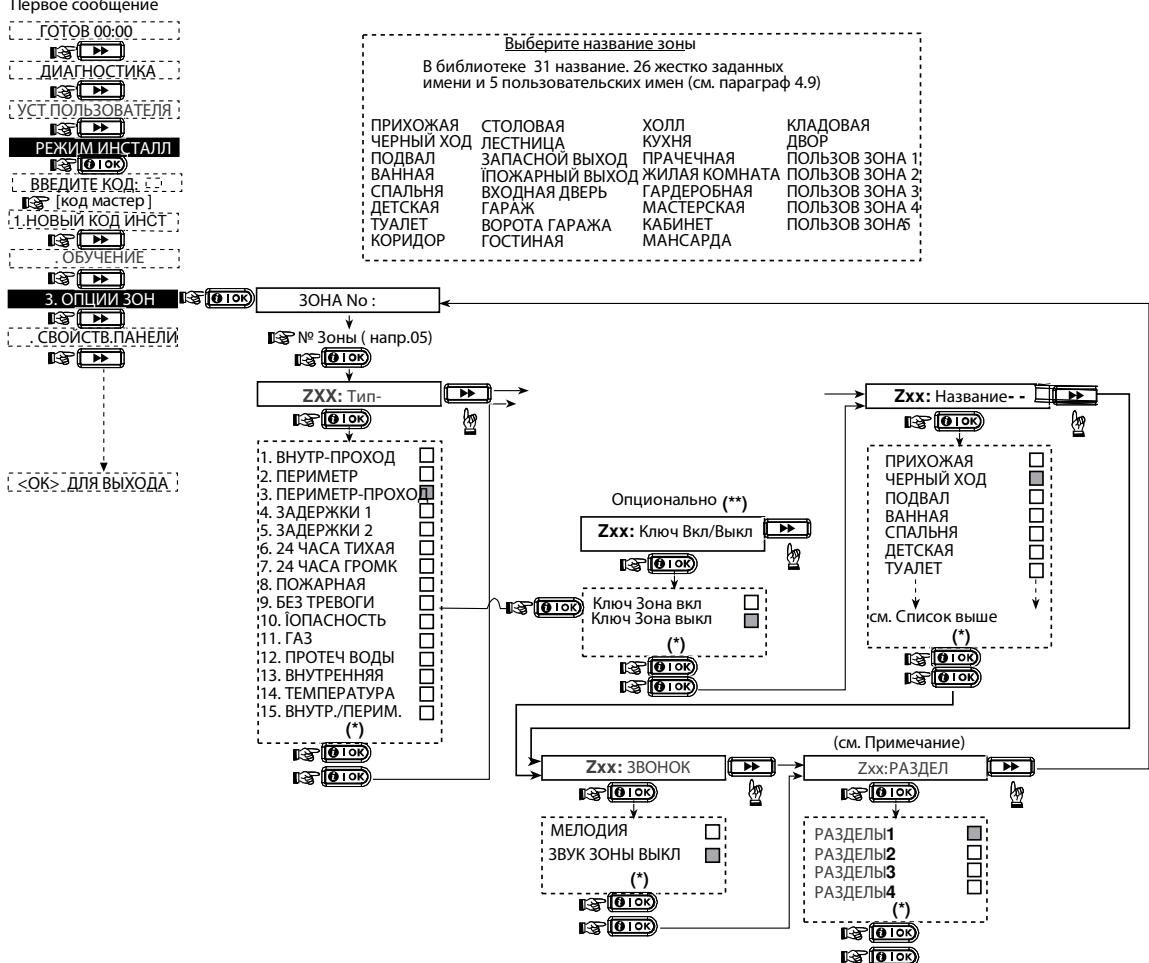

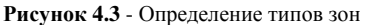

- $\pmb{\kappa}$ Опция, записанная на данный момент, отображается черным прямоугольником. Чтобы посмотреть возможные варианты, нажмите  $\overline{\phantom{0}}$ или, до тех пор, пока на дисплее не отобразится нужная опция, далее нажмите **il** OK ) (справа появится черный прямоугольник).
- Ключевые зоны (опция) появятся только после выполнения следующих операций. Сначала выберите пункт «Ключевые зоны» (В меню настройки панели). В меню настройки зон, номер зоны должен быть в диапазоне выбранных ключевых зон. Также, тип зоны должен быть выбран как «без-тревоги».

#### Таблица *1 –* Заданиепараметров по зонам

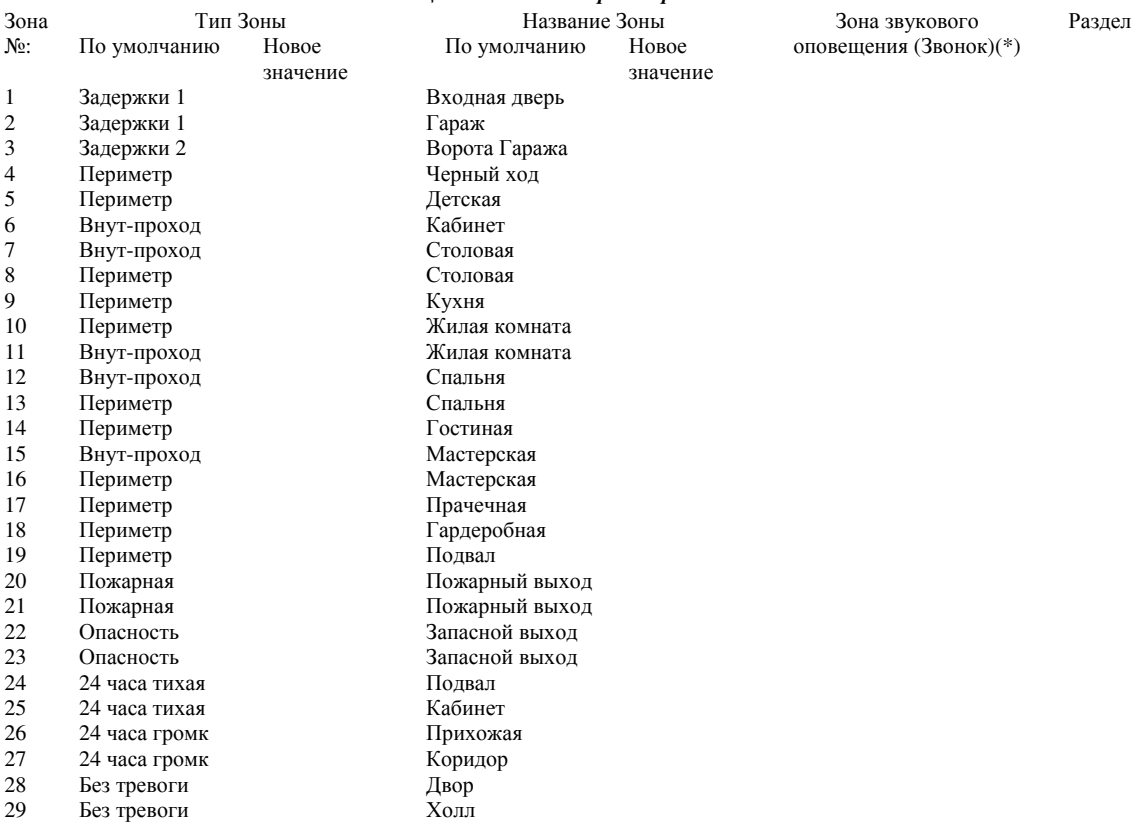

*\** Примечание*:* по умолчанию функция Звонок для всех зонвыключена.

#### **4.4** Определение параметров контрольной панели

#### **4.4.1** Предварительная информация

В данном разделе производятся программирование базовых параметров контрольной панели в соответствии с требованиями конкретного пользователя. Иллюстрированный процесс показан на рисунке 4.4. На этом рисунке каждая выбранная опция отображена на дисплее в темной рамке в правом углу. Для просмотра опции нажмите кнопку

```
Пока желаемая опция не появиться на
экране, затем нажмите кнопку ВЫБОР 
.
```
#### **4.4.2** Входная задержка **1** и **2**  (меню **01:**ВХ ЗАДЕРЖКА **1)**

(рис. 4.4, адрес 01, 02) Два варианта входной задержки позволяют пользователю пройти в защищенную зону (в режиме охраны) через 2 двери разными маршрутами без вызова тревоги. Войдя, пользователь должен выключить режим охраны до истечения времени входной задержки. При открытии двери во время входной задержки выдаются редкие гудки зуммера. Гудки становятся чаще в последние 10 секунд задержки.

Адрес 01 (входная задержка 1) и адрес 02 (входная задержка 2) позволяют вам установить продолжительность входной задержки. Варианты установки продолжительности входной задержки: **00**с, **15**с, **30**с, **45**с, **60**с , **3**м и **4**м.

#### **4.4.3** Выходная задержка

#### (меню **03:**ВЫХ ЗАДЕРЖКА**)**

(рис. 4.4 адрес 03) Выходная задержка позволяет пользователю включить систему в режим охраны и покинуть охраняемую зону по определенному маршруту без вызова тревоги. Редкие гудки зуммера начинают выдаваться после включения системы в режим охраны. В течение последних 10 секунд выходной задержки гудки будут учащаться. Адрес 03 позволяет вам установить продолжительность выходной задержки.

Варианты установки продолжительности выходной задержки: **30**с, **60**с, **90**с, **120**с, **3**мин**, 4**мин.

#### **4.4.4** Время звучания сирены (меню **04:**ВРЕМЯ СИРЕНЫ**)**

(рис. 4.4, адрес 04) Вы можете установить продолжительность времени звучания сирены при тревоге. Время звучания начинается после включения сирены. По истечении этого времени сирена автоматически отключается.

Варианты установки **1**, **3**, **4**, **8**, **10**, **15** и **20** минут.

Примечание*:* время звучание сирены относиться ко всей системе*,* а не к разделу*.* 

#### **4.4.5** Задержка начала тревоги

#### (меню **05:**ЗАДЕРЖКА ТРЕВОГИ**)**

(рис. 4.4 адрес 05) Здесь программируется интервал времени в течение, которого можно прекратить инициализацию режима тревоги (не применяется для зон: пожар, 24 часовых без звука, опасность, газа, протечки воды и температуры). Таймер стартует с момента возникновения события тревоги. В течение этого времени звучит предупреждающий зуммер панели, но сирена не включается и тревога не передается на Центральную станцию. Если пользователь отключит систему из режима охраны в течение установленного интервала, то состояние тревоги отменится.

Варианты установки:**00**с, **15**с, **30**с, **45**с, **60**с, **2**мин**, 3**мин, **4**мин.

#### **4.4.6** Отмена тревоги

#### (меню **06:**ОТБОЙ ТРЕВОГИ**)**

(рис 4.4, адрес 06) Вы можете установить период времени "Отбой тревоги", который стартует после посылки сообщения на Центральную Станцию. Если пользователь отключает систему из режима охраны в течение установленного периода, то на Центральную Станцию передается сообщение "Отбой тревоги". Варианты установки:**1**, **5**, **15**, **60** минут, **4** часа**,** а также отбой запрещен.

#### **4.4.7** Включение охраны без ввода кода (меню **07:**БЫСТРОЕ ВЗЯТИЕ**)**

(рис. 4.4, адрес 07) Вы можете установить, может ли пользователь производить быстрое включение режима охраны или нет. При разрешении быстрого включения панель управления не запрашивает пароль для включения режима охраны.

Возможны два варианта установки: Быстрое Взят. Вкл**.** или Быстрое Взят. Выкл.

#### **4.4.8** Исключение зон из режима охраны (меню **08:**ОПЦИИ ОБХОДА**)**

(рис. 4.4, адрес 08) Вы можете установить, может ли пользователь производить принудительное включение режима охраны индивидуальных зон в ручном режиме (через меню УСТ ПОЛЬЗОВАТЕЛЯ), или система будет автоматически выбирать режим принудительного включения охраны нарушенных зон в течение времени задержки выхода. Для выключения зуммера задержки, который звучит в течение принудительного режима охраны, нажмите кнопку охраны дважды. Если зона открыта, и принудительное включение не разрешено, то на дисплее появится "НЕ ГОТОВА" и система не

перейдет в режим охраны (прозвучит мелодия неудачи). Если выбрана опция "НЕТ ОБХОДА", то режим принудительного включения охраны не может быть установлен ни в ручном режиме, ни в автоматическом.

Варианты установки: Обход по Выбору, Автообход Вкл**.** и Обход запрещен.

#### **4.4.9** Опции Выходной Задержки (меню **09:**РЕЖИМ ВЫХОДА **)**

(рис. 4.4, адрес 09) Вы можете установить, будет ли выходная задержка начинаться сначала, если выходная дверь была повторно открыта до истечения времени выходной задержки. Рестарт выходной задержки позволяет пользователю вернуться в дом, если он чтото забыл.

Возможны три варианта установки:

Перевкл**.** задержки – Выходная задержка начинается заново при повторном открытии дверей в течение времени выходной задержки.

По закр**.** двери – После закрытия двери выходная задержка будет автоматически завершена (даже если время выходной задержки не истекло).

Нормальный – Выходная задержка точно определена и не зависит от статуса МК датчика, который контролирует дверь.

#### **4.4.10** Звуковые сигналы во время Задержки

#### (меню **10:**ЗВУК ЗАДЕРЖКИ **)**

(рис. 4.4, адрес 10) Вы можете установить, будет ли выдавать гудки пьезосирена во время входной и выходной задержки. Дополнительно можно отключать сирену, если система включается в режим охраны "ЧАСТ ОХР (ОХРАНА ПЕРИМЕТРА)"

Возможны три варианта установки: Звук вкл**,** Для перим откл**.** и Звук откл.

#### **4.4.11** Звуковые сигналы при обнаружении неисправности

#### (меню **11:**ОЗВУЧ ПРОБЛЕМ**)**

(рис. 4.4, адрес11) При возникновении неисправности зуммер издает 3 коротких гудка каждую минуту. Вы можете включить или выключить эту функцию, а также отключать ее в "ночные часы" (установленные на заводе).

Возможны три варианта установки: Звук Вкл, отключен ночью **(**с **8** утра до **7** вечера**)** и Звук Выкл.

#### **4.4.12** Включение тревоги с панели (меню **12:**КНОПКА ПАНИКИ**)**

(рис. 4.4, адрес 12) Вы можете разрешить пользователю самостоятельно включать тревогу, нажимая одновременно две кнопки тревоги (на пульте управления) или кнопки ПОЛНАЯ ОХРАНА+ЧАСТ ОХР (на кнопочном передатчике).

"Звуковая" тревога активизирует сирену и одновременно передает сообщение через коммуникатор (телефон или GSM).

В состоянии "Тихой" тревоги сообщение передается только через коммуникатор.

Возможны три варианта: Трев**.** Кн**.** б**/**звука**,** Трев кн звук и Трев**.** Кн запрещ.

D-302274 PowerMax Express Руководство по установке и программированию 17

#### **4.4.13** Количество тревог по зоне (меню **13:**ЧИСЛО ТРЕВОГ**)**

(рис. 4.4, адрес 13) Вы можете установить количество тревог, которое может вызывать одна и та же зона в течение одного периода режима охраны (включая взлом и сбой в питании детекторов, сирены PowerMax Express и беспроводной сирены). Если число тревог в одной зоне превышает запрограммированное, то эта зона автоматически отключается, сирена не включается, и сообщения не посылаются на Центральную Станцию.

Отключение зоны восстанавливается после выключения режима охраны или через 48 часов после процедуры обхода (если система остается под охраной).

#### Возможны следующие варианты установки Отключен после **1**, Отключен после **2**, Отключен после **3** и Неограниченно**.**

Примечание*:* количество тревоготноситься ко всей системе*,* а не к разделу*.* 

#### **4.4.14** Парные зоны

#### (меню **14:**ПАРНЫЕ ЗОНЫ**)**

(рис. 4.4, адрес 14) Вы можете установить, активны или неактивны парные зоны. Данные зоны позволяют избежать возникновения ложных тревог - тревога не выдается, если две такие зоны были нарушены в 30-ти секундный период. Данная функция работает только в режиме ПОЛНАЯ ОХРАНА и только для парных зон начиная с зоны Nо 18 до 27 (18 и 19, 20 и 21 и т. д.). Вы можете использовать одну из таких зон для создания проходной области

Примечание*:* Если одна из парных зон включена в режим принудительной охраны *(*см*.* пар*.4.4.8),* то другая зона будет функционироватьнезависимо*.*  Примечание*:* Каждые *2* парные зоны должны быть зонами разрешенного типа *(*внутренняя *,* периметр*,*  периметр проходная*)* 

Возможные варианты: Парные разреш и Парные запрещ.

Проходные зоны не применяются для зон Входа**/**Выхода и **24** часовых зон **(**пожарная**,** 

аварийная**, 24** часа звуковая**, 24** часа тихая**).**  Примечание: общие зоны не могут быть парными зонами

#### **4.4.15** Время контроля радиоканальных устройств

#### (меню **15:**АВТОТЕСТ **)**

(рис. 4.4, адрес 15) Здесь устанавливается интервал времени получения контрольного сообщения от беспроводных устройств. Если в течение этого интервала времени контрольная панель не получит сигнал контроля хотя бы от одного из устройств, то сформируется событие "НЕТ АКТИВНОСТИ". Варианты: **1, 2, 4, 8** и **12** часов.

### **4.4.16 "**НЕ ГОТОВ**"** если **"**НЕТ АКТИВНОСТИ**"**

#### (меню **16:**НЕ ГОТОВ **)**

(рис. 4.4, адрес16) Вы можете установить, будет ли панель переходить в состояние НЕ ГОТОВ, если в

течение последних 20 минут было зарегистрировано событие НЕТ АКТИВНОСТИ

#### Варианты: нормальный и монитор рк устр.

Примечание*: «*Нетготовности*»* действует по разделам*.*

#### **4.4.17** Кнопка **\*/(**А**)** для **MCT-234/(237)**  (меню **17:**ДОП КНОПКА**)**

(рис. 4.4, адрес17) Вы можете выбрать назначение кнопки "\*" на брелках передатчиках MCT-234, кнопки "А" MCT-237 и пульте MCM-140.

Доступные опции:

Откл задержки Вых**:** При нажатии кнопки во время Выходной задержки отменяется Входная задержка, и система

устанавливается в режим охраны "мгновенная"

Откл задержки**:** При нажатии кнопки во время Выходной задержки система сразу устанавливается под охрану.

### **4.4.18** Кнопка **"B"** брелка **MCT-237**

#### (меню **18: 2-W-KF AUX B )**

(рис. 4.4, адрес18). Только для 2х-ст брелока MCT-237. Тоже, что 4.4.17 только для кнопки "B".

#### **4.4.19** Радиопомехи

#### (меню **19:**РАДИОПОМЕХИ **)**

(рис. 4.4, адрес 19) Здесь устанавливается, будет ли система сообщать об обнаружении наложения радиосигналов (одновременный прием радиосигналов от разных устройств).

Если выбран вариант обнаружения наложения, то система не активирует режим охраны в данных условиях наложения.

#### Варианты обнаружения наложения

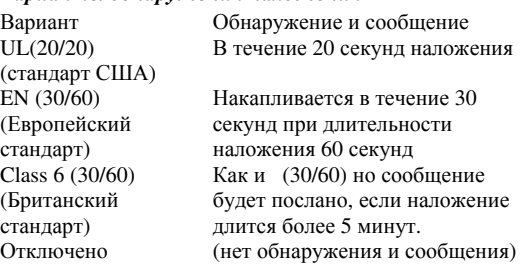

#### **4.4.20** Режим Контроля

#### (меню **20:**РЕЖ КОНТРОЛЯ**)**

(рис.4.4,адрес 20) Здесь устанавливается возможность включения ключевого режима. Если система находится в данном режиме, то при выключении режима охраны посылается сообщение на телефон пользователя, если снятие с охраны сделал "ключевой" пользователь (пользователи с номерами от 5 до 8 или кнопочные передатчики от 5 до 8). Этот режим полезен, когда родители, находясь на работе, хотят знать вернулись ли дети из школы. Вы можете записать с микрофона имя ключевого пользователя

Возможны два варианта: Контроль вкл и Контроль выкл**.** 

#### **4.4.21** Нет активности в зонах (меню **21:**АКТИВНОСТЬ **)**

(рис.4.4, адрес 21) Здесь устанавливается лимит времени получения сигналов от детекторов, если необходимо отслеживать активность больных и пожилых людей. Если в течение заданного времени ни один из детекторов не обнаруживает движения, то выдается специальная тревога "нет движения". Возможные варианты: Нет в теч **3, 6, 12, 24, 48, 72 (**часа**)** и Режим откл**.** 

#### **4.4.22** Подсветка **(**опционально**)**

(меню **22:**ПОДСВЕТКА **)** (рис. 4.4, адрес 22)

Здесь устанавливается, будет ли подсветка дисплея гореть постоянно, или будет включаться при нажатии любой кнопки и гаснуть через 10 секунд после последнего нажатия.

Возможные два варианта: горит постоянно и выкл**.**  через **10**с.

Примечание*:* только если панель поддерживает данную функцию

#### **4.4.23** Кодпринуждения

#### (меню **23:**КОД ПРИНУЖДЕН **)**

(рис. 4.4, адрес. 23) Сообщение о тревоге (нападение) посылается на центральную станцию, если пользователь подвергся нападению и снял с охраны систему специальным кодом. Для этого пользователь должен снять систему с охраны, используя код принуждения (2580 по умолчанию). Вы можете изменить код или ввести "0000" для отключения посылки кода принуждения. Система не позволит запрограммировать код принуждения, сохраненный в ее памяти как уже существующий код пользователя.

#### **4.4.24** Включение встроенной пьезосирены (меню **24:**ВСТР**.** СИРЕНА**)**

(рис. 4.4, адрес 24) Вы можете установить, будет ли звучать внутренняя сирена или нет во время тревоги (в соответствии с предпочтениями пользователя). Варианты: Встр**.** Сир Вкл и Встр**.** Сир Выкл**.** 

#### **4.4.25** Постановка на охрану после Тревоги (меню **25:**ОПЦИИ СБРОСА **)**

(Рис. 4.4,адрес 25). (Не применяется в США) Вы можете установить, будет ли система снова поставлена на охрану (после события тревоги) пользователем или только установщиком. Если выбирается вариантустановка инженером, то система может быть поставлена на охрану только установщиком, при помощи входа и выхода из меню установщика, входа и выхода из журнала событий или при помощи дистанционного управления через

телефон. Чтобы система была поставлена снова на охрану установщиком через телефон, надо установить связь с PowerMax Express (смотри руководство пользователя, пар. 6.3A, шаги 1-5) и выполните следующие операции:

а.  $\mathbb{R}$  (\*), (код установщика), (#)

b. Дождитесь два сигнала зуммера

c.  $\mathbb{F}(\mathbb{F}^{*})$ , (1), (#)

#### d.  $\mathbb{F}(\mathbb{F}^*)$ , (99), (#)

Варианты: Перепост польз и Перепост инж**.**

Примечание*:* Это меню неактивно*,* когда используется функция разделов*.* 

#### **4.4.26** Отправка сообщения при нарушении Тампера

#### (меню **26:**ОПЦИИ ТАМПЕРА **)**

(рис. 4.4, адрес 26) Здесь Вы можете установить, будет ли посылаться сообщение при нарушении по тамперной зоны. Варианты: отч**.**т**.**зоны вкл**.** иотч**.**т**.**зоны выкл**.**

#### **4.4.27** Включение сирены при обрыве

#### телефонной линии

#### (меню **27:**СИР И ТЕЛ ЛИН**)**

(рис. 4.4, адрес 27) Вы можете установить, будет ли сирена активироваться или нет, когда происходит обрыв телефонной линии связи и система стоит на охране.

Варианты: вкл**.** неисп**/**тел и выкл**.** неисп**/**тел

#### **4.4.28** Индикация о тревоге на дисплее (меню **28:**ИНДИК О ТРЕВ**.)**

(рис. 4.4, адрес 28) Вы можете установить появится ли индикация на панели при активации тревоги. (ПАМЯТЬ) Варианты: Вкл или Выкл.

### **4.4.29** Опции Снятия с Охраны

### (меню **29:**ОПЦИИ СНЯТИЯ**)**

(рис. 4.4, адрес 29)

Здесь Вы можете установить, когда возможно снять систему с охраны:

A. Всегда: В любое время.

- B. Вх**.** Зад **+ PM** Ч**.** Охр: во время входной задержки (система была в режиме Полной охраны) при использовании клавиатуры PowerMax Express или беспроводного устройства.
- C. Вх**.** Зад РК устр: во время входной задержки (система была в режиме Полной охраны) при использовании только беспроводного устройства.
- D. Вх**.** Зад.: во время входной задержки, или при использовании клавиатуры PowerMax Express в режиме ПОЛНАЯ ОХРАНА.

#### **4.4.30** Тревога ПроблемаРК Устройств (меню **30:**ОПЦИИ СИР ОТЧ **)**

#### (рис 4.4, адрес 30)

Вы можете установить, будет ли активирован режим тревоги, если: система регистрирует отсутствия контрольных сигналов от РК устройств или регистрирует радиопомехи (система при этом находится в режиме ПОЛНАЯ ОХРАНА).

#### Возможные варианты: **EN** стандарт и другой.

**"EN** стандарт**"** – когда выбран этот вариант и происходит одно из отмеченных выше событий, то включается сирена, а событие посылается на центральную станцию (под кодом тамперной тревоги). **"**другой**"-** когда выбран этот вариант, то сирена не включается и событие на станцию не отсылается.

#### **4.4.31** Разряд батарейки радиобрелка

(меню **31:**УВЕД РАЗР БАТ **)**

#### (рис. 4.4, адрес 31)

Здесь можно установить, будет ли пользователь слышать звуковой сигнал о низком уровне заряда батарейки, если он пытается снять с охраны систему при помощи брелка, в котором разряжена батарейка.

Возможные варианты: подтверждение (пользователь будет получать сообщение о низком уровне заряда батарейки) или без подтверждения (пользователь не будет получать сообщение о низком уровне заряда батарейки).

#### **4.4.32** Заставка

#### (меню **32:**ЗАСТАВКА**)**

#### (рис. 4.4,адрес 32)

Вы можете установить режим энергосбережения экрана. Если не нажимается ни одна кнопка в течении 30 секунд, то на дисплее появиться "PowerMax" ( для предотвращения возможного вторжения зная статус системы). Вы можете установить, что дисплей перейдет в нормальный режим после введения кода пользователя и последующего нажатия кнопки (включение по коду/текст по коду) или после нажатия любой из кнопок (включение по кнопке/тест по кнопке).

Если включены Разделы и не нажимается ни одна кнопка в течение 30 секунд, то на дисплее появится дата и время. Вы можете установить, что дисплей включится в обычный режим после введения коль<br>пользователя и последующего нажатия кнопки пользователя и последующего нажатия кнопки (Часы по коду) или после нажатия любой из кнопок (Часы по кнопке).

Если выбран режим " включение по кнопке/тест по кнопке", то после первого нажатия любой из кнопок (кроме кнопки пожар и аварийная) включится дисплей, а после второго нажатия будет выполняться функция кнопки. При первом нажатии кнопок Fire и Emergency<br>загорится экран. и активизируются функции активизируются Fire/Emergency.

Варианты энергосбережения (без разделов): отключено, включение по коду, включение по кнопке.

Варианты энергосбережения (с разделами): отключено, текст по коду, текст по кнопке, часы по коду, часы по кнопке.

### **4.4.33** Время подтверждения тревоги

#### (меню **33:**ВРЕМЯ ПОДТ ТР **)**

(рис. 4.4, адрес 33)

Вы можете установить, что если произойдут 2 последовательные тревоги в течение определенного периода времени, то вторая тревога будет считаться подтверждением тревоги (смотри пар.. 4.5.3 ПДТВ ТРЕВОГИ).

Варианты: ВЫКЛ**, 30** мин**.**, **45** мин**.**, **60** мин**.**, **90** мин**.**

#### **4.4.34** Задержка отправки сообщения **"**нет сети **220**В**"**

#### (меню **34:**ОТЧЕТ НЕТ АС **)**

(рис. 4.4, адрес 34) Вы можете установить временной интервал между началом отсутствия сетевого питания (220В) и посылкой сообщения о данном событии. Варианты: **5** мин**., 30** мин**., 60** мин**.** или **180** мин.

#### **4.4.36** Разрешение пользователя для входа в

#### меню Установщика

#### (меню **36:**РАЗРЕШ ПОЛЬЗ**)**

(рис. 4.4, адрес 36) Вы можете установить необходимо ли разрешение пользователя для входа системы в режим Установщика. При выборе Разрешено - режим установщика доступен только через меню пользователя после введения кода пользователя.

Варианты: Разрешено (необходимо разрешение), Отключено (разрешение не нужно).

Примечание*:* Это меню недоступно*,* когда включена функция разделов*.* 

### **4.4.39** Параметры зоны Постановки**/**Снятия **(**Ключевая**)**

#### (меню **39:**КЛЮЧ**.**ОПР**.**ЗОН**)**

(Рис. 4.4, Адрес 39). Здесь определяется, ставится ли система под охрану соответственно зонам 21-18, 29-30 или 21-30, запрограммированных как "без тревоги" и "ключевые" (см. пар. 4.3 и Приложение D14).Ключевыми могут быть как беспроводные, так и проводные зоны. Если используются беспроводные ключевые зоны, то только MCT-100 и MCT-102 передатчики могут быть использованы. Правая кнопка MCT-102 или вход 2 на MCT-100 используются для Полной постановки под охрану. Левая кнопка передатчика MCT-102 или вход 1 на MCT-100 используется для снятия с охраны. При использовании проводной ключевой зоны, открытие зоны приводит к Полной постановке на охрану, закрытие зоны приводит к снятию с охраны. ВАЖНО**!** Обучение MCT-100 или MCT-102 передатчиков должно быть выполнено нажатием правой кнопки MCT-102 или активацией входа 2 на MCT-100.

Внимание**!** Постановка системы под охрану с использованием ключевых зон негативно влияет на надежность охранной системы**.** Эта функция**,**  доступна только в некоторых моделях **PowerMax Express** в соответствие с пожеланиями заказчика**.** 

Варианты: отключить опцию, з**. 21-28,** з**. 29-30,** или з**. 21-30** 

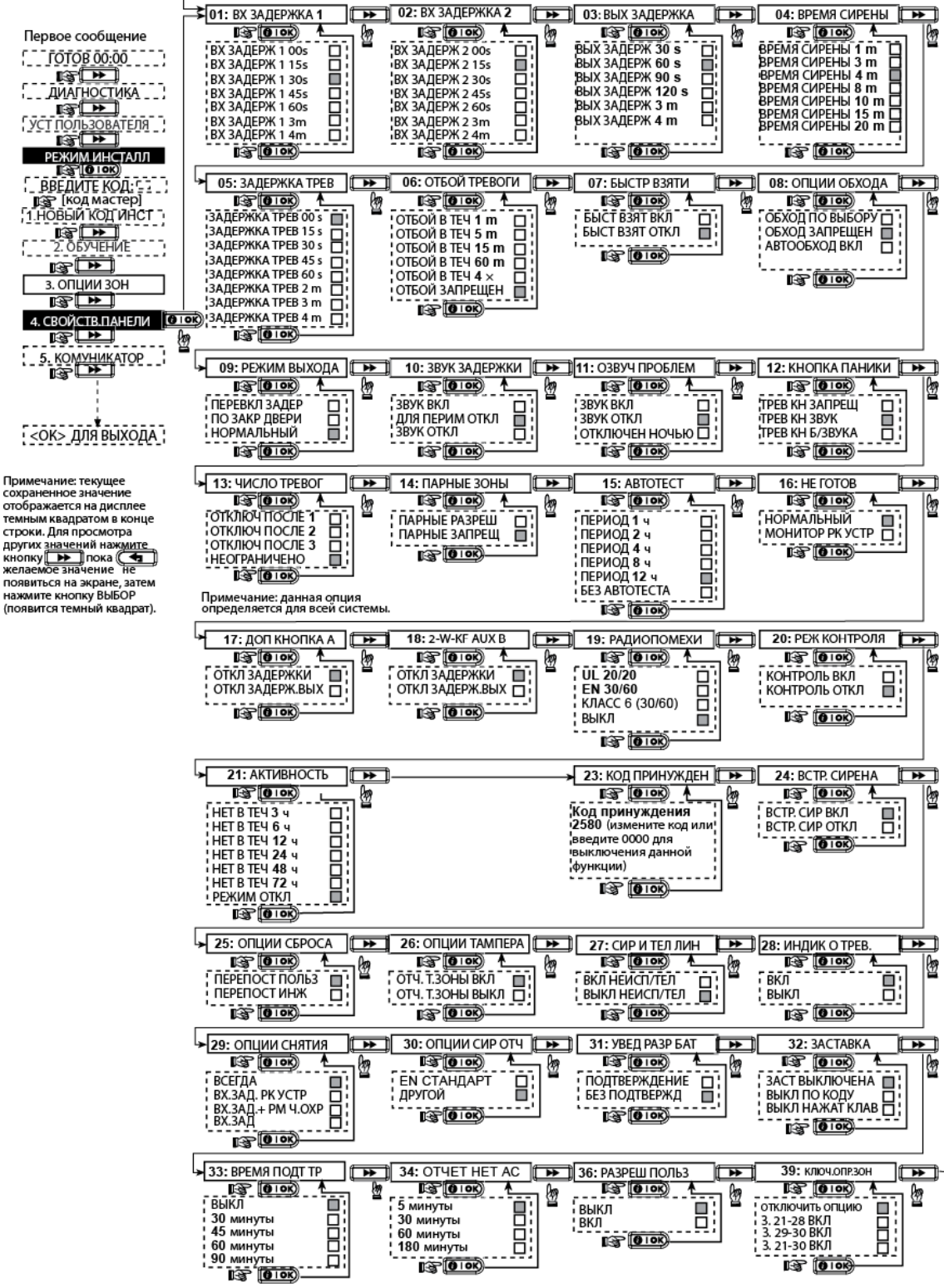

Рисунок **4.4 -** Установка панели

#### **4.5** Установка параметров коммуникатора

Предварительное руководство

Этот режим позволяет вам адаптировать телефонный коммуникатор к параметрам местной телефонной линии.

#### Приемники совместимых центральных станций**: Osborne-Hoffman model 2000, Ademco Model 685, FBII Model CP220, Radionics Model D6500, Sur-Gard Model SG-MLR2-DG** и **Silent Knight Model 9500.**

Важно*:* В некоторых адресах телефона*/*пейджера Вам понадобится ввести шестнадцатеричные цифры*.*  В адресах телефонных номеров эти цифры используются как код для контроля звонящего

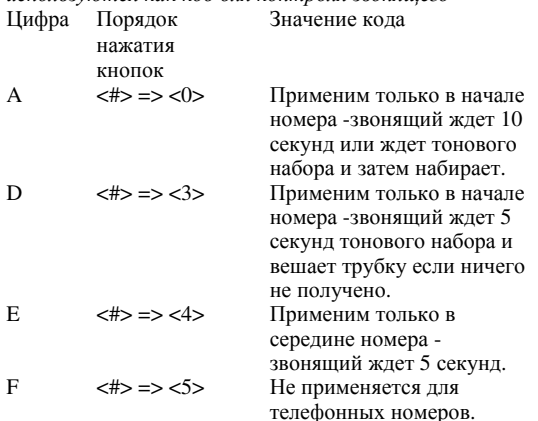

Примечание: "+" может быть введен нажатием  $\overline{n+1}$ и T .

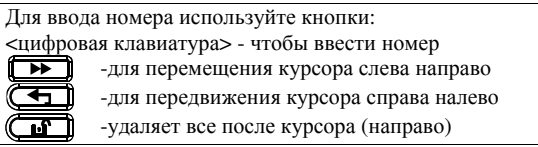

### **4.5.1 PSTN / GSM**

#### **(**Меню **1:PSTN/GSM)**

(Рис. 4.5 Приложение A)

#### Код города (Рис. 4.5.1(1))

**(**Меню КОД ГОРОДА **)**  Введите код города (если необходимо) (до 4 символов).

#### Выход во внешнюю линию (Рис. 4.5.1(2)) **(**Меню ВНЕШНЯЯ ЛИНИЯ **)**

Введите номер, который используется как префикс для выхода в городскую телефонную линию из локальной телефонной сети (если существует).

#### Метод набора (Рис. 4.5.1(3)) **(**Меню МЕТОД НАБОРА**)**

Вы можете установить метод набора, используемый при автоматическом наборе, что встроен в панель управления PowerMax Express. Варианты: Импульсный и Тональный**(DTMF).**

**GSM** Поддержка активности (Рис. 4.5.1(4)) **(**Меню ПОДДЕРЖ АКТ **GSM)** 

Эта функция позволяет предотвратить отключение вашей сим карты оператором, если в течение 28 дней не было произведено ни одного звонка или не было отправлено ни одного SMS сообщения.

Возможные варианты: отключено и каждые **28** дней.

### **4.5.2 GPRS**

#### **(**Меню **2:GPRS)**

(Рис. 4.5 Пояснение B)

GSM/GPRS модуль может связываться с Центральной Станцией через GPRS, GSM Voice и SMS каналы. Каждый из каналов может быть включен или отключен отдельно. Это позволяет разрешить или запретить модулю использовать канал для отправки сообщений. Если все каналы активированы, модуль GSM/GPRS всегда будет использовать GPRS. Если GPRS не доступен, модуль попытается использовать GSM Voice. В случае неудачи, будет произведена попытка использования других доступных методов (PSTN, Интернет) и только потом SMS. SMS считается самым ненадежным методом отправления сообщений. Отключение любого канала оповещения GSM модуля приведет к тому, что модуль будет придерживаться последовательности описанной выше.

#### **GPRS** Отчет **(**Рис**. 4.5.2(1)) (**Меню ОТЧЕТ **GPRS)**

Здесь определяется, будет ли охранная система посылать отчеты о событиях на Центральную Станцию, используя GPRS канал.

Возможные варианты: отключено и включено.

#### **GSM** Отчет **(**Рис **4.5.2(2)) (**Меню ОТЧЕТ **GSM)**

Здесь определяется, будет ли охранная система посылать отчеты о событиях на Центральную Станцию, используя GSM канал. Возможные варианты: отключено и включено.

#### **SMS** Отчет **(**Рис **4.5.2(3)) (**Меню ОТЧЕТ **SMS )**

Здесь определяется, будет ли охранная система посылать отчеты о событиях на Центральную Станцию, используя SMS канал. Возможные варианты: отключено и включено.

#### Точка доступа сотового оператора **(**Рис **4.5.2(4)) (**Меню **GPRS APN )**

Здесь определяется APN (Точка доступа) используемая для Интернет настроек GPRS (до 40 знаков).

#### **GPRS** Логин **(**Рис **4.5.2(5))**

#### **(**Меню **)**

Здесь вводится учетная запись для точки доступа APN используемой для GPRS (до 30 знаков).

#### **GPRS** Пароль **(**Рис **4.5.2(6))**

#### **(**Меню **)**

Здесь вводится пароль для точки доступа APN используемой для GPRS (до 16 знаков).

В таблице ниже указан список кнопок используемых в PowerMax Express для редактирования настроек GPRS APN,

GPRS Логина, GPRS Пароля, а также названий зон пользователя.

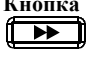

#### Назначение

Перемещает курсор слева направо Длинное нажатие для быстрого перемещения

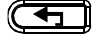

Перемещает курсор справа налево Длинное нажатие для быстрого перемещения

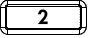

Листание списка символов вверх Длинное нажатие для быстрого перемещения

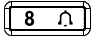

Листание списка символов вниз Длинное нажатие для быстрого перемещения

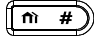

M

 $\Omega$ ন Перемещает курсор в самое правое положение, и показывает оставшиеся 16 символов

Возвращает в меню выше, без сохранения строки редактирования

Возвращает к "OK ДЛЯ ВЫХОДА" без сохранения строки редактирования

**I OK** Сохраняет и возвращает к предыдущему меню

Очищает все символы с правой стороны от курсора

Удаляет один символ

Выбор заглавных или прописных букв

#### **PIN** код **SIM** карты **(**Рис **4.5.2(7)) (**Меню ПИН КОД **SIM)**

Введите PIN код SIM карты установленной в PowerMax Express (до to 16 знаков).

#### Домашняя сеть **(**Рис **4.5.2(8)) (**Меню ДОМАШНЯЯ СЕТЬ **)**

Здесь определяется будет ли использоваться только домашняя сеть, и не будет выбираться другая сеть в случае если не доступна домашняя сеть.

Возможные варианты: отключено и включено.

Установки **LAN [**Рисунок **4.5.2(9)] (**Меню **LAN )** 

Примечание*:* меню *LAN* появляется*,* только если в *PowerMax Express* установлен модуль *PowerLink (BBA)*  Включение **DHCP [**Рисунок **4.5.2(9a)]** 

Здесь определяется, будет ли IP адрес назначаться автоматически через DHCP или вводиться вручную. Переключение между DHCP вкл и DHCP выкл

Примечание*:* Если *DHCP* включен*,* то последний *IP*  будет изменен на *200,* т*.*е*.* он примет вид ххх*.*ххх*.*ххх*.200* 

#### Ручной ввод **IP [**Рисунок **4.5.2(9b)]**

Здесь вручную вводятся LAN параметры

**IP** адрес **–** IP адрес PowerLink (BBA).

Маска подсети **–** используется совместно с IP адресом. Шлюз **–** шлюз PowerLink.

Примечание*:* Если *DHCP* включен*,* то данный параметр игнорируется*.*

### Интернет протокол **[**Рисунок **4.5.2(10)]**

выбирается протокол, который будет использовать PowerMax Express для передачи данных через интернет.

Возможные варианты: **TCP** и **UDP**.

#### Таймаут сессии **[**Рисунок **4.5.2(11)]**

#### **(**Меню СЕАНС ТАЙМАУТ **)**

Здесь выбирается будет ли контрольная панель постоянно подключена через GPRS или будет находится ограниченное время на связи только для получения отчетов.

Возможные варианты: отключение по таймаут и всегда включена

#### **4.5.3** Отчет ЦС

#### Отчет о событиях

(Рис. 4.5 Пояснение C).

Здесь вы устанавливаете, какие события передаются на Центральную Станцию. Так как на дисплее не хватает места, то используются сокращенные названия:

Тревога обозначается как **"**ТРВ**",** 

#### Предупреждения **- "**ПРЕД**"**

Взятие под Охрану**/**Снятие с Охраны **- "**В**/**С**".** 

Знак (\*)используется как разделитель между событиями, посылаемыми на станцию №1 и событиями, посылаемыми на станцию №2. События подразделяются на 4 группы:

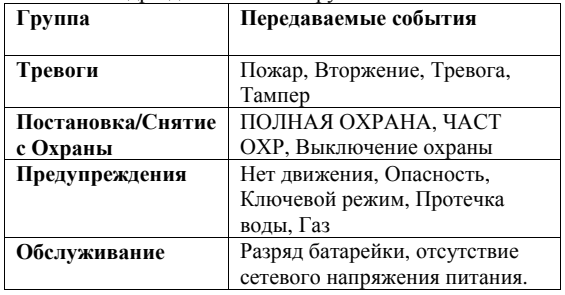

Группа «Тревоги» имеет наивысший приоритет, а группа «Предупреждения»- наименьший.

### Возможные варианты установки приведены в

#### таблице*:*

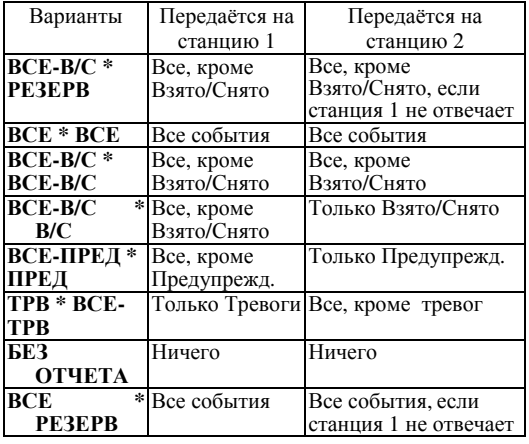

Примечание*: "*Все*"* означает*,* что передаютсявсе *4*  группы сообщений *(*включая сообщения о неисправностях *–* разряд аккумулятора панели*/*батарейки детектора*,* отсутствия движения в зонах*,* сбой в питании*,* радиопомеха*,* неудача связи с ЦСМ*.* 

#### **1**ый метод отчета **(**Рис **4.5.3(2))**

Здесь определяется метод отчета с первым приоритетом для сообщения о событиях. Возможные варианты: **GPRS/GSM;LAN;PSTN** и ВЫКЛ.

#### **2**ой метод отчета **(**Рис **4.5.3(3))**

Здесь определяется метод отчета со вторым приоритетом для сообщения о событиях. Если метод с первым приоритетом не срабатывает, контрольная панель будет пытаться отсылать сообщения, используя метод второго приоритета Возможные варианты: **GPRS/GSM;LAN;PSTN** и ВЫКЛ.

#### **3**ий метод отчета **(**Рис **4.5.3(4))**

Здесь определяется метод отчета с третьим приоритетом для сообщения о событиях. Если метод со вторым приоритетом не срабатывает, контрольная панель будет пытаться отсылать сообщения, используя метод третьего приоритета Возможные варианты: **GPRS/GSM;LAN;PSTN** и ВЫКЛ.

#### Двойной отчет **(**Рис **4.5.3(5))**

Здесь определяется, будут ли отчеты отсылаться одновременно по двум каналам, вместо того чтобы ожидать отказа одного из методов для использования второго метода.

Возможные варианты: **PSTN&LAN; PSTN&GSM/GPRS; LAN&GSM/GPRS** и ВЫКЛ.

#### Первый идентификационный номер объекта **(**Меню ПЕРВЫЙ **ID** НОМЕР**)**

(Рис 4.5.3(6)) - см. прим. в Рис. 4.5 Пояснение C Здесь вводится первый идентификационный номер, под которым ваша система зарегистрирована на первой Центральной Станции. Номер состоит из 4-х или 6-ти шестнадцатеричных цифр.

#### Второй идентификационный номер объекта **(**Меню ВТОРОЙ **ID** НОМЕР**)**

(Рис4.5.3(7)) - см. прим. в Рис. 4.5 Пояснение C Здесь вводится второй идентификационный номер, под которым ваша система зарегистрирована на первой Центральной Станции. Номер состоит из 4-х или 6-ти шестнадцатеричных цифр.

#### Телефон первой Центральной станции**. (**Меню **1-**Й ТЛФ **No** ЦС **)**

(Рис 4.5.3(8)) - см. прим. в Рис. 4.5 Пояснение C Здесь вводится тел. Номер Первой Центральной Станции (включая код местности, 16 цифр макс.) на которую система посылает группу сообщений, установленных по адресу 11(смотри примечание рис. 4.5).

#### Телефон второй Центральной Станции **(**Меню **2-**Й ТЛФ **No** ЦС **)**

(Рис 4.5.3(9)) - см. прим. в Рис. 4.5 Пояснение C Здесь вводится тел. Номер второй Центральной Станции (включая код местности, 16 цифр макс.) на которую система посылает группу сообщений, установленных по адресу 11(смотри примечание рис. 4.5).

#### **IP** Первой Центральной станции **(**Меню **IP** АДРЕС **1-**Й ЦС **)**

(Рис 4.5.3(10)) Здесь вводится IP адрес первого сервера Центральной Станции

#### **IP** Второй Центральной Станции **(**Меню **IP** АДРЕС **2-**Й ЦС **)**

(Рис 4.5.3(11)) Здесь вводится IP адрес второго сервера Центральной Станции

#### **SMS** Первой Центральной станции

**(**Меню **1-**Й **SMS No** ЦС**)**  (Рис 4.5.3(12)) Здесь вводится телефонный номер SMS приемника первой Центральной станции

#### **SMS** Второй Центральной Станции **(**Меню **2-**Й **SMS No** ЦС **)**

 (Рис 4.5.3(13)) Здесь вводится телефонный номер SMS приемника второй Центральной Станции

#### **PSTN** Формат отчета

**(**Меню ОТЧЕТ **-->** ЦС **)**  (Рис 4.5.3(14)) - см. прим. Рис. 4.5 Пояснение C Здесь вы выбираете формат отчета, который посылается на Центральную Станцию в случае возникновения события (смотри прим. на рис. 4.5) Варианты: **Contact-ID SIA 4/2 1900/1400 4/2 1800/2300 Scancom** (смотри приложение С – список кодов).

#### **4/2** Частота импульсов **(**Меню **4/2** ИМП СЕК**)**

(Рис 4.5.3(15)) - см. прим. в Рис. 4.5 Пояснение C Здесь устанавливается частота импульсов, с которой данные передаются на Центральную Станцию. (смотри прим на рис. 4.5). Варианты: **10**, **20**, **33** и **40** имп/с.

### **PSTN** Повторный набор

**(**Меню НАБОР НА ЦС**-PSTN )**  (Рис 4.5.3(16)) - см. прим. Рис. 4.5 Пояснение C Здесь определяется количество попыток набора номера

PSTN.

Возможные варианты: **2, 4, 8, 12** и **16** попыток.

#### **GSM** Повторный набор **(**Меню НАБОР НА ЦС**-GSM)**

(Рис 4.5.3(17)) - см. прим. Рис. 4.5 Пояснение C Вы можете установить сколько раз коммуникатор будет набирать номер центральной станции по каналу сотовой связи (GSM/GPRS/SMS). (см.прим. на рис. 4.5). Варианты: **2**, **4**, **8**, **12**, и **16** попыток.

#### **LAN** Повторный набор **(**Меню НАБОР НА **LAN )**

[Рис 4.5.3(18)] - см. прим. в Рис. 4.5 Здесь определяется количество попыток коммуникатора передать сообщения через PowerLink (BBA) на центральную станцию

Возможные варианты: **2, 4, 8, 12** и **16** попыток.

Время автотеста **(**Меню ВРЕМЯ ТЕСТ ТЕЛ**)** 

(Рис 4.5.3(19)) Здесь определяется время, когда будет посылаться тестовое сообщение на ЦСМ по телефонной линии.

#### Период автотеста **(**Меню ПЕРИОД ТЕСТА**)**  (Рис 4.5.3(20))

Здесь устанавливается временной интервал между последовательными тестовыми сообщениями, посылаемыми на центральную станцию. Контрольная панель будет посылать сообщения с этим интервалом для определения соединения с Центральной Станцией. Варианты: тестируется каждые **1**, **5**, **7**, **14**, **30** дней и отключен

#### Сообщение о сбое соединения с Центральной Станцией (Рис 4.5.3(21)) **(**Меню ОТЧЕТ ОБРЫВА ЛИН **)**

#### **PSTN** (Рис 4.5.3(21a))

Вы можете установить, будет ли посылаться сообщение на ЦСМ об обрыве тел. линии или нет, и установить время задержки между сообщением и сбоем на линии. Если произошел сбой на линии, то сообщение "сбой на линии" будет сохранено в журнале событий.

#### Варианты: НЕМЕДЛЕННО**; 5** МИН**;30;60;180;**  МОНИТ Т**.**Л**.** ВЫКЛ

#### **GSM/GPRS** (Рис 4.5.3(21b))

Здесь определяется, будет ли передаваться событие об отсутствии GSM/GPRS канала на ЦСМ. Также здесь определяется время между потерей связи и сообщением об этом событии. В случае неисправности GSM канала сообщение "сбой линии GSM" будет сохранено в журнале событий.

#### Возможные варианты: ЧЕРЕЗ **2** МИН**; 5; 15; 30;**  ОТЧЕТ ВЫКЛ**.**

#### **LAN** [Рис 4.5.3(21c)]

Здесь определяется, будет ли событие о потере связи модулем PowerLink2 (BBA) сообщаться на ЦСМ. Также здесь определяется время между потерей связи и сообщением об этом событии. В случае неисправности канала сообщение "сбой BBA" будет сохранено в журнале событий.

Возможные варианты: ЧЕРЕЗ **2** МИН**; 5; 15; 30;**  ОТЧЕТ ВЫКЛ**.** 

**PSTN** загрузка **/**выгрузка **(**Меню **PSTN** ЗАГР**/**ВЫГР**)**  (Рис 4.5.3(22))

#### Удаленный доступ (Рис 4.5.3(22a)) **(**Меню УДАЛЕННЫЙ ДОСТУП **)**

Здесь разрешается или запрещается дистанционное управление системой с удаленного телефона. Возможны два варианта: разрешен и не разрешен**.** 

#### Мастер код для загрузки **(**Меню МАСТЕР КОД РС**)**

(Рис 4.5.3(22b))

Вы можете установить 4-х значный код Мастер для программирования PowerMax Express с РС. (см. прим. на рис. 4.5).

Внимание**!** При использовании комбинации цифр **"0000"** связь **PowerMax Express** с ПК для обмена данными не может быть установлена

#### Код инсталлятора для загрузки (Рис 4.5.3(22c)) **(**Меню ИНЖ**.** КОД РС**)**

Вы можете установить 4-х значный код Установщика для программирования PowerMax Express РС.

#### Внимание**!** При использовании комбинации цифр **"0000"** связь **PowerMax Express** с ПК для обмена данными не может быть установлена

#### Обмен данными с компьютером **(**Меню ВЫГРУЗКА НА РС**)**

(Рис 4.5.3(22d))

Вы можете установить могут ли данные с PowerMax Express загружены на ПК когда система снята с охраны или в любое время ( в режиме ЧАСТ ОХР / Полная охрана охраны & снятии с охраны ).

Варианты: когда выкл**.** И в любое время**.**  Номер тел**.** сервера (Рис 4.5.3(22e))

Номер телефона (до 16 знаков) UL/DL сервера. Примечание*:* Только для использования в панелях обслуживаемых совместимыми центральными станциями*.* Оставьте значение пустым*,* если не используется*.* 

#### Обмен данными по **GPRS** каналу **(**Меню **GPRS** ЗАГР**/**ВЫГР**)**  (Рис 4.5.3(23))

#### Номер **SIM** карты (Рис 4.5.3(23a)) **(**Меню СВОЙ НОМЕР **SIM )**

Здесь вводится номер SIM карты, установленной в PowerMax. Центральная станция звонит на этот номер, когда необходимо подключение к PowerMax Express для обмена данными.

#### **1**ый **ID** номер (Рис 4.5.3(23b)) **(**Меню **1**ЫЙ **ID# )**

Здесь вводится 1ый VDNS номер. Когда PowerMax Express отвечает на входящий звонок от номера, определяемого здесь, создается соединение к VDNS для обмена данными.

#### **2**ой **ID#** номер (Рис 4.5.3(23c)) **(**Меню **2**ОЙ **ID# )**

Здесь вводится 2ой VDNS номер. Когда PowerMax Express отвечает на входящий звонок от номера, определяемого здесь, создается соединение к VDNS для обмена данными.

#### Передача сообщения о подтверждении тревоги **(**Меню ОТЧЕТ **2**ТРЕВ **)**

(Рис 4.5.3(24)) - см. прим. на Рис. 4.5 Пояснение C Вы можете установить, будет ли система посылать сообщения, если произойдет 2 или более событий

(подтверждение тревоги) в течение определенного периода времени (смотри пар. 4.4.33 и прим. на рис. 4.5).

Возможные варианты: ОТЧЕТ ВКЛ**+**ОТК ЗОН (сообщение посылается, а зона отключается – стандарт DD423); ОТЧЕТ ВКЛ**;** ОТЧЕТ ВЫКЛ

#### Тип сообщений **24** часовых зон **(**МенюОТЧЕТ **24**Ч ЗОН**)**

(Рис 4.5.3(25))

Здесь определяются коды сообщений на ПЦН для 24 часовых зон (тихие и звуковые). Сообщения могут отражать стандартные 24 зоны (код CID 133) или зоны Паника/Тревожная кнопка (код CID 120)

Варианты: Обе стандартные**,** звуковые как паника**,**  тихие как паника**,** или обе как паника**.** 

#### Передача сообщения Повторное закрытие **(**Меню ПОВТОР ВЗЯТИЕ **)**

 $(Pnc 4.5.3(26))$ 

Здесь устанавливается, будет ли посылаться сообщение о "недавней постановке на Охрану", если произошла тревога в течение 2 минут после окончания выходной задержки.

Возможные варианты: повторное взятие вклand повторное взятие выкл

#### Передача сообщения Восстановление зоны **(**Меню ОТЧ ВОСТ ЗОНЫ**)**

 (Рис 4.5.3(27)) Здесь устанавливается, будет ли посылаться сообщение о восстановлениях зон. Возможные варианты: отчет вклand отчет выкл.

#### Передача сообщения об отсутствии Постановки (Рис 4.5.3(28))

#### **(**Меню ОТЧ О НЕВЗЯТ**.)**

Вы можете установить, будет ли PowerMax Express посылать сообщения на центральную станцию, если система не ставилась на охрану в течение определенного периода времени Варианты: ЧЕРЕЗ **7** ДН**;14**ДН**; 30**ДН**; 90**ДН**;** ВЫКЛ

#### **4.5.4.** Отчет на частный телефон **(**Меню **4:**ОТЧЕТ ЧАСТНЫЙ**)**

(Рис. 4.5 Пояснение D)

#### Группа событий для отчета **(**Рис **4.5.4(1)) (**Меню**:** ЗВУКОВЫЕ СИГНАЛЫ**)**

Здесь вы определяете, какие группы событий будут отправляться на частный телефон.

Н а телефоны будут посылаться следующие звуковые сигналы :

\* ПОЖАР: вкл-вкл -вкл-пауза.... (- - - - - -).

\*\* ВТОРЖЕНИЕ: постоянно вкл ( - )

\*\*\* ОПАСНОСТЬ: 2-х тоновая сирена; как на скорой помощи.

Возможные варианты:

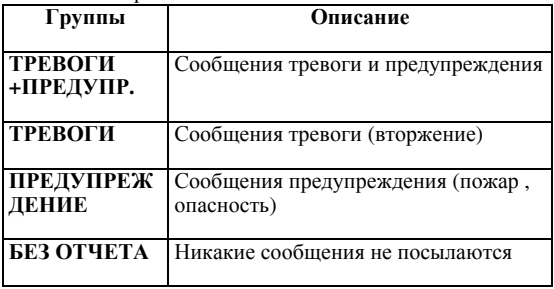

Ввод частных телефонных номеров (Рис 4.5.4(2))

**1**ый частный телефонный номер (Рис 4.5.4(2a)) Здесь вводится первый частный телефонный номер (включая код местности), на который система будет передавать отчеты из группы событий описанных выше.

**2**ой частный телефонный номер (Рис 4.5.4(2b)) Здесь вводится второй частный телефонный номер (включая код местности), на который система будет передавать отчеты из группы событий описанных выше..

**3**ий частный телефонный номер (Рис 4.5.4(2c)) Здесь вводится третий частный телефонный номер (включая код местности), на который система будет передавать отчеты из группы событий описанных выше.

**4**ый частный телефонный номер (Рис 4.5.4(2d)) Здесь вводится четвертый частный телефонный номер (включая код местности), на который система будет передавать отчеты из группы событий описанных выше.

#### Попытки набора (Рис 4.5.4(2e)) **(**Меню КОЛ**-**ВО ПОПЫТОК**)**

Вы можете установить количество попыток коммуникатора связаться с частным телефоном. Варианты: 1, 2, 3 и 4 попыток.

#### Телефонное подтверждение [Рис 4.5.4(2f)] **(**Меню ТЛФ ПОДТВЕРЖД**.)**

Здесь выбирается режим отправки подтверждений, когда система передает сообщение на частный телефон. Варианты: все подтверждения или одно

подтверждение. Примечание**:** В режиме одно подтверждение система при получении сигнала подтверждения от одного телефона прекращает посылать сообщения на остальные телефоны.

В режиме все подтверждения сигнал подтверждения должен быть получен от всех введенных телефонов и только после этого цикл автодозвона прекращается.

#### Отчет на телефоны **SMS**(Рис 4.5.4(3)) **(**Меню**: SMS** ОТЧЕТ**)**

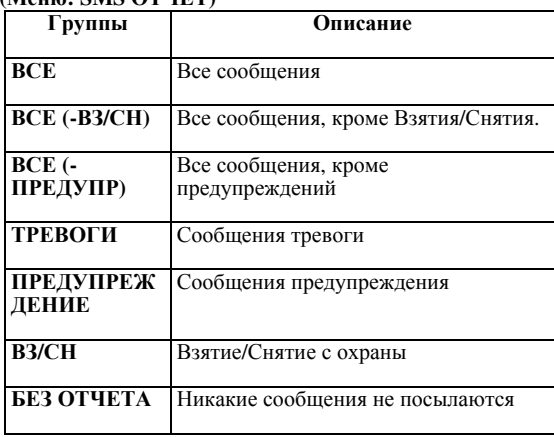

Вводтелефонных номеров для **SMS** сообщений (Рис 4.5.4(3))

#### **1-**ый номер **SMS** (Рис 4.5.4(3a))

Вы можете установить первый телефонный номер SMS (включая код местности, 16 цифр максимум), на который будут посылаться предварительно выбранные типы событий. **2-**ой номер **SMS** (Рис 4.5.4(3b)) Вы можете установить первый, второй, третий и четвертый телефонный номер SMS (включая код местности, 16 цифр максимум), на который будут посылаться предварительно выбранные типы событий. **3-**ий номер **SMS** (Рис 4.5.4(3c)) Вы можете установить первый, второй, третий и четвертый телефонный номер SMS (включая код местности, 16 цифр максимум), на который будут посылаться предварительно выбранные типы событий.

**4**ый номер **SMS** (Рис 4.5.4(3d))

Вы можете установить первый, второй, третий и четвертый телефонный номер SMS (включая код местности, 16 цифр максимум), на который будут посылаться предварительно выбранные типы событий.

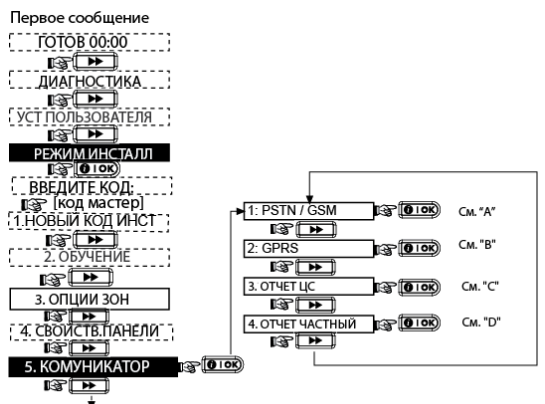

**COKS DIR BUXODA 1** 

# Рисунок **4.5 -** Установка КОММУНИКАТОРА

Примечание: текущее сохраненное значение отображается на дисплее строки: для просмотра<br>других значений наж<u>мите</u><br>кнопку **DD** пока (1) появиться на экране, затем нольнося на экране, затем<br>нажмите кнопку ВЫБОР<br>(появится темный квадрат)

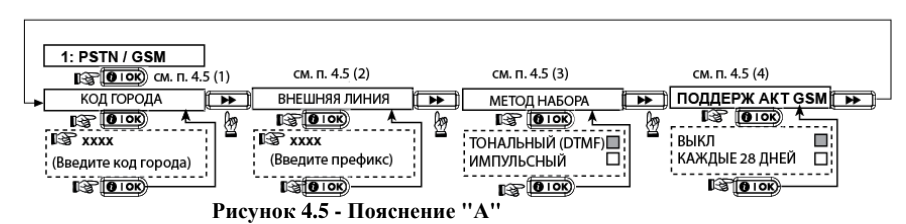

**FIGURE 4.5 – DETAIL B** 

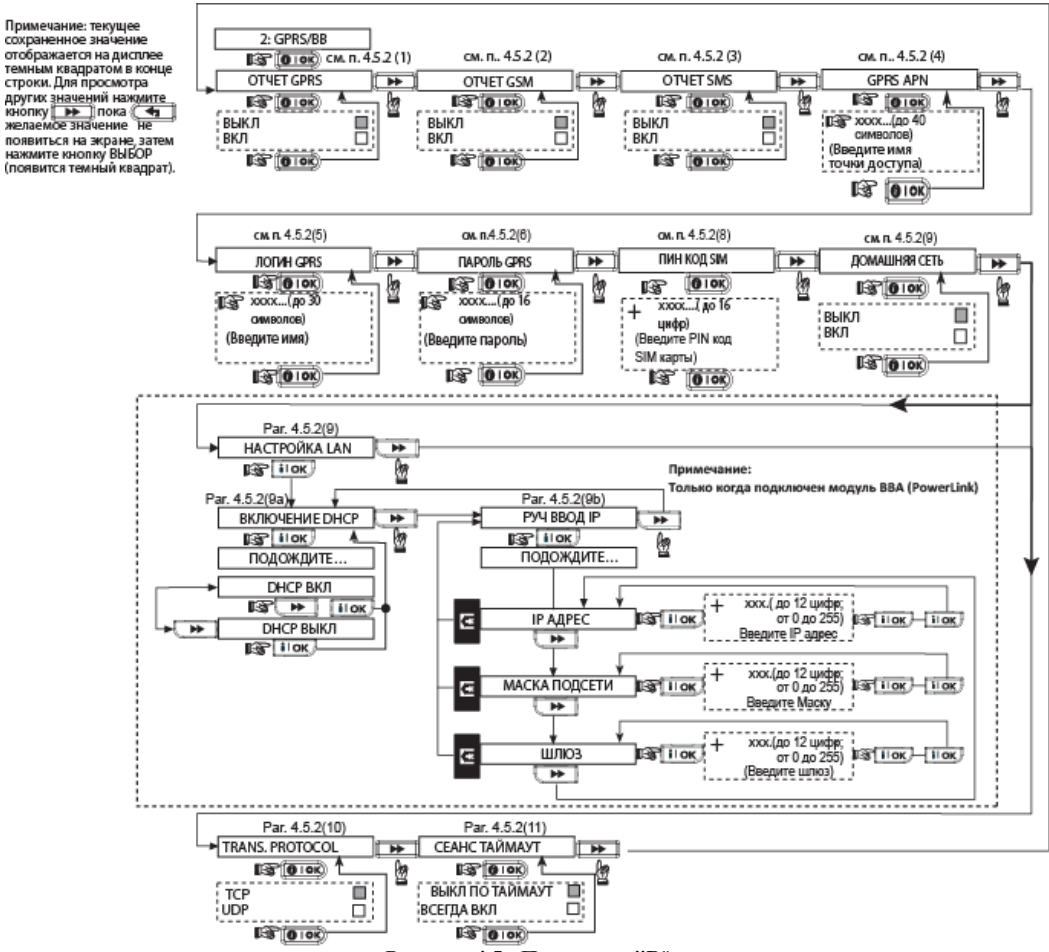

#### Рисунок **4.5 -** Пояснение **"B**"

#### **FIGURE 4.5 – DETAIL C**

ЇПримечание: следующие<br>функции доступны только<br>после ввода кода Мастер Установщика

1-Й ТЛФ No ЦС<br>ПЕРВЫЙ ID HOMEP<br>2-Й ТЛФ No ЦС **ETOPOÑ ID HOMEP** OTHET->UC OTHET O CORNITIARY OTHER DECISION HABOP HA LIC-GSM

Примечание: текущее<br>сохраненное значение<br>отображается на дисплее -<br>темным квадратом в конце<br>строки. Для просмотра желаемое значение - не<br>появиться на экране, затем<br>нажмите кнопку BЫБОР<br>(появится темный квадрат).

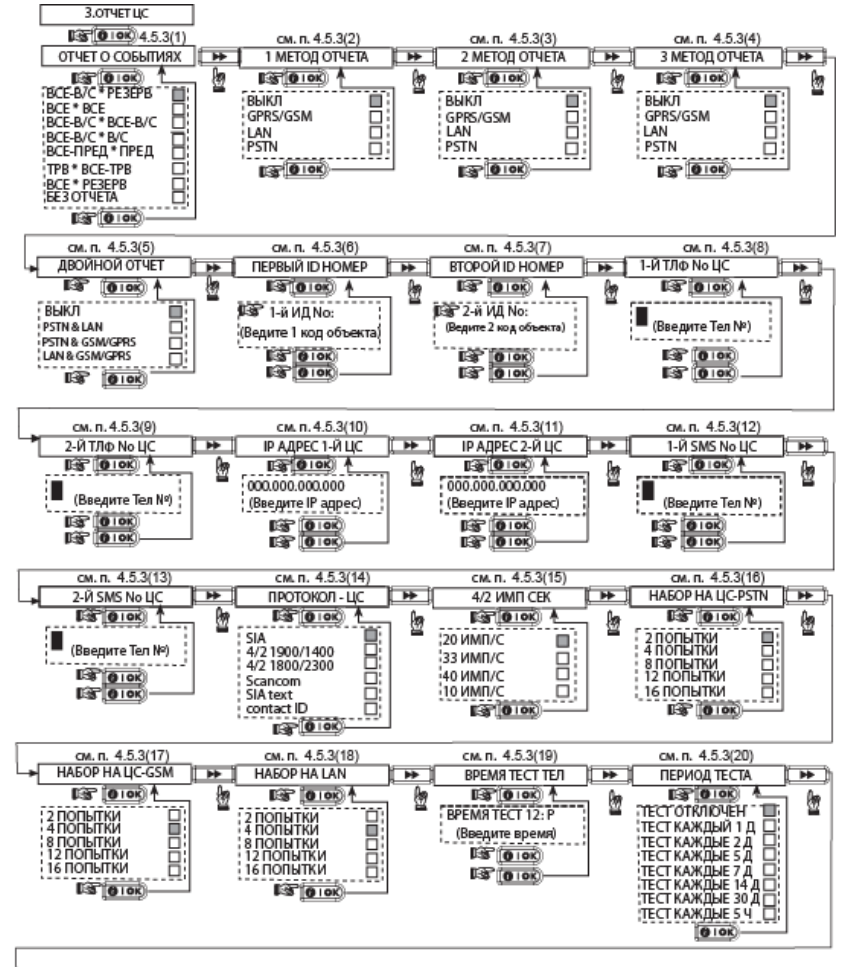

Продолжение на след. рисунке

Рисунок **4.5 -** Пояснение **"C"**

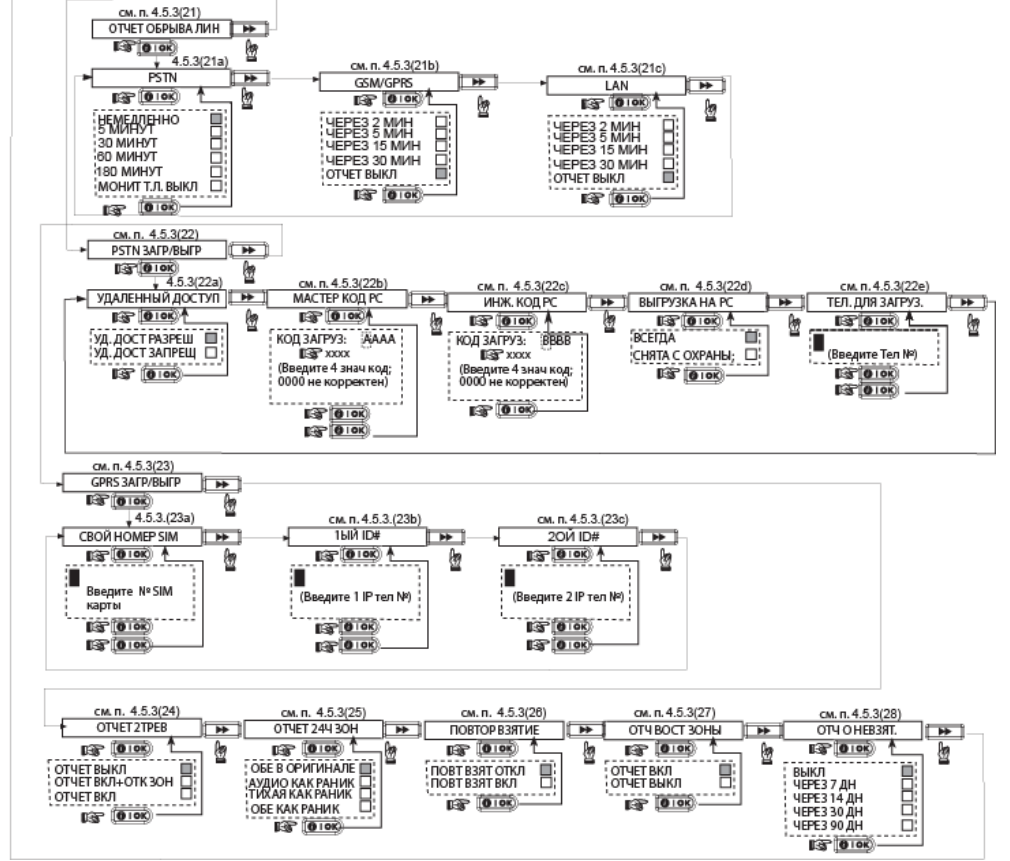

Рисунок **4.5 -** Пояснение **"C" (**Продолжение**)** 

#### **FIGURE 4.5 – DETAIL D**

Примечание: текущее отоорамастетна дискоста<br>темным квадратом в конце<br>строки. Для просмотра строки: для просмотра<br>других значений нажиите<br>кнопку **IDP III** пока (<del>4)</del><br>желаемое значение Не появиться на экране, затем нажмите кнопку ВЫБОР (появится темный квадрат).

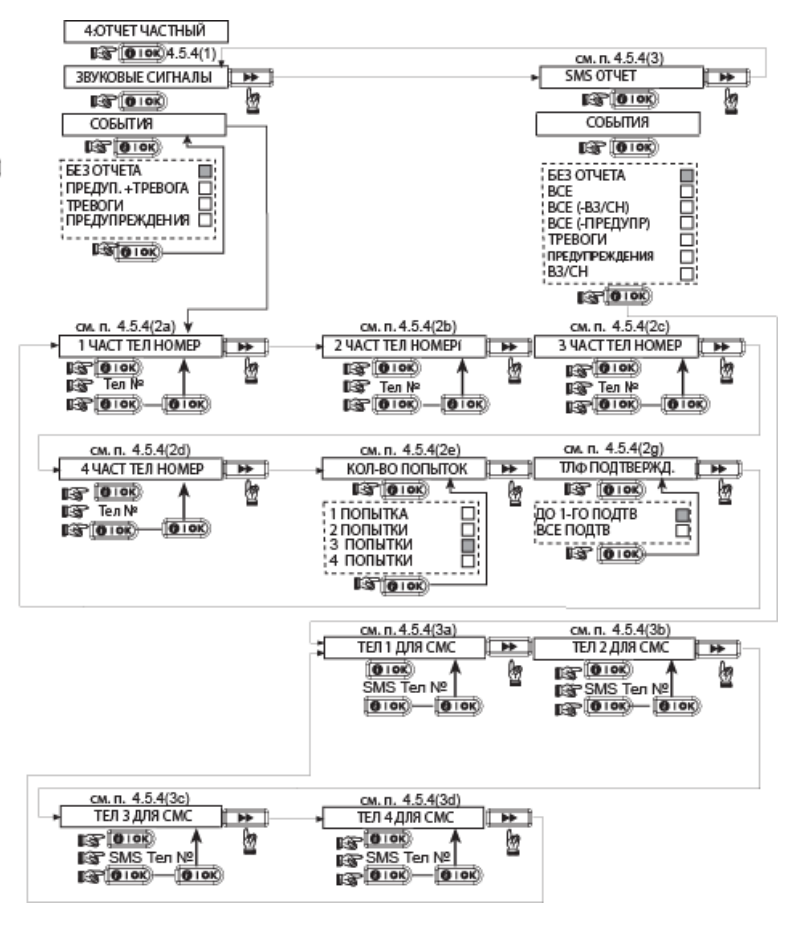

Рисунок **4.5 -** Пояснение **"D"** 

#### **4.6** Автоопределение модуля **GSM**

Функция автоопределения GSM модема позволяет автоматически подключать модуль GSM к PowerMax Express. Автоматическое обнаружение GSM модуля обычно активируется несколькими путями: После восстановления тампера или после перезагрузки (по включению панели или после выхода из меню инсталлятора). После этих событий PowerMax Express автоматически сканирует GSM COM порты на наличие GSM модема.

В случае если GSM модем не определяется автоматически, но был предварительно запрограммирован в PowerMax Express, то появляется сообщение "GSM подтв. Откл.". Это сообщение исчезнет с дисплея только после нажатия кнопки

**010K**. После этого будет считаться, что модем не установлен, и сообщение о неисправности GSM больше не будет отображаться на дисплее.

Примечание*:* Сообщение отображается только когда *PowerMax Express* находится в режиме *«*Снято с охраны*».* 

#### **4.7** Автоопределение модуля **PowerLink**

Функция автоопределения модуля PowerLink (BBA) позволяет автоматически подключать модуль к PowerMax Express. Автоматическое обнаружение BBA модуля обычно активируется несколькими путями: После восстановления тампера или после перезагрузки (по включению панели или после выхода из меню инсталлятора). После этих событий PowerMax Express

автоматически сканирует COM порты на наличие BBA модуля.

В случае если BBA модуль не определяется автоматически, но был предварительно запрограммирован в PowerMax Express, то появляется сообщение "BBA подтв. Откл." Это сообщение исчезнет с дисплея только после нажатия кнопки

. После этого будет считаться, что модуль не установлен, и сообщение о неисправности BBA больше не будет отображаться на дисплее.

Примечание**:** Сообщение отображается только когда PowerMax Express находится в режиме «Снято с охраны». В случае события "Неисправность питания" BBA модуль не будет функционировать. До подключения/снятия модуля питание (сетевое и аккумулятор) должно быть отключено.

#### **4.8** Установка параметров **PGM** выхода

#### **4.8.1** Предварительная информация

Этот режим позволяет Вам запрограммировать PGM выход:

- a. Секция "Активация PGM" позволяет вам определить события и обстоятельства, при которых PGM (программируемый) выход будет активироваться. А также период времени активации.<br>b. Секция "Общие настройки
- b. Секция "Общие настройки PGM" позволяет определить временной периода блокировки.

Процесс показан на рисунке 4.8. Выбранные опции будут отмечены на экране темным квадратом справа. Для просмотра опций нажмите кнопку пока желаемая опция не появиться на экране и затем нажмите кнопку  $\overline{\phantom{a}}$  **i**  $\overline{\phantom{a}}$ .

Примечание*:* выходы *PGM* относятся ко всей системе*,* а не к каждому разделу по отдельности*.* 

#### **4.8.2** Активация **PGM**

Для PGM выхода, Вы можете выбрать следующие параметры: ВКЛЮЧАЕТ**;** ВЫКЛЮЧАЕТ**;** ОПЦИЯ ВЫКЛ или ПУЛЬСОВЫЙ (выход включается на период времени, который выбирается при помощи параметра ВРЕМЯ АКТИВАЦИИ **(2**СЕК**; 30**СЕК**; 2**МИН**;4**МИН**))** при следующих событиях:

- ПОЛН ОХРАНА (активизируется при включении режима Полная Охрана**)**.
- ЧАСТ ОХРАНА (активизируется при включении режима Частичная Охрана).
- ВЫКЛ ОХРАНЫ (активизируется при снятии с охраны).
- ПО ТРЕВОГЕ (активизируется при регистрации тревоги в памяти и отключается при очистке памяти).
- ПО В/ВЫХ ЗАД (активизируется в течение времени входной и выходной задержки).
- ПО БРЕЛКУ (активизируется при нажатии кнопки AUX на клавиатуре передатчика/ МСМ-140+, если она выбрана для управления выходом **"PGM"** в меню «Свойства панели» по Адресу 17 и 18)
- ПО ЗОНЕ (активизируется при нарушении одной из 3 определенных зон, не смотря на то, находится ли система в режиме охраны или нет). Если вы выбираете ТРИГЕРНЫЙ**,** то PGM выход будет включен при возникновении нарушения в этих зонах, и выключены при возникновении следующего события поочередно.

ОТСУТ ТЕЛ**/**Л**:** PGM выход будет включен, если произойдет сбой в телефонной линии.

#### **4.8.3** Общие настройки **PGM**

В меню ВРЕМЯ БЛОКИРОВ можно задать интервал времени, в течение которого PGM всегда не активен, несмотря на то, что могут присутствовать события по активации. Чтобы выключить блокировку необходимо, чтобы время старт и стоп было задано одинаково.

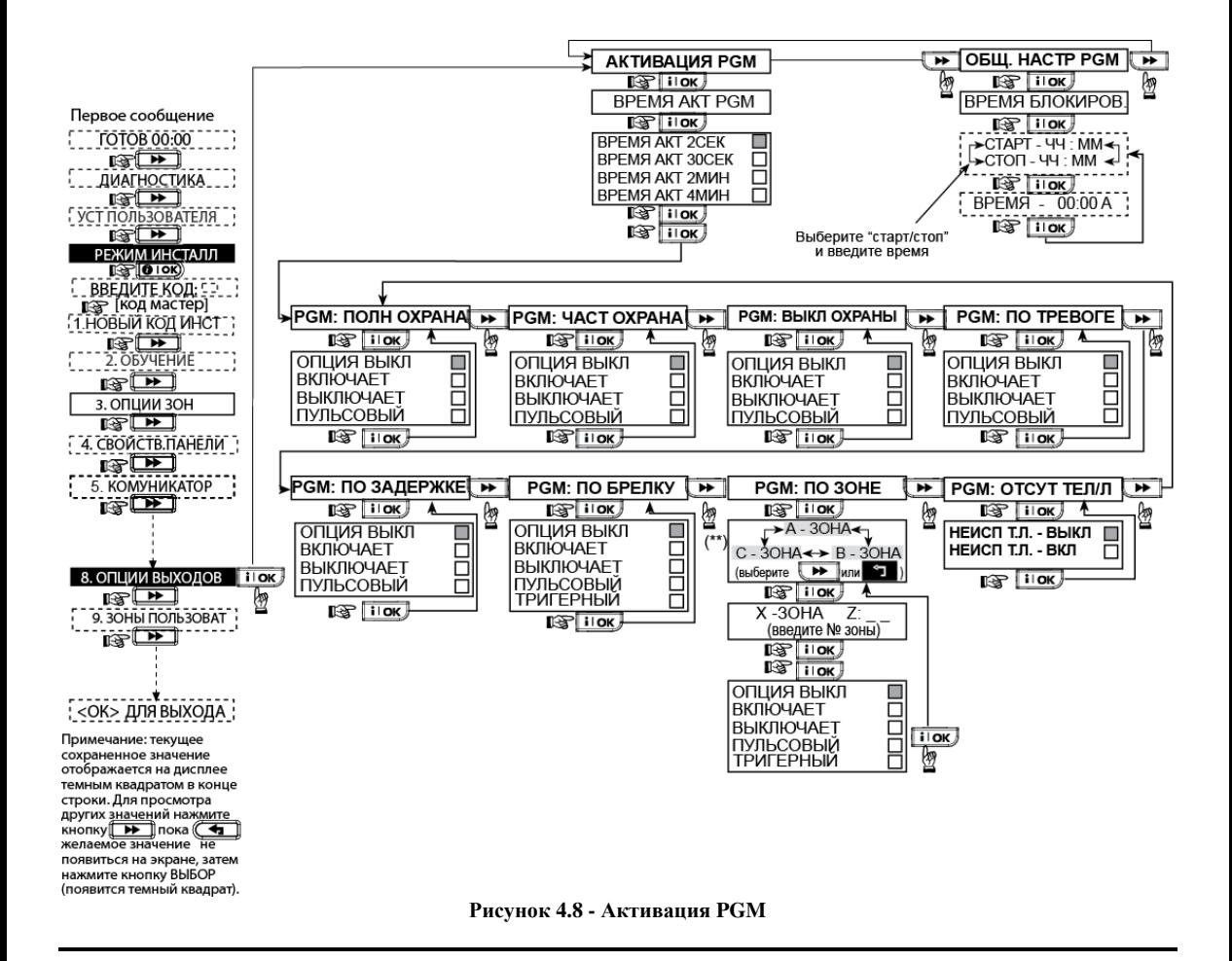

#### **4.9** Редактирование пользовательских зон

Этот режим позволяет изменить имена 5-ти пользовательских зон, которые будет присвоены зонам в дополнение к уже заданным в библиотеке имен (см. пункт 4,3.)

Примечание*:* данные текстовые названия зон используются только для отображения информации на контрольной панели (например, журнал событий) и не передаются в SMS сообщениях.

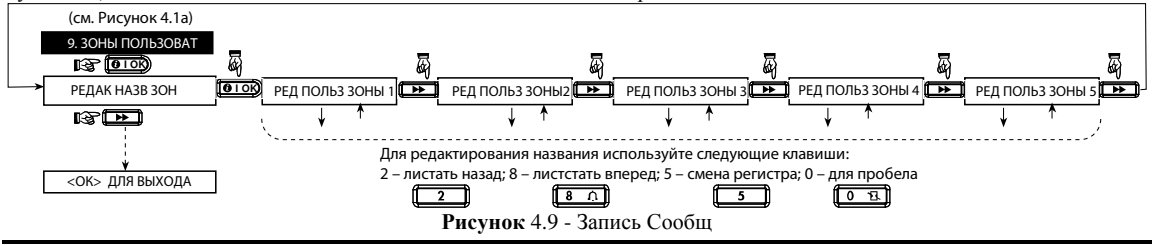

#### **4.10** Диагностика

Данный режим позволяет проверить работу беспроводных датчиков/ беспроводных сирен/беспроводных клавиатур/ GPRS и LAN соединение/ опции по перезапуску PowerLink (BBA) модуля и получить информацию об уровне принимаемых сигналов.

#### Тестирование радиоканальных Детекторов**/**Сирен**/**Клавиатур управления

Тест диагностики для этих устройств имеет три уровня чувствительности приема сигнала

Процесс теста диагностики показан на рисунке 4.10.

Индикация уровня сигнала:

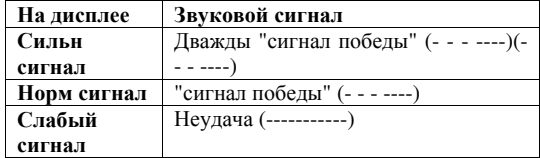

ВАЖНО*:* В процессе инсталляции системы необходимо добиться*,* чтобы уровень сигнала от всех устройств не опускался ниже уровня Хороший*.* Для надежной работы системы уровень сигнала никогда не должен быть Плохим*.* Настоятельно рекомендуется попытаться переместить устройства с плохим уровнем сигнала в другое место и провести повторное тестирование*.* В случае если это не удается*,* то необходимо использовать радио ретранслятор *MCX-600 (*ретранслируются сигналы только детекторов*,*  сигналы от брелков и клавиатур не передаются*)* Этого придерживаться при первоначальном тестировании и последующем обслуживании системы*.* 

#### **4.10.1** Тестирование **GSM/GPRS** соединения

В данном режиме проверяется GSM/ GPRS коммуникация. Следующие сообщения могут быть отображены на дисплее:

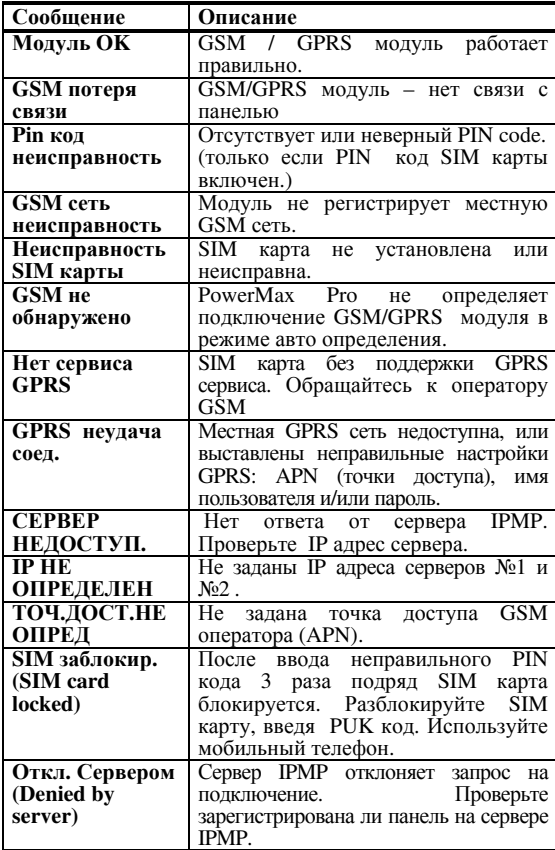

#### **4.10.2** Тестирование **LAN** соединения

В данном режиме проверяется интернет связь через модуль PowerLink (BBA). Если данный модуль не установлен в PowerMax Express, то меню "Проверка LAN" не будет выводиться на дисплей панели.

Следующие сообщения могут быть отображены на дисплее:

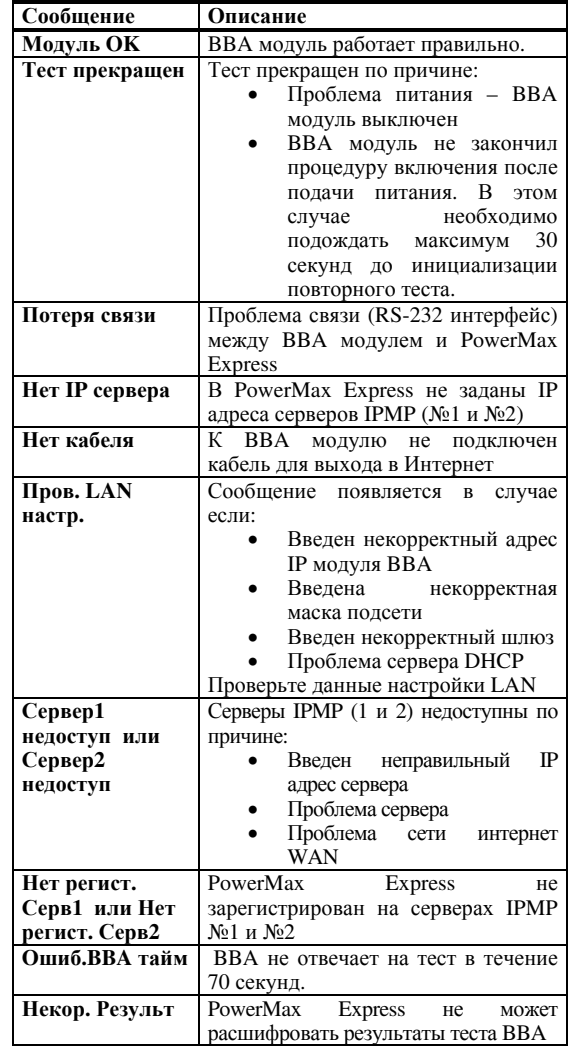

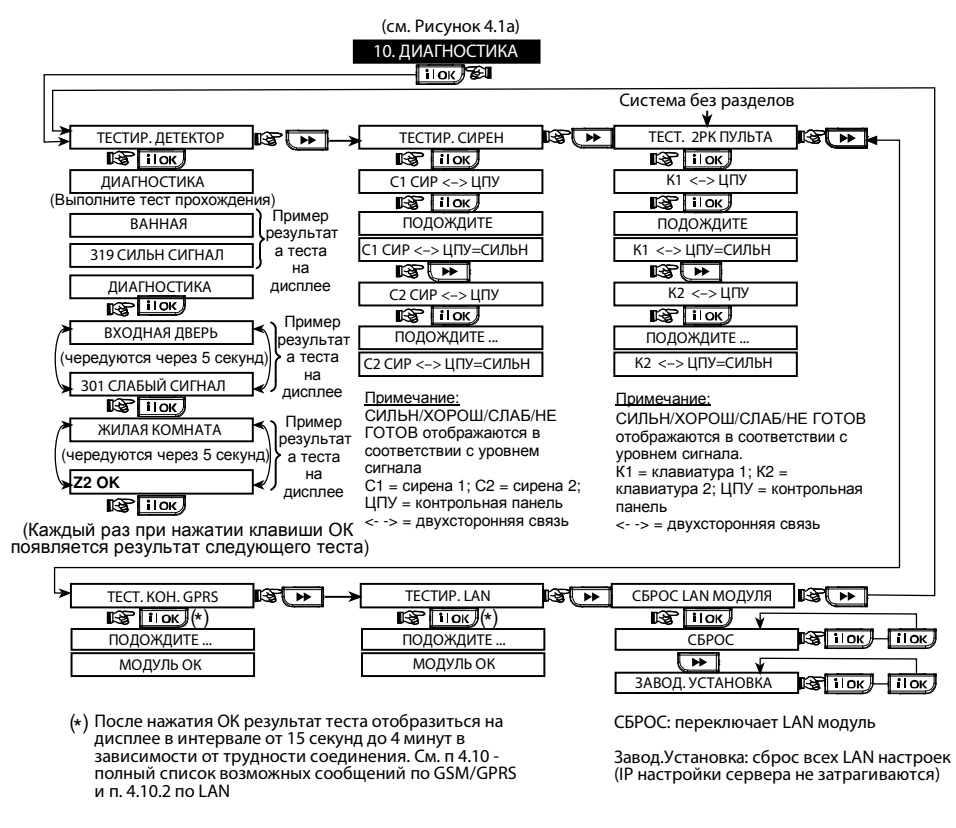

Рисунок **4.10 -** Тест диагностики

#### **4.11** Функции Пользователя

Этот режим позволяет вам программировать функции, которые программируются пользователем. Вы можете:

- Запрограммировать 4 телефонных номера
- Запрограммировать пользовательские коды
- Запрограммировать брелки
- Опции автоохраны
- Время автоохраны
- Включение сирены при постановке
- Опции времени и даты
- Опции формата даты

#### **4.12** Возвращение к заводским настройкам

Если вы хотите переустановить параметры PowerMax Express на заводские, то вы должны войти в меню установщика и

установить на "ЗАВОДСК УСТАН" как показано на рисунке справа. За получением параметров по умолчанию обратитесь к поставщику PowerMax Express Примечание*:* Для *PowerMax Express* с двумя кодами установщика*,* КОДА УСТАНОВЩИКА код и КОДА ВЛАДЕЛЬЦА код*,* Вы можете установить заводские параметры по умолчанию только с кодом владельца*.* 

#### См. Инструкцию пользователя.

Внимание**!** Если после программирования кода пользователя система не распознает ваш код установщика**,** то это значит**,** что Вы запрограммировали ваш код пользователя идентичный коду установщика**.** В этом случае войдите в меню пользователя и смените код**,**  идентичный вашему коду установщика**.** Это восстановит ваш код установщика**.**

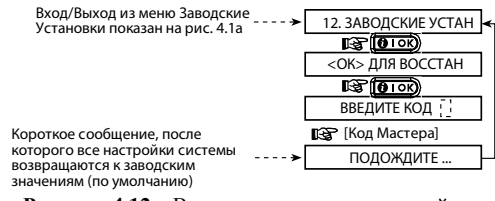

Рисунок **4.12 –** Возврат к заводским настройкам

#### **4.13** Серийный номер панели

Меню "13. СЕРИЙНЫЙ НОМЕР" дает возможность чтения идентификационного номера системы. Функция необходима только при обращении в службу технической поддержки.

#### **4.14** Дозвон до сервера обмена данными

Эта опция позволяет установщику начать удаленное соединение по телефонной линии панели PowerMax Express с компьютером Центральной Станции.

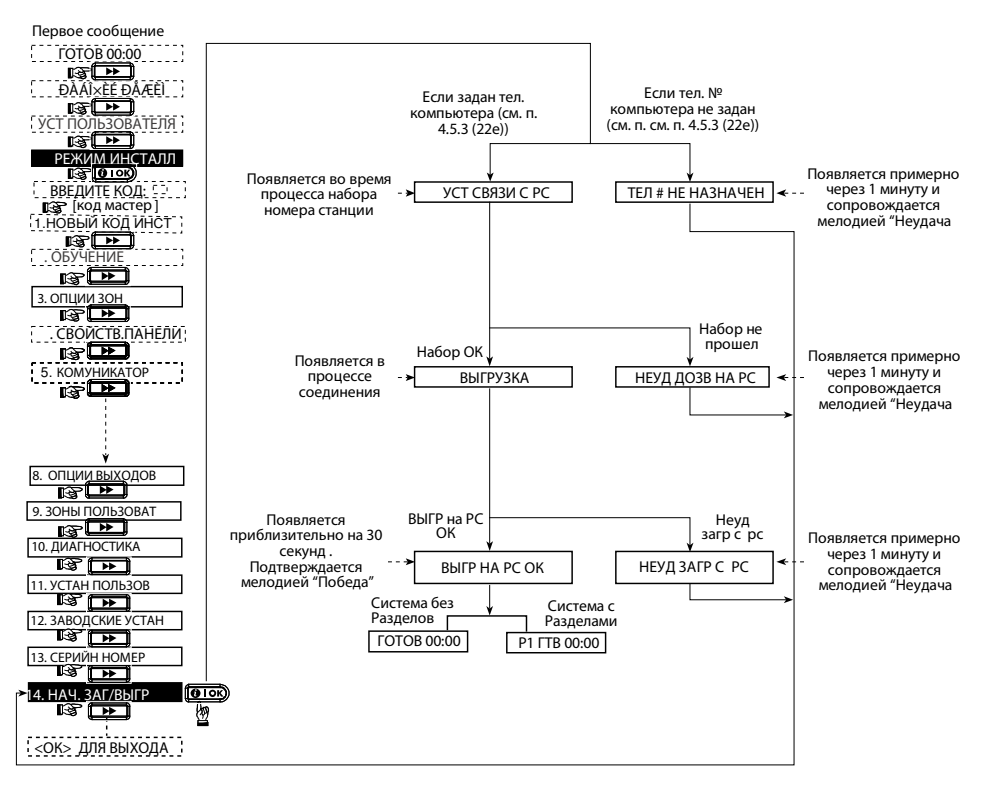

Рисунок **4.14** Загрузка**/**Выгрузка на ПК по коммутируемому каналу связи

#### **4.15** Включение функции разделов

Этот режим позволяет вам включить/отключить опцию разделов (выборочно). С помощью разделов, вы можете использовать до трех независимо контролируемых областей, с различными кодами пользователей. Раздел может быть поставлен или снят с охраны независимо от статуса других разделов в системе. Когда опция разделов выключена, зоны, коды пользователей и другие функции будут относиться ко всей системе целиком.

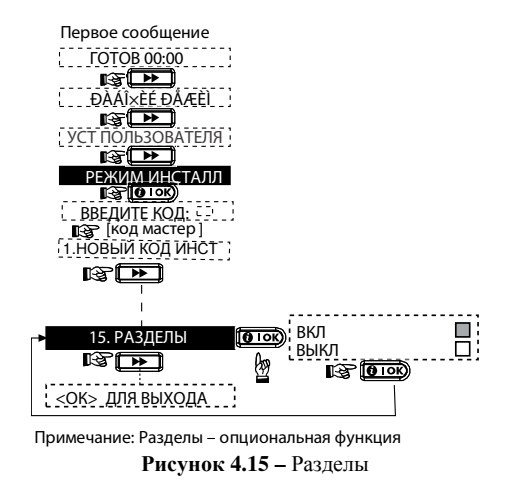

#### **4.16** Тест перемещением

Этот режим (см. рисунок 4.1a) позволяет вам проводить периодический тест, используя меню «тест проход» хотя бы раз в неделю и после возникновения тревожного события.

### **5.** Процедура тестирования

#### **5.1** Подготовка

Убедитесь, что все окна и двери закрыты, и все зоны не нарушены. К примеру, на дисплее системы с использование опции разделов отобразится:

$$
\mathbf{P3}\;\;\Gamma\,\mathbf{T}\,\mathbf{B}\quad\mathrm{4}\,\mathrm{4}\;\mathrm{:}\,\mathrm{M}\,\mathrm{M}
$$

Примечание*: "P3"* относится к *PowerMax Express* с включенной опцией разделов*.* 

Если на дисплее отразиться надпись НЕ ГОТОВ, то сразу нажмите клавишу ОК. На дисплее отобразиться информация об источнике проблемы Проведите соответствующие процедуры для снятия этой проблемы до того как перейдете к тестированию системы.

#### **5.2** Диагностический тест

Для проверки надежной работы всех детекторов системы необходимо произвести всесторонний диагностический тест. Для его проведения обратитесь к рисунку 4.10.

#### **5.3** Тест брелков управления

Произведите активацию каждого передатчика, зарегистрированного как брелок управления (в соответствии со списком в Таблице 2, Приложение B). Используйте каждый пульт для постановки системы в режим охраны и немедленно выключите этот режим. При нажатии кнопки ПОЛНАЯ ОХРАНА загорится индикатор ОХРАНА, а на дисплей будет последовательно выведено:

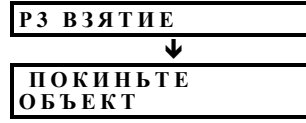

Примечание*: "P3"* относится к *PowerMax Express* с включенной опцией разделов*.* 

Нажмите кнопку СНЯТИЕ ( $\mathbf{a}^{\prime}$ ) на брелке управления. Индикатор ОХРАНА погаснет и на дисплей будет выведено:

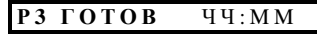

Примечание*: "P3"* относится к *PowerMax Express* с включенной опцией разделов*.* 

Нажмите кнопку **AUX** на каждом пульте управления в соответствии со списком в Таблице 2 (Приложение B). Убедитесь, что кнопка AUX вызывает выполнение запрограммированных функций.

- $\blacksquare$  Если кнопка AUX назначена на выполнение функции "СТАТУС", то при нажатии кнопки будет выведен на дисплей и произнесен через динамик панели статус системы
- Если кнопка AUX назначена на выполнение функции "МГНОВЕННАЯ" ОХРАНА, а затем кнопку AUX. На дисплее появиться надпись

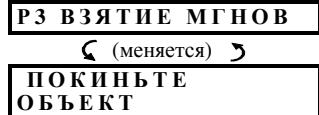

и станут звучать гудки выходной задержки. Нажмите кнопку СНЯТИЕ ( $\mathbf{a}^{\prime}$ ) для снятия с охраны.

Примечание**:** "P3" относится к PowerMax Express с включенной опцией разделов.

 $\blacksquare$  Если кнопка AUX запрограммирована как "PGM" и разрешена для активации устройств, то нажатие активировать контролируемый PGM выходом .

#### **5.5** Тест тревожной кнопки

Произведите передачу сигнала тревоги с каждой из тревожных кнопок (в соответствии с Таблицей 3, Приложение В). Например, при нажатии тревожной кнопки, зарегистрированной как зона 22, на дисплей должно быть выведено:

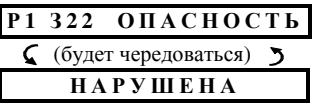

Примечание*: "P1"* относится к *PowerMax Express* с включенной опцией разделов*.* 

Рекомендуется известить центральную станцию о проведении этого теста, если система передает сообщения на ее пульт.

### **6.**Обслуживание

#### **6.1** Демонтаж контрольной панели

**A.** Открутите винты снизу (см рис 3.1H). **B.** Открутите 3 винта задней части панели (см.рис 3.1A) и снимите панель.

#### **6.2** Замена аккумулятора

Замена аккумулятора резервного питания производится тем же способом как их первичная установка. (смотри рис. 3.1с). Установите аккумулятор на место, закройте крышку и заверните винт, индикатор НЕИСПРАВНОСТЬ должен погаснуть. На дисплее будет мигать сообщение "ПАМЯТЬ" (потому что мы вызвали тамперную тревогу). Очистите это сообщение, включив и выключив режим охраны.

#### **6.3** Предохранители

PowerMax Express имеет внутренний электронный предохранитель, который автоматически восстанавливается. Поэтому нет необходимости в его замене. Когда сила тока становиться больше допустимой, предохранитель отключает ток. После того как сила тока становиться допустимой предохранитель автоматически восстанавливает ток в цепи.

#### **6.4** Замена или смена расположения

#### детекторов

Если при обслуживании системы происходит замена или перемещение детекторов, то всегда проводите полный диагностический тест согласно пункту **4.10.**  Помните*!* Сигнал *«*Слабый сигнал*»* не допускается.

### **7.** Чтение журнала событий

Все события сохраняются в памяти списка событий. Вы можете получить доступ к этому писку, просмотреть события одно за другим. Если список событий заполнен, то новые события записываются поверх самых старых.

Когда вы просматриваете список, то события выводятся в хронологическом порядке - от последнего события к более ранним. Доступ к списку событий

производится путем нажатия кнопки  $\left(\begin{matrix} * & 0 \\ 0 & u \end{matrix}\right)$  и не доступен из меню Установщика. Процесс чтения и удаления событий показан на диаграмме ниже.

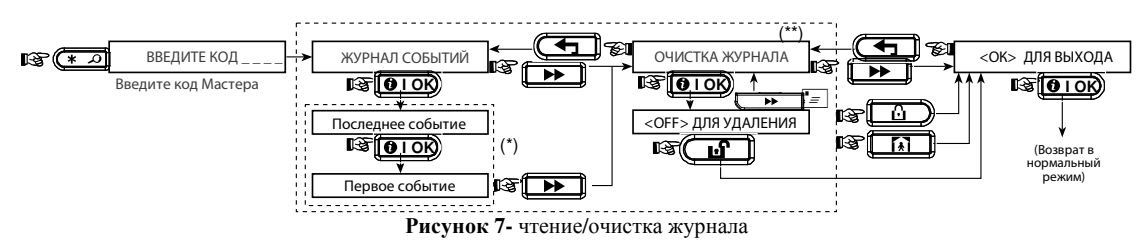

\* Сообщение отображается в 2 частях, например, "з13 тревога" потом "09/02/00 3:37 P". Они будут чередоваться пока не

будет нажата кнопка **<sup>(3102)</sup> чтобы посмотреть следующее событие или пока не окончится журнал (4 минуты).** 

\*\* Применяется, только если введен код установщика.

### ПРИЛОЖЕНИЕ А**.** РАЗДЕЛЫ ОХРАНЫ

PowerMax Express имеет опцию независимых разделов Разделы позволяют вам использовать независимо друг от друга три охранные области, каждая из которых может управляться выделенными кодами Пользователей. Постановка/Снятия раздела осуществляется независимо от статуса других разделов. Например, вы определили гараж, как раздел 1, подвал как раздел 3 и второй этаж как раздел 3. После этого вы можете поставить на охрану 1 и 2 раздел, не меняя статус 3 раздела. Дополнительно к трем разделам в PowerMax Express есть общая область, которая образуется, если некоторые зоны назначаются не к одному, а нескольким разделам.

Примечание*:* когда опция разделов выключена*,* все зоны*,* коды Пользователей и функции панели будут относиться к единой неразделенной системе*.* Если опция разделов включена*,* то по умолчанию все зоны*,*  коды пользователей и функции панели присваиваются разделу №*1.* 

#### Программирование разделов

По умолчанию (Заводская Установка) опция разделов выключена.

#### Для включения опции разделов

**A.** Войдите в режим Инсталлятора (см. п.4.1.5). На дисплее появиться меню

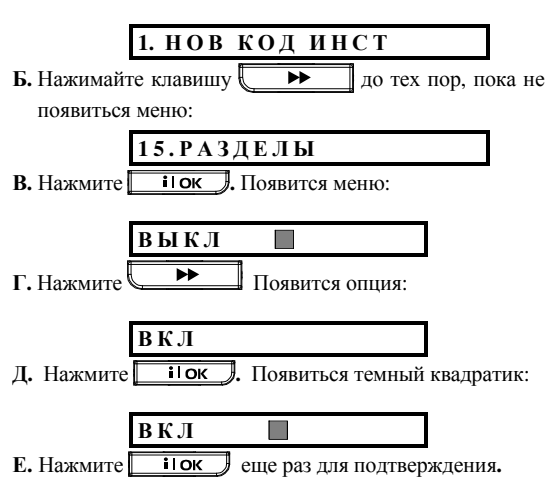

#### Назначение зон к разделам

Раздел определяется зонами, которые к нему относятся. В процессе программирования каждая зона должна быть назначена для одного или более разделов

#### Опции Зон

А**.** Войдите в режим Инсталлятора (см. п.4.1.5). На дисплее появиться меню

1. НОВ КОД ИНСТ

**Б.** Нажимайте клавишу **дерев Прет** до тех пор, пока не появиться меню:

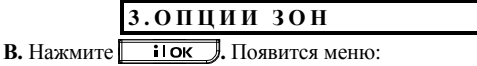

**30НА No:--**

Г**.** Введите номер зоны, например, 05:

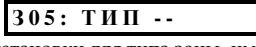

- Д**.** Задайте установки для типа зоны, имени зоны и опции звукового оповещения (Звонок). (см. п. 4.3).
- Е**.** После выбора опции Звонок выберите РАЗДЕЛЫ. Появится сообщение:

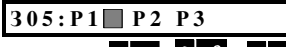

- Ж. Нажмите клавиши  $\begin{bmatrix} 1 & 2 \end{bmatrix}$  **2**  $\begin{bmatrix} 2 & 3 \end{bmatrix}$  для выбора раздела. Если зона назначена к двум или более разделам, то зона будет относиться к общему разделу и функционировать согласно статусу охраны в этих разделах. (См. далее для более детальной информации по общим разделам)
- 3. Нажмите **ilok** дважды для подтверждения ввода.

#### Брелки и пульты управления

#### Обучение брелков

Обучение брелков осуществляется следующими шагами:

А**.** Войдите в режим Инсталлятора (см. п.4.1.5). На дисплее появиться меню

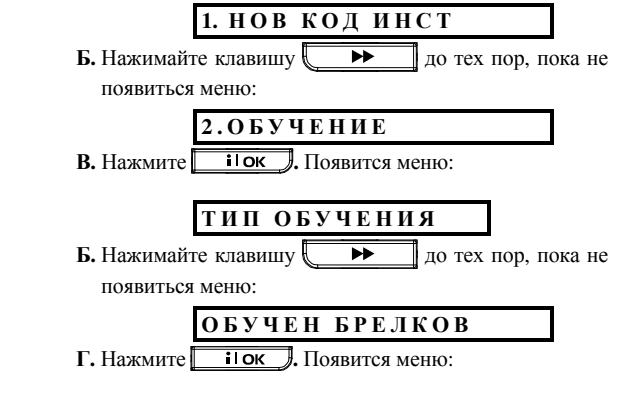

Б Р Е Л О К **N o : -** 

Д**.** Введите номер брелка, например, 5 (предполагается, что номер не занят; отсутствие темного квадратика сообщает, что ячейка свободна):

#### Б Р Е Л О К **N o : 5**

**Е.** Нажмите **10 10 Ha** дисплее появиться сообщение для активации передачи радиосигнала:

#### А К Т И В **-** Т Е П Р **-** К

Ж**.** Активируйте передачу, нажав любую кнопку на выбранном брелке. Прозвучит подтверждающий звуковой сигнал (- - - –––). Если разделы выключены, то на дисплее появится сообщение:

#### БРЕЛОК **NO:5**

Перейдите к шагу **"**Л**"**

Если разделы выключены, то на дисплее появится сообщение:

#### ДОСТУП К РАЗДЕЛ

**3.** Нажмите **і ок** Лоявится меню:

#### Б **0 5 :** Р **1** Р **2** Р **3**

- **И.** Нажмите клавиши  $\begin{bmatrix} 1 & 2 \end{bmatrix}$  **2**  $\begin{bmatrix} 2 & 3 \end{bmatrix}$  **9** для выбора раздела.
- К. Нажмите **і ок** Лоявится меню:

#### БРЕЛОК NO:5

Темный квадратик говорит о том, что брелок записан в память панели под номером 5

- Л**.** С этого шага у вас есть несколько вариантов
	- Если вы желаете зарегистрировать еще брелок, то выберите номер:
		- Нажимая  $\sqrt{\rightarrow}$ идете вперед (6>7>8.....)
		- Нажимая  $\blacksquare$ идете назад (4 $\rightarrow$ 3 $\rightarrow$ 2.....)
		- Нажимая  $\bullet$   $\rightarrow$  <БРЕЛОК NO>.
	- Для возврата в главное меню нажмите  $\bullet$ . На дисплее появиться:

**<** О К **>** Д Л Я В Ы Х О Д

#### Обучение пультов управления

Обучение пультов осуществляется следующими шагами:

А**.** Войдите в режим Инсталлятора (см. п.4.1.5). На дисплее появиться меню

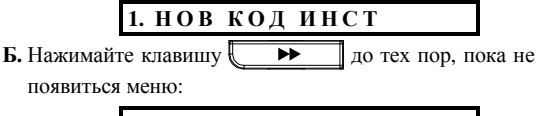

**2 .** О Б У Ч Е Н И Е

**В.** Нажмите **і ок** Лоявится меню:

#### ТИП ОБУЧЕНИЯ

**Б.** Нажимайте клавишу **ДА** до тех пор, пока не появиться меню (для одностороннего пульта):

#### О Б У Ч **1** Р К П У Л Ь Т А

Вы также можете выбрать меню для регистрации пульта с двухсторонней радиосвязью MKP-150

О Б У Ч **2** Р К П У Л Ь Т А

#### Далее покажем процедуру регистрации на примере одностороннего пульта **MCM-140**

Г**.** Нажмите **.** Появится меню:

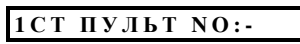

Д**.** Введите номер пульта, например, 5. Для пультов с 2 х сторонней связью возможны два номера 1 и 2. Предполагается, что номер 5 не занят. Отсутствие темного квадратика сообщает, что ячейка свободна:

$$
1CT \quad II \quad \textbf{J} \quad \textbf{I} \quad \textbf{N} \quad 0:5
$$

**Е.** Нажмите **110К**, На лисплее появиться сообщение для активации передачи радиосигнала:

#### А К Т И В **-** Т Е П Р **-** К

Ж**.** Активируйте передачу, нажав кнопку \* на одностороннем пульте, пока не включится красный светодиод и не прозвучит подтверждающий звуковой сигнал (- - - –––). Для двухстороннего пульта необходимо нажать задний тампер. Если разделы выключены, то на дисплее появится сообщение:

#### **1СТ ПУЛЬТ NO:5**

Перейдите к шагу **"**Л**"**

Если разделы выключены, то на дисплее появится сообщение:

П **0 5 :** Р А З Д Е Л

**3.** Нажмите **i i lok J**, Появится меню:

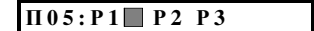

- **И.** Нажмите клавиши  $\frac{1}{2}$   $\frac{2}{3}$   $\frac{3}{3}$   $\frac{3}{2}$   $\frac{1}{4}$  выбора раздела.
- К**.** Нажмите **.** Появится меню:

**1СТ ПУЛЬТ NO:5** ■

- Темный квадратик говорит о том, что пульт записан в память панели под номером 5
- Л**.** С этого шага у вас есть несколько вариантов
	- Если вы желаете зарегистрировать еще пульт, то выберите номер:
		- Нажимая  $\longrightarrow$  идете вперед  $(6\rightarrow 7\rightarrow 8....)$
- Нажимая  $\blacksquare$ идете назад (4 $\rightarrow$ 3 $\rightarrow$ 2.....)
- $-$  Нажимая  $\bullet$   $\rightarrow$  <1CT ПУЛЬТ NO>.
- Для возврата в главное меню нажмите **6**. На дисплее появиться:

**<** О К **>** Д Л Я В Ы Х О Д

#### Управление разделами Пользователем

Обращайтесь к Приложению А Инструкции по Эксплуатации для получение детальной информации по управлению разделами пользователем (Постановка/Снятие, работа сирен, использование брелков и т.д.)

Общая область – это не Раздел охраны - она не может быть напрямую поставлена или снята с охраны. Общая область ставиться под охрану, только если включается режим охраны во всех разделах, которые образуют общую область. Например, если есть два офиса (каждому приписывается свой раздел) с общим залом, то при постановке первого офиса на охрану зал будет без охраны до тех пор, пока не будет поставлен на охрану второй офис.

Примечание*:* не рекомендуются присваивать общим зонам атрибут зон для уменьшения ложных срабатываний*.* 

#### Общие области охраны

Общая область образуется зонами, которые назначаются сразу нескольким разделам охраны. В системе могут быть более одной Общей области.

#### Постановка**/**снятие с охраны общих областей

Следующая таблица поясняет, каким образом постановка/снятие влияет на зоны, которые относятся к общей зоне.

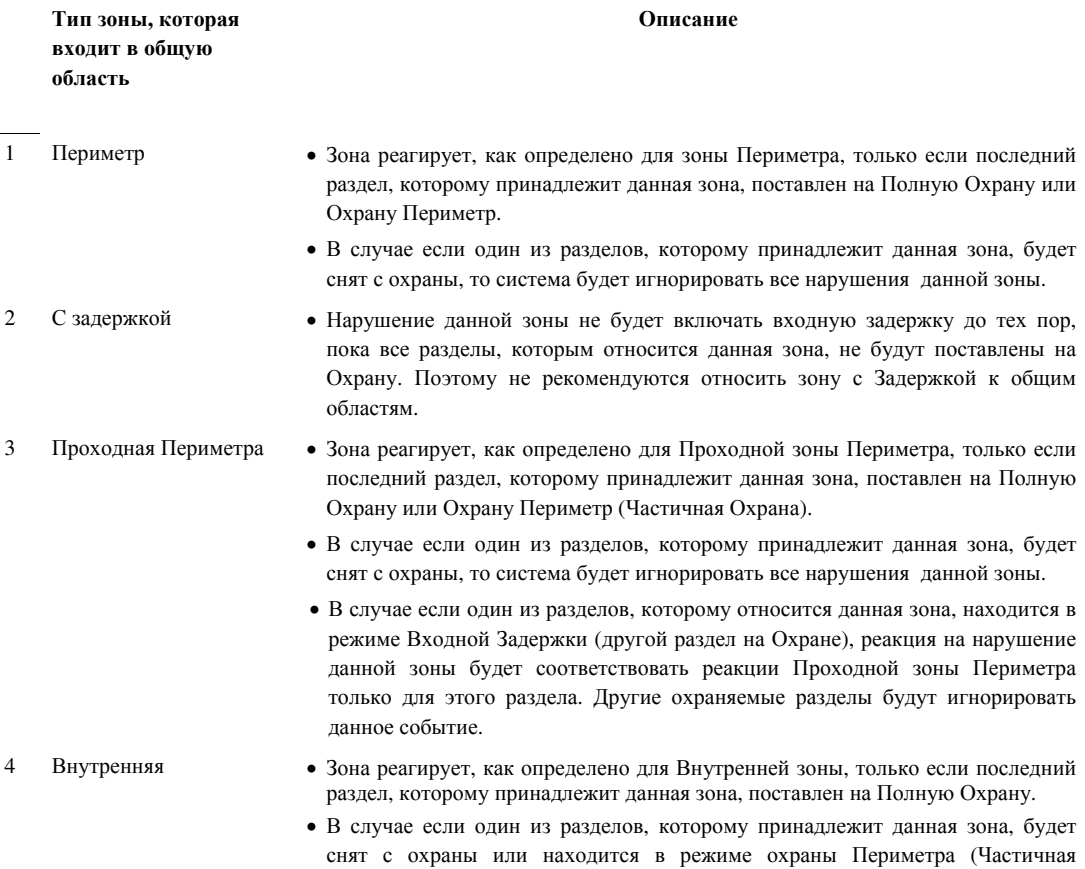

Охрана), то система будет игнорировать все нарушения данной зоны.

- 5 Внутренняя Проходная Зона реагирует, как определено для Внутренней Проходной зоны, только если последний раздел, которому принадлежит данная зона, поставлен на Полную Охрану.
	- В случае если один из разделов, которому принадлежит данная зона, будет снят с охраны или находится в режиме охраны Периметра (Частичная Охрана), то система будет игнорировать все нарушения данной зоны.
	- В случае если один из разделов, которому относится данная зона, находится в режиме Входной Задержки (другой раздел на Охране), реакция на нарушение данной зоны будет соответствовать реакции Внутренней Проходной зоны только для этого раздела. Другие охраняемые разделы будут игнорировать данное событие.
- 6 Внутр/Перим Зона реагирует, как определено для Проходной зоны Периметра, если все разделы, которым принадлежит данная зона, поставлены на Полную Охрану.
	- Зона реагирует, как Зона с Задержкой, только если, по крайней мере, один из разделов, которому принадлежит данная зона, поставлен на Охрану Периметр (Частичная Охрана).
	- В случае если, по крайней мере, один из разделов, которому принадлежит данная зона, будет снят с охраны, то система будет игнорировать нарушения данной зоны
- 7 Экстренный вызов, Пожарная, Протечки воды, Газ, Температурная, 24-часовая тихая, 24-часовая звуковая, Без тревоги Всегда активны.

### ПРИЛОЖЕНИЕ **B.** РАСПОЛОЖЕНИЕ ДЕТЕКТОРОВ И НАЗНАЧЕНИЕ ПЕРЕДАТЧИКОВ

В*1.* Размещение детекторов

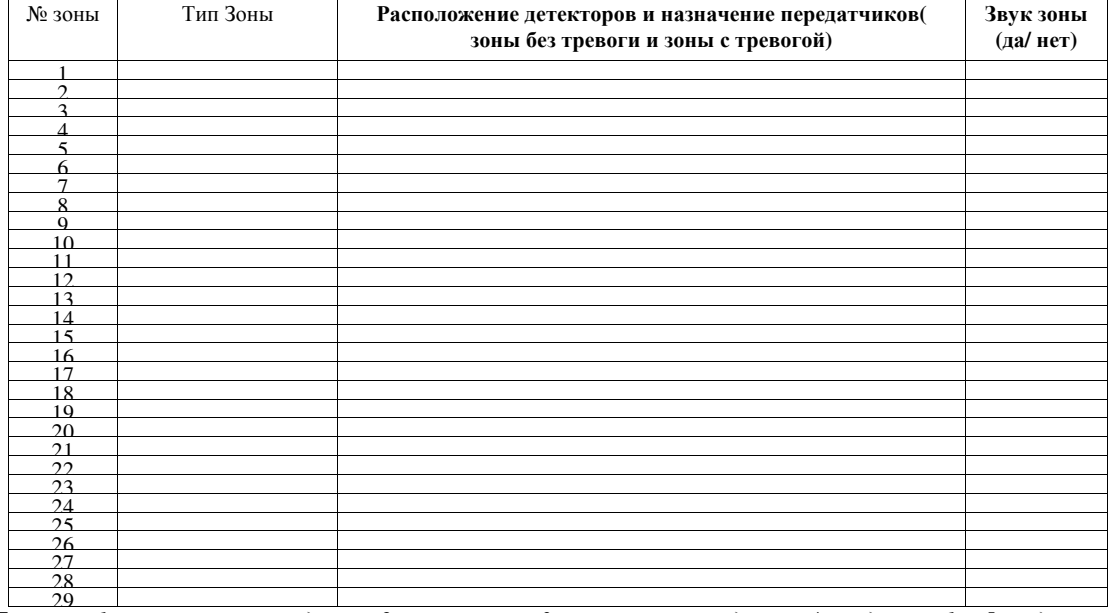

29 Типы зон*: 1 =* внутренняя проходная *2 =* периметр *3 =* периметр проходная *4 =* задержка *1 5 =*задержка *2*   $\Box$  6 = 24 часа тихая  $\Box$  7 = 24 часа звуковая  $\Box$  8 = пожарная  $\Box$  9 = без тревоги  $\Box$  10 = опасность  $\Box$  11 = газ  $\Box$  12 = протечка воды *13 =* внутренняя *14 =* температура *15 =* внутренняя*/*периметр

Размещение зон*:* Заполните местоположение каждого из детекторов*.* При программировании вы можете назначить любое из *26* доступных названий зон *(*плюс *5* произвольных названий имя *-* см*.* Рисунок *4.3-* Определение зон*). \** Зона *29 -* проводная зона*.* 

#### В*2.* Список пультов управления

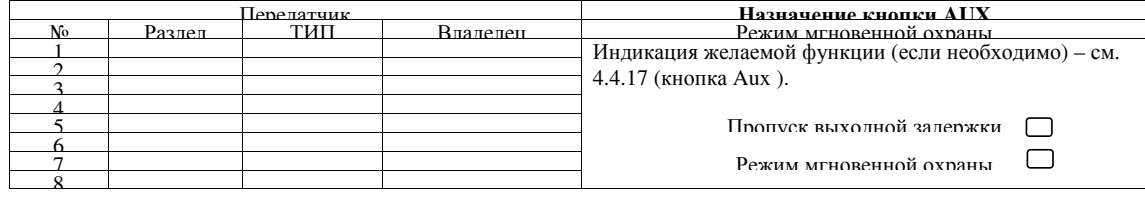

В*3.* Список передатчиков с аварийными кнопками

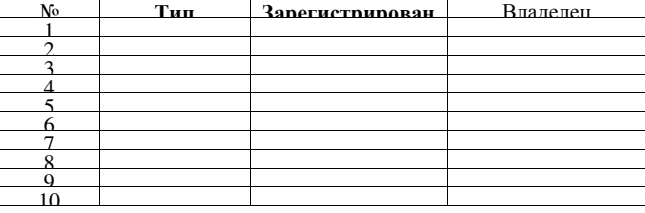

#### В*4.* Список передатчиков без тревоги

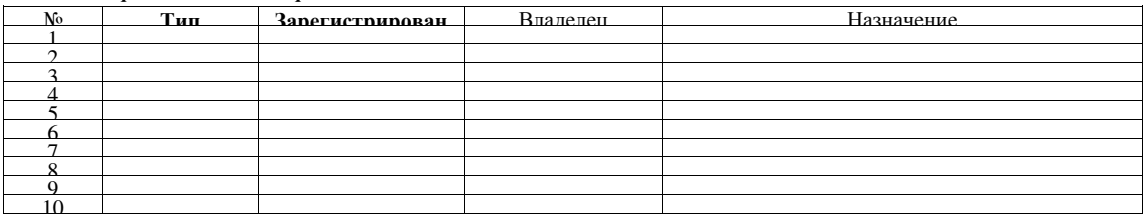

### ПРИЛОЖЕНИЕ С**.** КОДЫ СОБЫТИЙ

#### **Contact ID** коды событий

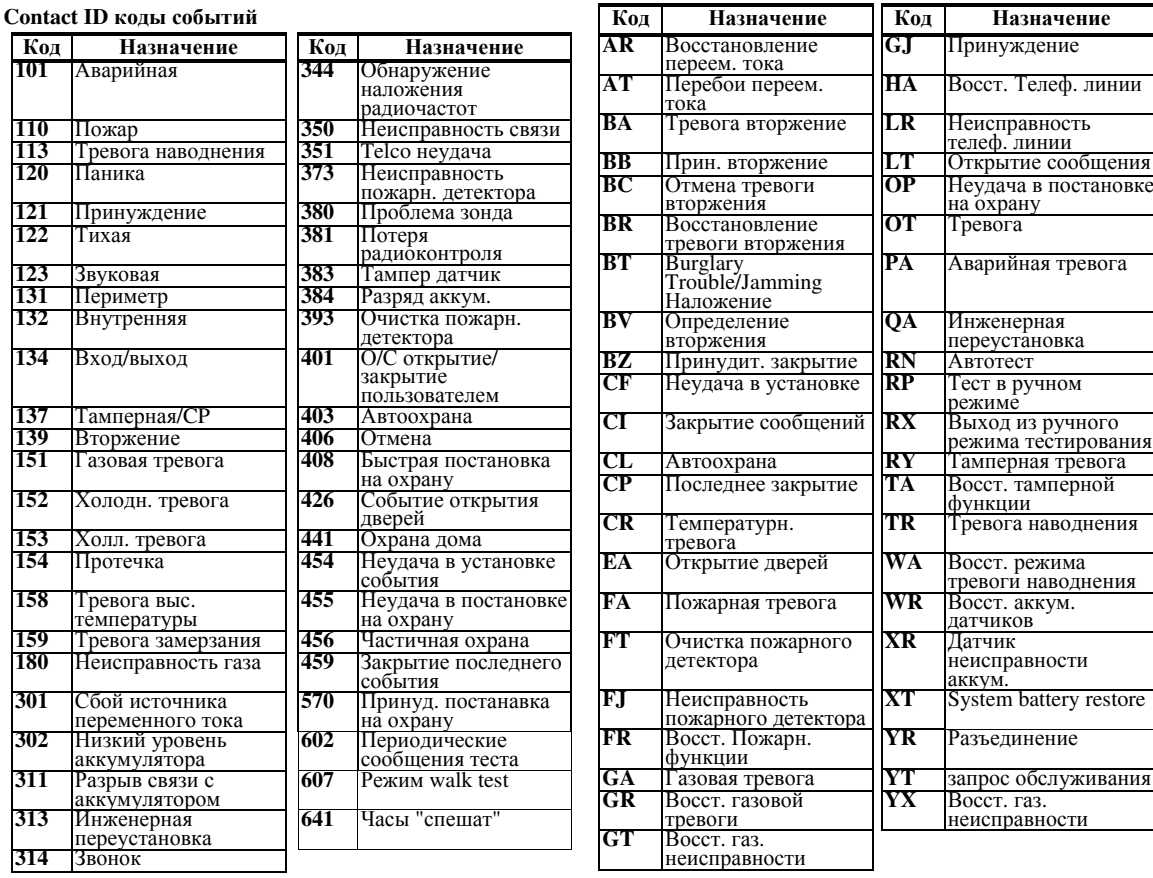

#### **SIA** коды событий

#### *4/2* коды событий*.*

Примечание*.* Отчет на центральную станцию по следующим зонам*:* Первая беспроводная сирена *–* зона *31,* вторая беспроводная сирена *–* зона *32, GSM –* зона *33,* Первая *2-*см пульт *(MKP-150/151) –* зона *35,* второй двухсторонний пульт *(MKP-150/151) –* зона *36.* 

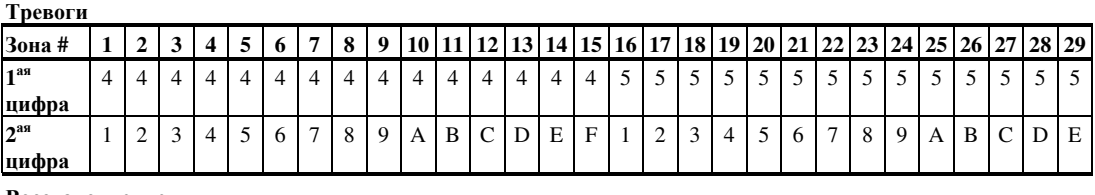

#### Восстановление

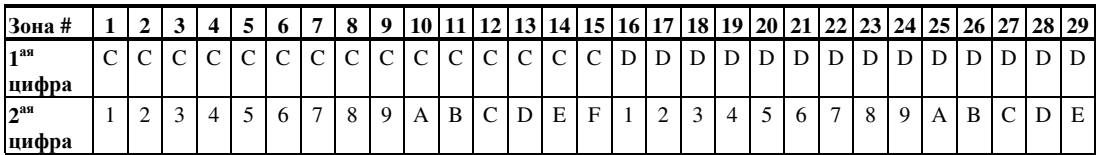

#### Контроль неисправностей

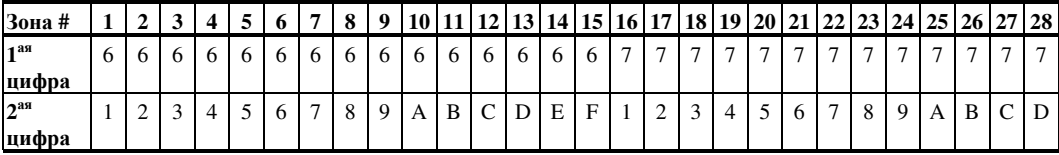

#### Низкий уровень аккумулятора

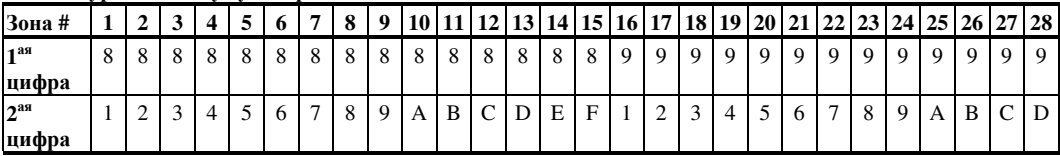

#### Принудительная постановка на охрану**-8** пользователей

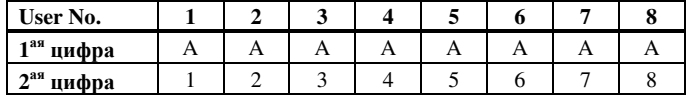

#### Зона **Bypass**

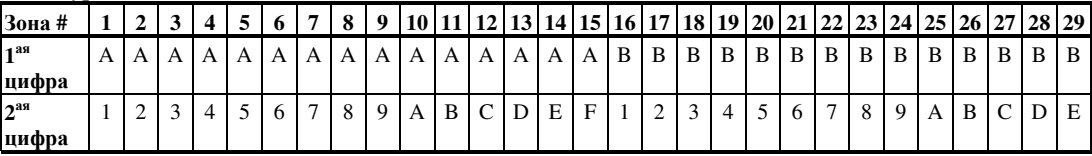

#### Тревога**/24** часа **- 8** пользователей

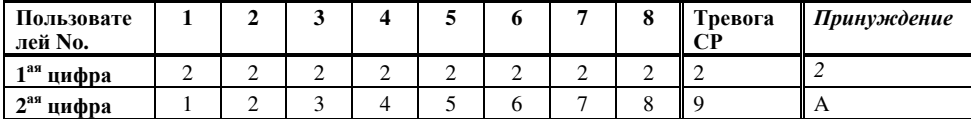

#### Част**.** охрана и полная охрана **(**закрытие**)**

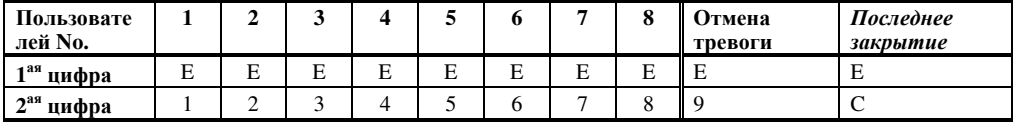

#### Снятие с охраны **(**открытие**)**

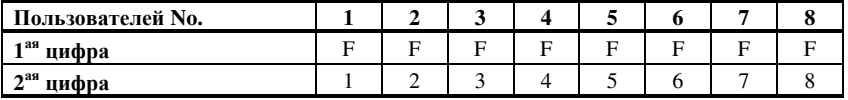

#### Неисправность

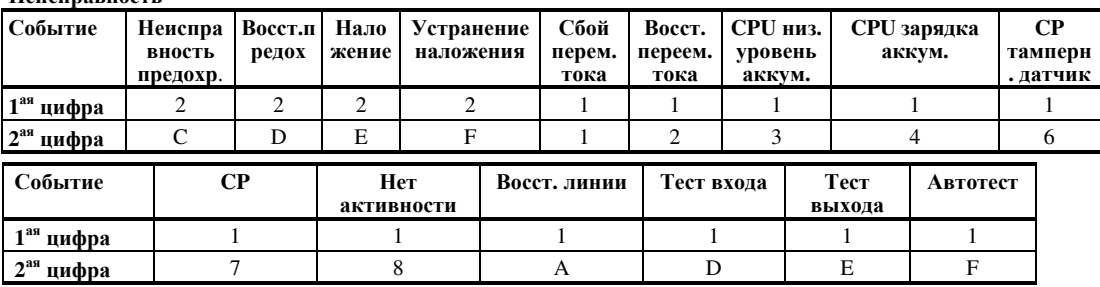

### ПРИЛОЖЕНИЕ **D.** ТИПЫ ПРОГРАММИРУЕМЫХ ЗОН

#### *D1.* Зона с задержкой

*(*в панели *«*ЗАДЕРЖКИ *1», «*ЗАДЕРЖКИ *2»).* Как правило, данный тип зоны присваивается магнитно-контактному детектору, который устанавливается на входной двери. Срабатывание данной зоны включает отсчет входной задержки, которая задается в процессе программирования системы. Во время входной задержки будет звучать гудок зуммера, пока вы не снимите панель с охраны. Входная задержка - период времени в течение которого пользователь может войти в защищенные помещения (системы до этого в режиме охраны) по определенному маршруту без включения тревоги. Войдя на охраняемый объект, пользователь должен выключить режим охраны до истечения времени входной задержки. В противном случае включиться режим тревоги. При открытии двери во время входной задержки выдаются редкие гудки зуммера. Гудки становятся чаще в последние 10 секунд задержки. PowerMax Express имеет два атрибута зон с задержками (Задержка1 и Задержка2), для которых может быть установлено различное время задержек*.*

Выходная задержка - период времени в течение которого пользователь может покинуть охраняемую зону по определенному маршруту без вызова тревоги (проходные зоны и зоны с задержкой). Редкие гудки зуммера начинают выдаваться после включения режима выходной задержки. В течение последних 10 секунд выходной задержки частота генерации гудков заметно увеличиться (почти в 2 раза).

Примечание*:* если в панели выбран режим постановки на охрану по закрытию двери*,* то открытие и закрытие данной зоны останавливает отсчет таймера и система становиться на охрану*.* 

#### *D2.* Зона Тревожной кнопки *(*в панели *«*ОПАСНОСТЬ*»).*

Срабатывание зоны приведет к отправке специального сообщения на Центральную станцию или/и на частный телефон (вариант программируется в меню установщика). Предназначена больным или пожилым людям, которым рекомендуется иметь миниатюрный, однокнопочный передатчик, который в зависимости от типа можно носить на шее как подвеску(MCT-201) или одевать на руку как браслет (MCT-211). Данным передатчикам необходимо присвоить атрибут зоны "Опасность". В случае стрессовой ситуации такой пользователь может нажать на кнопку передатчика и вызвать помощь.

#### *D3.* Пожарная зона *(*в панели *«*ПОЖАРНАЯ*»).*

При срабатывание зоны включается пожарная тревога при которой, звук сирены будет пульсирующий. Одновременно контрольная панель передаст тревожное извещение на Центральную станцию или/и на частный телефон (программируется в меню установщика). Данный тип зоны относиться к 24 часовым зонам, т.е. при срабатывании детектора сразу же включается пожарная тревога, в независимости от того, находится система под охраной или нет. В пожарных зонах используются только дымовые детекторы.

#### *D4.* Зона протечки воды *(*в панели *«*ПРОТЕЧ ВОДЫ*»).*

При срабатывании зоны панель сразу же передает тревожное извещение на Центральную станцию или/и на частный телефон (программируется в меню установщика). Данный тип зоны относиться к 24 часовым тихим зонам , т.е. зона контролируется в независимости от того, находится система под охраной или нет. В зоне протечки воды используется детекторы протечки воды MCT-550.

#### *D5.* Зона газового детектора *(*в панели *«*ГАЗ*»).*

При срабатывании зоны панель сразу же передает тревожное извещение на Центральную станцию или/и на частный телефон (программируется в меню установщика). Данный тип зоны относиться к 24 часовым тихим зонам, т.е. зона контролируется в независимости от того, находится система под охраной или нет. В «Газовой» зоне используется детекторы утечки газа: MCT-440 (пропан), MCT-441 (метан) и MCT-442 (угарный).

#### *D6.* Внутренняя зона *(*в панели *«*Внутренняя*»).*

Работа панели при срабатывании «Внутренней» зоны зависит от включенного режима охраны. В режиме "Полной Охраны" при нарушении "Внутренней" зоны немедленно включится тревога. В режиме охраны "Периметр" (Частичная Охрана) срабатывание зоны не вызывает тревогу. Тип «внутренних» зон присваивается преимущественно детекторам, которые располагаются внутри помещений (МК детектор на внутренней двери, ПИК детектор для защиты внутреннего объема помещения и т.д.). по которым можно спокойно перемещаться при включенном режиме "Частичная Охрана".

#### *D7.* Внутренняя проходная зона *(*в панели *«*ВНУТ*-* $\Pi$ РОХОД»).

Работа панели при срабатывании «Внутренней проходной» зоны зависит от включенного режима охраны. В режиме "Полной Охраны" при нарушении "Внутренней проходной" зоны немедленно включится тревога. В режиме охраны "Периметр" и в течение входной и выходной задержки срабатывание зоны игнорируется.

Если необходимо установить датчик движения у входной двери, то рекомендуем использовать данный тип зоны атрибут зоны. В этом случае датчик не будет включать режим тревоги во время входной (открытие двери) и выходной задержки (после набора кода доступа или нажатии кнопки на брелке), а также в режиме частичной охраны (на охране только дверь). Режим тревоги включиться немедленно, если датчик движения сработал, а входной задержки нет. Например, дверь не была открыта, а была вырезана часть двери или кто-то проник через окно и прошел в прихожую.

#### *D8.* Зона Задержки*/*Частичная Охрана*. (*в панели *«*ВНУТ*./*ПЕРИМ*.»).*

Работа панели при срабатывании данной зоны зависит от включенного режима охраны. В режиме "Полной Охраны" при нарушении такой зоны немедленно включится тревога. В режиме "Частичной Охраны" срабатывание зоны включает отсчет входной и выходной задержки. Зона данного типа присваивается детекторам отделяющим внутри здания помещения по которым можно спокойно перемещаться при включенном режиме "Частичной Охраны" от помещений, с ограничением на проникновение.

#### *D9.* Зоны без включения режима тревоги *(*в панели *«*Без тревоги*»).*

Срабатывание данной зоны не приводит к включению тревоги (ни тихой, ни звуковой) и отсылке извещений на центральную станцию. Т.е. Зона «без тревоги» не относятся к системе охраны. Её основное назначение это осуществление задач дополнительного дистанционного управления, таких как открытие /закрытие ворот, включение/выключение освещения. Для использования дистанционного управления электрических устройств необходимо назначить портативным передатчикам или детекторам тип зон "Без тревоги". Убедитесь что этим зонам разрешено управление PGM выходом (см. пункт 4.8). Далее следует выбрать зоны (максимум три), которые будут контролировать выход PGM, который в свою очередь, будет управлять внешним электрическим устройством.

#### *D10.* Зоны периметра *(*в панели *«*ПЕРИМЕТР*»).*

Срабатывание данной зоны в случае, если система находится в режиме "Полной" или "Частичной охраны" приводит к включению тревоги без задержки. Если система полностью снята с охраны, то срабатывание зоны игнорируется. Зона периметра предназначена для защиты окон, запасных выходов, наружных стен. Использование комбинации "Внутренних" зон и зон "Периметра" дает пользователю возможность находиться и перемещаться во внутренних помещениях, периметр здания при этом будет находиться под охраной (режим "Частичной охраны").

#### *D11.* Проходная зона периметра *(*в панели *«*ПЕРИМЕТР*-*ПРОХОД*»).*

В режимах "Полной" или "Частичной Охраны" при нарушении данной зоны немедленно включится тревога. В течение входной и выходной задержки срабатывание зоны игнорируется. Проходная зона периметра размещается на пути входа/выхода с объекта.

#### *D12.* Зона детектора температуры *(*в панели *«*ТЕМПЕРАТУРА*»).*

В зонах, в которых необходимо контролировать температуру, используется детекторы температуры MCT-560. Датчик определяет соответствие температуры одному из 4-х фиксированных, жестко заданных производителем значений  $(-10^{\circ}C, +7^{\circ}C,$  $+19^{\circ}$ С,  $+35^{\circ}$ С). Установщик может настроить детектор, в зависимости от того, какие значения температуры пользователь хочет контролировать. При регистрации детектором заданных значений температуры контрольная панель передаст тревожное извещение на Центральную станцию или/и на частный телефон (программируется в меню установщика). В датчике имеется внутренний сенсор для измерения температуры внутри помещения. Для измерения наружной температуры, а также температуры внутри холодильных камер необходимо использовать водонепроницаемый внешний зонд (поставляется отдельно).

#### *D12. 24* часовая зона *(*в панели *«24* ЧАСА ТИХАЯ*», «24* ЧАСА ГРМКАЯ*»).*

Срабатывание данной зоны сразу включает режим тревоги, независимо от того, находится система под охраной или нет. Тип 24-х часовой зоны преимущественно используется для тревожных кнопок, детекторов разбития стекла, детекторов ударов и тамперной защиты (вскрытия корпуса охранного оборудования).

• **24** часовая зона **-** Тихая – зона включает режим тревоги, без включения сирены. PowerMax Express только передает тревожное извещение на Центральную станцию или частный телефон ( если запрограммировано)

• **24** часовая **-** Звуковая – зона включает режим тревоги и включает сирену. PowerMax Express передает тревожное извещение на Центральную станцию или частный телефон (если запрограммировано).

Примечание*:* в меню настройки коммуникатора можно выбрать тип посылаемого сообщения в протоколе *Contact ID* на центральную станцию*.*  Возможные варианты *–* код *120 (Panic Alarm)* или код *133 (24 h Safe).*

#### *D14.* Зона Постановки*/*Снятия с Охраны *(*в панели *«*КЛЮЧЕВОЙ РЕЖИМ ВКЛ*/*ВЫКЛ*») (*опция*).*

Позволяет ставить/снимать систему с охраны при использовании носимых передатчиков серии PowerCode (например, MCT-102) или при помощи переключателя, подключенного к проводным зонам 29 и 30 (см. пар. 4.3) Установка зоны как КЛЮЧЕВАЯ включает в себя следующие операции:

а) Зона должна быть настроена как "зона без тревоги" (см пар 4.3)

b) Установка "Ключ. зоны ВКЛ" должна быть выбрана для соответствующих зон (см пар 4.3)

с) В соответствии с необходимой зоной должна быть выставлена настройка СВОЙСТВ ПАНЕЛИ (см пар 4.4) ("21-28 вкл", "29-30 вкл").

Предупреждение: Использование данной функции снижает уровень защищенности вашего объекта, т.к. для постановки и особенно снятия с охраны при помощи ключевой зоны не используется идентификация пользователя по коду или радиоканальному устройству

#### ПРИЛОЖЕНИЕ **E.** УСТРОЙСТВА**,** СОВМЕСТИМЫЕ С **PowerMax Express E1** Совместимые детекторы **PowerCode**

Каждый детектор, совместимый с PowerMax Pro имеет свою собственную инструкцию по применению. Необходимо внимательно прочитать все инструкции.

#### ПИК детекторы движения

Беспроводные, пассивные инфракрасные (ПИК) детекторы движения используют протокол PowerCode . Панель управления PowerMax Express способна "обучиться" распознавать ID код каждого из детекторов и связать каждый из них с определенной зоной. (смотри пар.4.3 ):

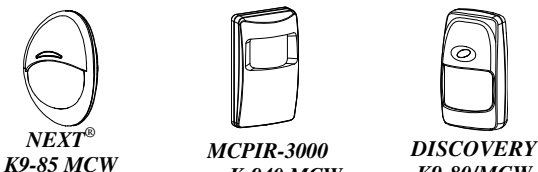

или *K-940 MCW K9-80/MCW*  Примечание*: K-940 MCW, Discovery K9-80/MCW* и *NEXT® K9-85 MCW* не чувствительны к животным*..*  Кроме идентификационного номера (24 бит) детекторы

передают следующую информацию:

- сигнал тревоги (или не подает)
- сигнал тамперной тревоги (или не подает)
- низкий уровень аккумулятора (или нормальный)
- тестовое сообщение для контроля канала радиосвязи"

Если детектор обнаруживает движение, то он посылает сообщение на контрольную панель, и если система находится в режиме охраны, то включается тревога.

#### Беспроводной ПИК детектор **CLIP MCW**.

Детектор «шторка» предназначен для защиты оконных проемов, глухих стен и дверей внутри помещений. Цифровой алгоритм TMR позволяет CLIP MCW различать движение человека от других источников тепловых сигналов, которые могут приводить к ложным тревогам. После обнаружения движения детектор переходит в режим энергосбережения, и не передает никаких сообщений в течение 2 минут. По истечении этого времени датчик снова готов к обнаружению (если в этот период не было зафиксировано нового движения).

Беспроводной ПИК детектор **TOWER 40.** микропроцессорный инфракрасный детектор, разработанный для удобства установки. Нет необходимости настройки по используется система параболических и цилиндрических зеркал с одинаковой чувствительностью обнаружения во всей рабочей области (до 18м). Наличие антисаботажной зоны. Продвинутый алгоритм TMR (True Motion Recognition™) (запатентовано) позволяет TOWER 40 различать движение человека от других источников тепловых сигналов, которые могут приводить к ложным тревогам.

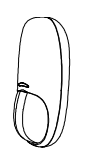

*CLIP MCW* 

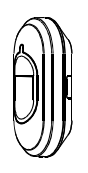

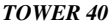

#### Беспроводной магнитоконтактный **(**МК**)**  детектор **MCT-302**

Детектор МСТ-302 передает сигнал тревоги при открывании двери или окна (при удалении магнита от самого детектора на расстоянии более 1см). Контрольная панель будет считать зону, к которой относится детектор открытой пока окно или дверь не будут закрыты. Если дверь закрыть, то детектор пошлет сигнал восстановления (если установлена спец. перемычка на печатной плате<br>детектора). Сигнал восстановления **восстановления** информирует, что дверь или окно закрыта. У детектора имеется дополнительный вход (зона), который может быть использован для подключения любых внешних устройств (например, проводного МК детектора).

#### **MCT-100** Беспроводной универсальный передатчик**.**

МСТ-100 служит для интеграции в систему проводных устройств, например магнитоконтактных датчиков. Устройство имеет два раздельных входа, работающие как отдельные передатчики и передающие два разных ID кода в системе передачи PowerCode. Каждый вход посылает (или не посылает) сигнал восстановления, в<br>зависимости от установки DIP зависимости переключателя на печатной плате

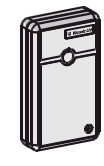

*MCT-302* 

```
MCT-100
```
Беспроводной пожарный детектор дыма **MCT-425.** Фотоэлектрический оснащенный передатчиком PowerCode. Прописанный в пожарную зону детектор вызывает пожарную тревогу при обнаружении дыма.

Беспроводной детектор газа **MCT-441**. Детектор природного газа (метан) сигнал тревоги в случае обнаружения протечки метана.<br>Лополнительный звуковой сигнал: Дополнительный 85дБ/3м. Детектор может применяться в домах, квартирах, мобильных домах, яхтах и др.

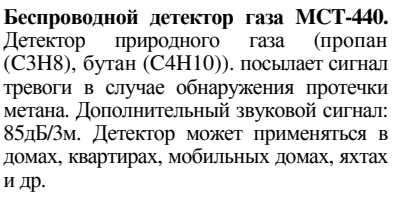

Беспроводной детектор газа **CO MCT-442.** Датчик угарного газа отслеживает уровень газа в помещении и подает тревожный сигнал в случае<br>обнаружения увеличения его увеличения концентрации. Тревога отображается на дисплее контрольной панели.

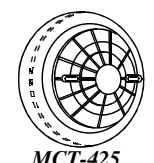

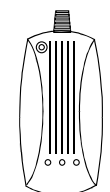

*MCT-441* 

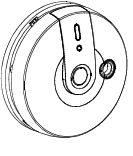

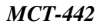

Беспроводной детектор обнаружения<br>naзбития стекла МСТ-501 **етекла MCT-501** *MCT-501* Акустический момент разрушения оконного стекла. После срабатывания детектор не посылает сигнал восстановления, так как восстановление детектора происходит не по событию, а автоматически.

Беспроводной детектор протечки воды **MCT-550.** Детектор протечки используется, чтобы определить появление протечек воды на кухне, в ванной, в санузлах и т.д. Детектор состоит из двух элементов – передатчика и кабеля с сенсором. При обнаружении протечки воды детектор посылает сигнал тревоги на контрольную панель. Если вода прекратила попадать на сенсор, детектор посылает на контрольную панель сигнал восстановления.

Беспроводной температурный детектор Температурный служит для определения температуры внутри и снаружи помещения. Детектор посылает на контрольную панель тревожное сообщение в случае достижения<br>нескольких заданных значений нескольких температуры. Сообщение восстановления посылается при прохождении пороговой температурной направлении.

Беспроводной уличный ПИК детектор<br>TOWER 20 MCW. Беспроводной **TOWER 20 MCW.** Беспроводной<br>микропроцессорный инфракрасный микропроцессорный детектор, разработанный для уличной<br>установки. Летектор снабжен 8-ю установки. Детектор снабжен 8-ю независимыми 2-х элементными<br>ceнсорами Octa-Ouad сенсорами Octa-Quad с микропроцессорной обработкой. Данная особенность извещателя совместно с цифровым алгоритмом TMR (True Motion Recognition™) (запатентовано) является основой для гарантированного различения *20AM MCW*  перемещения человека от других источников тепловых сигналов. Детектор устойчив к засветке видимым светом на уровне более 25000 люкс, нечувствителен к животным до 18кг и оснащён защитой от маскирования. Зона обнаружения: до 12м, 90 гр.

#### **E2** Носимые передатчики и пульты управления

Система PowerMax Express совместима с многокнопочными и однокнопочными брелками и браслетами, которые работают в протоколе PowerCode и CodeSecure.

Многокнопочные передатчики типа PowerCode передают один и тот же код при нажатии на ту же самую кнопку. Они могут применяться для подачи сигнала

тревоги или активации PGM выхода.

Они не могут быть использованы для включения **/**  выключения системы в режим охраны**.** 

Передатчики CodeSecure с переменным кодом, каждый раз передают другой код при нажатии на одну и ту же кнопку. Это повышает уровень секретности, особенно для включения / выключения системы в режим охраны, так как код не может быть скопирован и воспроизведен другими людьми. Ниже приведено описание нескольких

совместимых передатчиков. Возможное назначение кнопок показано на соответствующих рисунках.

Важно*:* устройства *CodeSecure* в отличие от передатчиков *PowerCode* не занимают зоны контрольной панели *PowerMax Express (*т*.*е*.* их использование не уменьшает число радиоканальных зон*).* 

> Полная Охр Част Охр

### **MCT-234 4-х кнопочный**<br>брелок CodeSecure

**брелок CodeSecure**<br>Можно запрограммировать запрограммировать кнопку AUX для выполнения<br>различных залач. различных задач, в зависимости от потребностей пользователя. Например, для активации PGM , команды запроса статуса (контрольная панель начнет проговаривать статус системы). Брелок не занимает охранную зону

#### **MCT-201** однокнопочный брелок **PowerCode**

Может использоваться для<br>выполнения какой-либо выполнения одной функции. Например, для активации PGM или в качестве тревожной кнопки. Брелок прописывается как охранная зона.

#### **MCT-134 / 104\* 4-**х кнопочные носимые передатчики**.**

МСТ-134 (CodeSecure) может заменить брелок МСТ-234. МСТ-104 (PowerCode) может выполнять различные функции, которые зависит от назначения кнопок. Каждая кнопка занимает охранную зону. Внешне оба пульта выглядят одинаково.

#### **MCT-132 / 102 2-**х кнопочные носимые передатчики**.**

МСТ-132 – CodeSecure (постановка/снятие с охраны), а МСТ-102 использует PowerCode. MCT-<br>102 (PowerCode) может (PowerCode) может<br>1971 иличные выполнять функции, которые зависит от назначения кнопок. Внешне<br>оба пульта выглядят оба пульта выглядят одинаково.

#### **MCT-131 / 101**  однокнопочные носимые передатчики**.**

МСТ-131 – CodeSecure (только снятие с охраны), а МСТ-101 использует PowerCode. МСТ-101 (PowerCode) может выполнять различные функции, которые зависит от назначения кнопки. Внешне оба пульта выглядят одинаково.

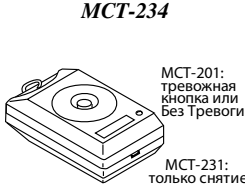

Программируется

Снятие

*MCT-231 / 201* 

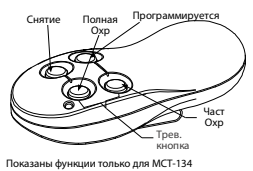

*MCT-134* **/** *104* 

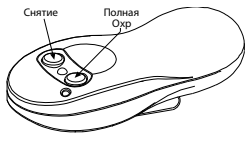

*MCT-132* **/** *102* 

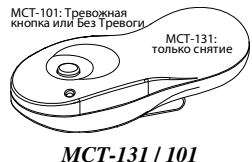

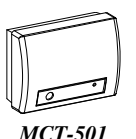

*MCT-550* 

 $\sqrt{1}$ 

*MCT-560* 

*TOWER* 

#### **MCT-211** однокнопочный брелок **PowerCode** с браслетом

Водонепроницаемый передатчик с браслетом, который может использован в качестве тревожной кнопки (сигнал Опасность) или для выполнения функции управления устройствами X10/PGM. Брелок прописывается как охранная зона.

#### **MCM-140/140+** пульт управления

односторонней радиосвязью Может использоваться для постановки на охрану/снятия с охраны системы (введение кода пользователя), для генерации

аварийной/пожарной тревоги, для выполнения одной из вспомогательных функций AUX и для включения и выключения осветительных приборов( X10).

**MKP-150/151** пульт управления двухсторонней радиосвязью

MKP-150 использует двустороннюю передачу радиосигналов и визуальную индикацию (ЖК-дисплей). Функционально клавиатура идентична клавиатуре встроенной в PowerMax Express (кроме операции программирования). В контрольную панель PowerMax Express может быть зарегистрировано два устройства МКР-150/151. MKP-150 обеспечивает поддерживает речевые подсказки, но панель PowerMax Express их не поддерживает.)

\* Не применяется в UL системах.

#### **E3** Беспроводные сирены**,** совместимые с **PowerMax Express**

#### Беспроводные сирены **MCS-710 / MCS-720 / MCS-730**

без внешнего источника питания. Сирены устанавливаются в местах, где проводка затруднена или невозможна. MCS-710 / MCS-720 / MCS-730 - это устройства с двусторонней связью (т.е. включают приемник для получения команд активации от PowerMax Express, и передатчик для

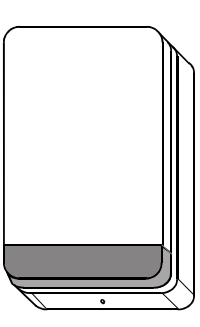

*MCS-710* 

периодической передачи сигнала статуса на контрольную панель) После поступления соответствующей команды от панели PowerMax Express, сирена активирует звуковое оповещение, и строб-вспышка начинает вспыхивать с частотой в 1.5 секунды.

Тревожная кнопка или Без Тревоги

*MCT-211* 

*MCM-140+* 

**AWAY**

**6000** <u>co co ca</u> *<u><b>GRIFE</u>* 650 650

(سىسىسى)

*MKP-150/151* 

Сирены MCS-710 и MCS-730 предназначены для наружной установки на улице, сирена MCS-720 предназначена для установки внутри помещений. Все сирены комплектуются литиевой батарей большой емкости (подвод внешнего питания не требуется).

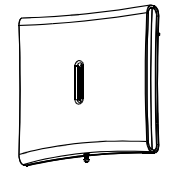

*MCS-720* 

#### **E4.** совместимый **GSM** модем

GSM-200/GSM-350 - GSM модем, который устанавливается внутрь PowerMax Express и позволяет использовать GMS/GPRS/SMS каналы для пользователя и Центральной станции. Более подробно о работе GSM модема обратитесь к соответствующим главам инструкции по установке GSM модема.

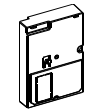

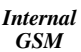

#### **E5.** совместимый **PowerLink (BBA)**

Модуль PowerLink (BBA) устанавливается Просматривать и контролировать PowerMax<br>Express через Интернет 2. Передавать

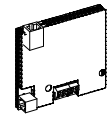

*PowerLink* 

внутрь контрольной панели и позволяет: 1. Express через Интернет сообщения на Центральную станцию (сервер IPMP) по сети WAN. Более подробно о работе модуля PowerLink обратитесь к соответствующим главам инструкции по установке данного модуля.

#### **E6.** Ретрансляторы радиосигналов

#### Ретрансляторы **MCX-610/600**.

PowerMax Express поддерживает работу с ретрансляторами двух типов – MCX600 и MCX-610.

MCX-600 ретранслирует только передатчики PowerCode. MCX-610 ретранслирует CodeSecure и PowerCode. Также MCX-610 поддерживает работу с 2-х сторонним брелком MCT-237.

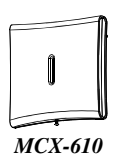

#### Примечание: Список дополнительного оборудования вы можете найти на сайте *www.visonic.com.*

#### ГАРАНТИЯ

Фирма *Visonic Ltd.* и ее дочерние компании и*/*или ее компаньоны *("*Производитель*")* гарантируют*,* что их изделия*,*  далее именуемые*"*Изделие*"* или *"*Изделия*",* изготовлены в строгом соответствии с техническими условиями и характеристиками*,* не имеют дефектов и пригодны для эксплуатации при нормальных условиях в течение двенадцати месяцев со дня отправки Производителем*.* Обязательства Производителя действуют только в течение гарантийного срока*,* когда возможны ремонт или замена Изделия или его элементов*.* Производитель не несет ответственности за расходы на демонтаж и повторную установку Изделия*.* Чтобы воспользоваться гарантией*,* Изделие следует возвратить Производителю*,* с заранее оплаченными расходами на перевозку и страхование *.*Настоящее гарантийное обязательство не действительно в следующих случаях*:* Неправильная установка*,* неправильное применение*,* нарушение инструкции по установке и эксплуатации*,* эксплуатация с нарушением правил*,* деформация*,* авария или несанкционированный доступ к системе*,* выполненный посторонним лицом ремонт*.* Настоящее гарантийное обязательство является эксклюзивным и не признает никаких других обязательств*,* письменных*,* устных*,* высказанных или подразумеваемых*,* включая любые гарантийные обязательства напродажу или соответствие определенным целям*,* или иные*.* Производитель не несет никакой ответственности за нарушение настоящего гарантийного обязательства и любых других обязательств из*-*за ущерба*,* нанесенного вышеуказанными причинами*.* Настоящее гарантийное обязательство запрещено изменять или расширять*,* и Производитель никого не уполномочивает действовать от его имени для изменения или расширения настоящего гарантийного обязательства*.* Настоящее гарантийное обязательство распространяется только на данное Изделие*.* Все изделия*,* аксессуары и дополнительное оборудование*,* используемые вместе с данным Изделием*,* включая аккумуляторные батареи*,* должны иметь самостоятельную гарантию*.* Производитель не несет ответственности за ущерб или потери прямые*,* косвенные*,*  случайные или полученные вследствие неудовлетворительной работы Изделия по причине неисправности изделий*,*  аксессуаров и дополнительного оборудования*,* включая аккумуляторные батареи*,* используемые с данным Изделием*.*

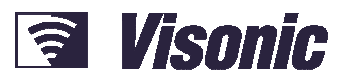

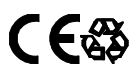

#### A Tyco International Company

VISONIC LTD. (ISRAEL): P.O.B 22020 TEL-AVIV 61220 ISRAEL. PHONE: (972-3) 645-6789, FAX: (972-3) 645-6788<br>VISONIC INC. (U.S.A.): 65 WEST DUDLEY TOWN ROAD, BLOOMFIELD CT. 06002-1376. PHONE: (860) 230-0033, (800) 223-0020. FA

PRODUCT SUPPORT (0845) 0755802 **VISONIC GmbH (D-A-CH):** KIRCHFELDSTR. 118, D-40215 DUSSELDORF, TEL.: +49 (0)211 600696-0, FAX: +49 (0)211 600696-19<br>VISONIC IBERICA: ISLA DE PALMA, 32 NAVE 7, POLÍGONO INDUSTRIAL NORTE, 28700 SAN SEBASTIÁN DE LOS REYES, (

INTERNET: www.visonic.com VISONIC LTD. 2011PowerMaxExpress Installer Guide D-302274 (Rev 2, 12/11) Translated from D-302017 Rev 2